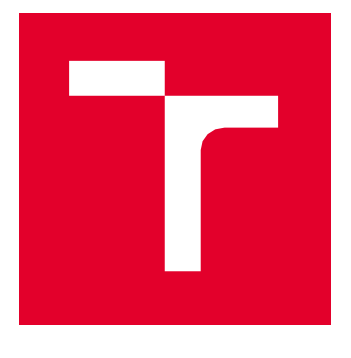

# VYSOKÉ UČENÍ TECHNICKÉ V BRNĚ

BRNO UNIVERSITY OF TECHNOLOGY

## FAKULTA PODNIKATELSKÁ

FACULTY OF BUSINESS AND MANAGEMENT

## ÚSTAV INFORMATIKY

INSTITUTE OF INFORMATICS

## NÁVRH ANALYTICKÉHO ŘEŠENÍ PRO VENDOR MASTER DATA ODDĚLENÍ

PROPOSAL OF ANALYTICAL SOLUTION FOR VENDOR MASTER DATA DEPARTMENT

BAKALÁŘSKÁ PRÁCE BACHELOR'S THESIS

AUTOR PRÁCE AUTHOR

Martina Vraňanová

VEDOUCÍ PRÁCE SUPERVISOR

Ing. Jiří Kříž, Ph.D.

BRNO 2023

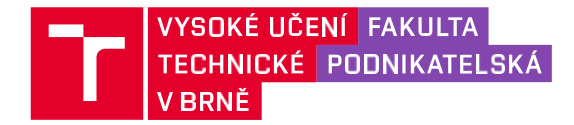

## **Zadání bakalářské práce**

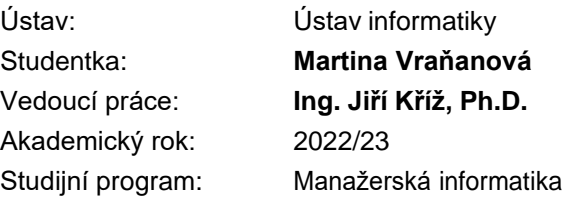

Garant studijního programu Vám v souladu se zákonem č. 111/1998 Sb., o vysokých školách ve znění pozdějších předpisů a se Studijním a zkušebním řádem VUT v Brně zadává bakalářskou práci <sup>s</sup> názvem:

#### **Návrh analytického řešení pro Vendor Master Data oddělení**

#### **Charakteristika problematiky úkolu:**

Úvod Cíle práce, metody a postupy zpracování Teoretická východiska práce Analýza současného stavu Vlastní návrhy řešení Závěr Seznam použité literatury Přílohy

#### **Cíle, kterých má být dosaženo:**

Cílem práce je analýza <sup>a</sup> návrh reportů pro Vendor Master Data oddělení <sup>v</sup> oblasti sledování operativních ukazatelů výkonnosti.

#### **Základní literární prameny:**

LABERGE, Robert <sup>a</sup> Jakub GONER. Datové sklady: agilní metody <sup>a</sup> business intelligence. Brno: Computer Press, 2012. 350 s. ISBN 978-80-251-3729-1.

NOVOTNÝ, Ota, Jan POUR <sup>a</sup> David SLÁNSKÝ. Business intelligence: jak využít bohatství ve vašich datech. Praha: Grada, 2005. 254 s. ISBN 80-247-1094-3.

POUR, Jan, Miloš MARYŠKA a Ota NOVOTNÝ. Business intelligence v podnikové praxi. Praha: Professional Publishing, 2012. 276 s. ISBN 978-80-7431-065-2.

RUSSO, Marco a Alberto FERRARI. The Definitive Guide to DAX: Business intelligence with Microsoft Power BI, SQL Server Analysis Services, and Excel. 2. vyd. Microsoft Press, 2020. ISBN 978-1-5093-0697-8.

Termín odevzdání bakalářské práce je stanoven časovým plánem akademického roku 2022/23

V Brně dne 5.2.2023

L. S.

Ing. Jiří Kříž, Ph.D. garant

doc. Ing. Vojtěch Bartoš, Ph.D.děkan

#### **Abstrakt**

Bakalárska práca sa zameriava na návrh analytického riešenia pre oddelenie Vendor Master, ktoré sa zaoberá spracovaním kmeňových dát dodávateľov vo vybranej spoločnosti. V úvodnej časti práce sú predstavené teoretické východiská podporujúce následný návrh riešenia, zameriavajúce sa na oblasť Business Intelligence a reportingu. V ďalšej časti sa analyzuje aktuálny stav spoločnosti a využívaného riešenia. Na základe zistení práca následne predstavuje návrh reportov a jednotlivé vizualizácie dát, ktorých hlavným prínosom je možnosť detailnejšieho sledovania procesov a zadefinovaných kľúčových ukazateľov výkonnosti.

#### **Kľúčové slová**

Business Intelligence , Power BI, reporting, KPI, analýza, vizualizácia

#### **Abstract**

The bachelor thesis focuses on the design of an analytical solution for the Vendor Master department, which deals with the processing of vendor master data in a selected company. In the initial part of the thesis, the theoretical background supporting the solution design is presented, focusing on the area of Business Intelligence and reporting. The next section analyses the current state of the company and the solution used. Based on the findings, the thesis then presents the design of reports and individual data visualizations. The main benefit of which is the possibility of more detailed monitoring of processes and defined key performance indicators.

#### **Keywords**

Business Intelligence, Power BI, reporting, KPI, analysis, visualization

#### **Bibliografická citace**

VRAŇANOVÁ, Martina. *Návrh analytického řešení pro Vendor Master Data oddělení* [online]. Brno, 2023 [cit. 2023-05-03]. Dostupné z: [https://www.vutbr.cz/studenti/zav](https://www.vutbr.cz/studenti/zav-prace/detail/152369)[prace/detail/152369.](https://www.vutbr.cz/studenti/zav-prace/detail/152369) Bakalářská práce. Vysoké učení technické v Brně, Fakulta podnikatelská, Ústav informatiky. Vedoucí práce Ing. Jiří Kříž, Ph.D.

## **Čestné prehlásenie**

Vyhlasujem, že predložená bakalárska práca je pôvodná a vypracovala som ju samostatne. Vyhlasujem, že citácie použitých zdrojov sú úplné, že som vo svojej práci neporušila autorské práva (v zmysle zákona č. 121/2000 Z. z. o autorskom práve a právach súvisiacich s autorským právom).

V Brne dňa 3. 5. 2023

Martina Vraňanová

autor

#### **Poďakovanie**

Týmto sa chcem poďakovať pánovi Ing. Jiřímu Křížovi, Ph.D. za vedenie mojej bakalárskej práce. Taktiež celému kolektívu finančného oddelenia Zebra Technologies za predané znalosti a poskytnutie možnosti vypracovania bakalárskej práce, primárne Ing. Janovi Křížovi, MBA za trpezlivosť, ochotu a cenné rady.

### **OBSAH**

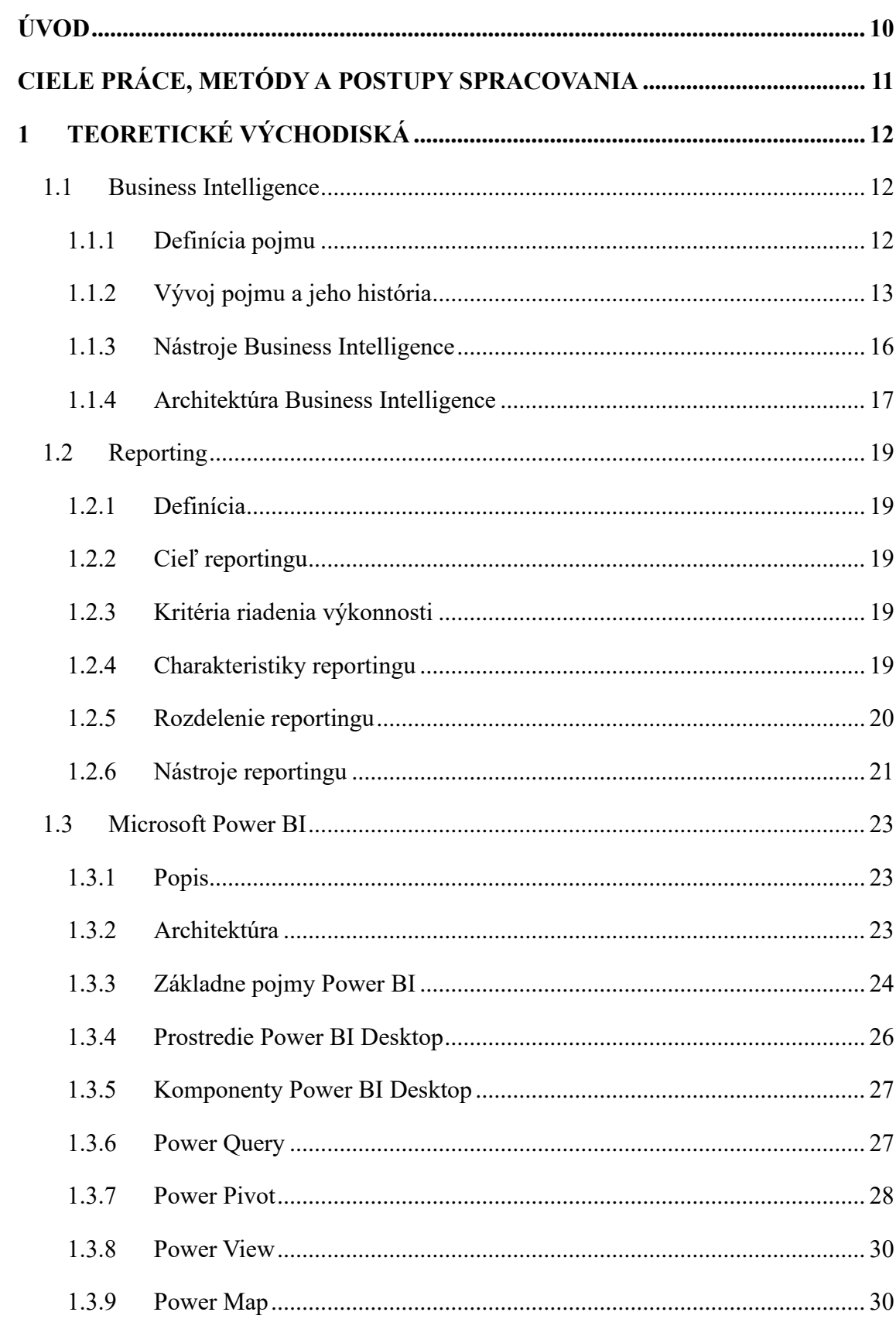

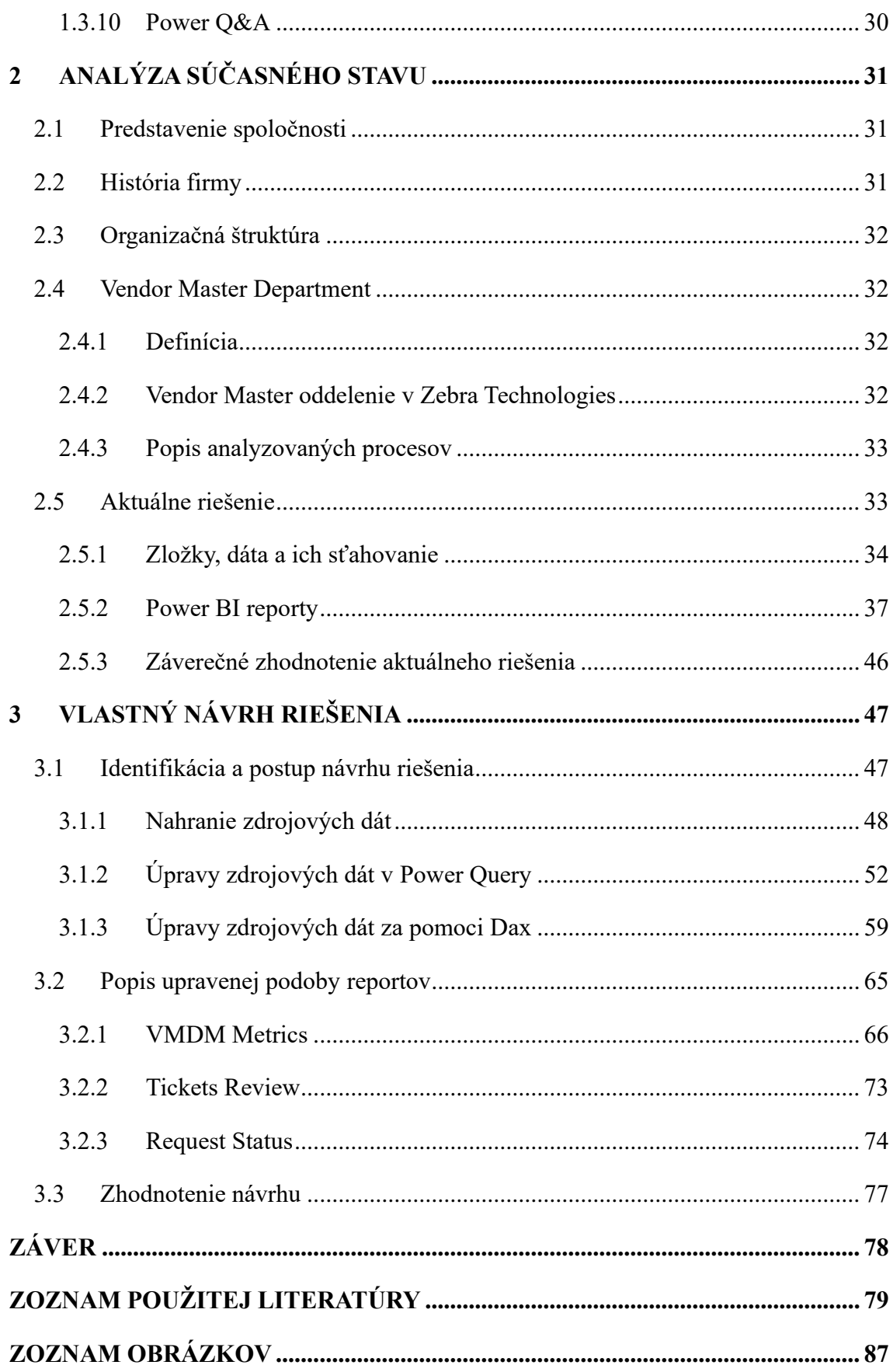

## <span id="page-9-0"></span>**ÚVOD**

V súčasnosti každá spoločnosť generuje veľké množstvo dát, ktoré môže využiť vo svoj prospech pre nastolenie konkurenčnej výhody. Taktiež sa tieto dáta dajú využiť na následné hodnotenie dosiahnutých výsledkov za pomoci reportingu, ktorý by monitoroval vopred vytýčené aspekty v spoločnosti. Primárne sa však hodia na zvýšenie efektivity práce, vyhodnotenie procesov či produktivity.

Dôležitým aspektom je mať nastolenú istú štruktúru a nástroje, ktoré by boli nápomocné pri týchto hodnoteniach. Business Intelligence poskytuje širokú škálu nástrojov a funkcionalít, využiteľných v takýchto prípadoch. Jeho najväčšou výhodou je jeho univerzálnosť a tým pádom aj možnosť použitia v hocijakom odvetví či sektorov spoločnosti.

Vendor Master oddelenie predstavuje jeden z množstva, kde analýzy a následne vizualizácie výsledkov výrazne napomáhajú pri hodnotení činností odohrávajúcich sa v tejto sfére. Jedná sa o jedno z mála oddelení kde sa každá činnosť spája s dátami. Či už sa jedná o generovanie veľkého množstva údajov k nasledovným analýzam alebo o udržiavanie kmeňových dát dodávateľoch.

## <span id="page-10-0"></span>**CIELE PRÁCE, METÓDY A POSTUPY SPRACOVANIA**

Cieľom tejto bakalárskej práce je analýza a návrh reportov pre oddelenie Vendor Master Data v oblasti sledovania operatívnych ukazateľov výkonnosti zamestnancov tohto oddelenia.

Táto práca je rozdelená na tri základné časti – Teoretické východiská, Analýza súčasného stavu a Vlastný návrh riešenia.

V teoretickej časti budú zadefinované pojmy a nástroje za využitia odbornej literatúry. Medzi tieto pojmy patrí najmä Business Intelligence, reporting a Microsoft Power BI.

Následne bude predstavená analýza aktuálneho riešenia používaného v podniku. Popíše sa vybraná spoločnosť, Vendor Master oddelenie, proces fungovania v danom oddelení a predstavia sa aktuálne používané reporty spolu s ich zdrojovými dátami či spôsobom sťahovania dát. Týmto reportom sa následne budem venovať v praktickej časti bakalárskej práce.

Nakoniec bude popísaný samotný návrh riešenia za rešpektovania stanovených požiadaviek získaných na rozhovoroch so zamestnancami daného oddelenia. Predstavia sa úpravy zdrojových dát a ich následne vizualizácie za pomoci nástroja Power BI.

### <span id="page-11-0"></span>**1 TEORETICKÉ VÝCHODISKÁ**

#### <span id="page-11-1"></span>**1.1 Business Intelligence**

#### <span id="page-11-2"></span>**1.1.1 Definícia pojmu**

Business Intelligence, skrátene BI je pojem, ktorý neprekladáme a používame ho v jeho anglickej forme vzhľadom na jeho nepresnosť v prekladoch. Čo sa týka jeho definície, tak sa v teórií a odbornej literatúre stretneme s viacerými nuanciami pri definovaní autorov tohto pojmu.

Jedna z definícií od Novotného, Poura a Slánského označuje Business Intelligence ako sadu či skupinu procesov, aplikácií a technológií, ktoré napomáhajú k účinnému alebo účelnému podporovaniu rozhodovacích procesov vo firme, ktoré sú postavené na multidimenzionálnych pohľadoch na dané podnikové dáta. (1)

Kolektív Conollyho, Begga a Holowczaka by Business Intelligence definovali ako procesy zberu a analýzy dát, pričom technológie, ktoré boli použité pri takýchto procesoch a informácie získané z týchto procesov sú použité ako podpora pri rozhodovaní danej korporácie. (2)

Prípadne Pour, Maryška a Novotný označujú Business Intelligence ako špecifický typ úloh informatiky, ktorý podporuje analytické, plánovacie či rozhodovacie činnosti podnikov a je postavený na princípoch, ktoré týmto činnostiam najviac odpovedajú. (3) Alebo Laberge a Goner definujú tento termín ako zastrešujúci vzťah k znalostiam, procesom, technológiám a postupom, ktoré uľahčujú podnikové rozhodovanie. Technológie BI v podľa nich pracujú s historickými dátami v kontexte, ktorý je vopred definovaný a pomáhajú vytvárať rozhodnutia so sústredením sa na interné informácie o provozných aspektoch. Informácie sú usporadúvané, priamo či nepriamo sa odvodzujú z aktuálnych podnikových procesov. Pričom ich výstup vieme použiť v internej analýze, prípadne skombinovať s externými analýzami ako môže byť SWOT či PEST analýza. (4) Vo všeobecnosti môžeme Business Intelligence označiť ako technológiu kombinujúcu zhromažďovanie dát, ich ukladanie a manažovanie, ktorá pomáha s budúcim podnikovým rozhodovaním na základe zvolených podnikových dát.

#### <span id="page-12-0"></span>**1.1.2 Vývoj pojmu a jeho história**

#### **19. storočie**

Prvýkrát bol pojem Business Intelligence použitý v roku 1865 Richardom Millar Devensom v jeho 'Cyclopædia of Commercial and Business Anecdotes' pri opise správania vtedajšieho britského bankára a obchodníka rytiera Henryho Furnese v anekdote nazvanej "Duplicity praktizované Furnesom, kráľovským bankárom". V danej dobe bol Henry medzi prvými čo dostávali informácie z prebiehajúcich bojov v Holandsku, Flámsku (súčasť dnešného Belgicka), Francúzsku a Nemecku, ktoré ovplyvňovali ekonomiku vo Veľkej Británií. Ako príklad autor uvádza jeho zbohatnutie zo skorého prijatia správ o porážke v Namure, prípadne jeho zneužitie tohto faktu a fabrikovanie informácií vo svoj prospech, keďže bol uznávaným vzhľadom na jeho blízky priateľsky vzťah s vtedajším kráľom. Môžeme teda usúdiť, že jeho definícia Business intelligence bola iniciatíva zhromažďovať údaje a reagovať na okolité udalosti v správny moment vďaka získaným údajom, pred tým ako o daných okolnostiach bude vedieť naša konkurencia. (5) (6) (7) (8) (9) (10)

#### **20. storočie**

Neskôr bol tento pojem použitý Hansom Peterom Luhnom v roku 1958, ktorý vo svojej práci "A Business Intelligence System" opísal potenciál Business Intelligence. Predstavil ho ako komplexný automatický systém či technológiu používanú na šírenie informácií do rôznorodých častí organizácií, ktorý by bol primárne zameraný na dokumenty súvisiace s podnikaním. Identifikoval preto jeho tri základne komponenty a to: automatické zhromažďovanie, automatické kódovanie spojené s automatickým vytváraním dokumentov, a aktualizácia používateľských profilov akčných bodov. Tieto akčné body boli sústredené na konkrétne činnosti vykonávané jednotlivcami, skupinami či oddeleniami v danom podniku. Pričom hlavnou úlohou tohto systému je aktívne, rýchle a efektívne smerovanie prichádzajúcich dokumentov k daným používateľom na základe ich definovaných profilových záujmov akčných bodov. (7) (10) (11) (12)

V šesťdesiatich až sedemdesiatich rokoch minulého storočia sa dal pozorovať dramatický nárast používania a zavádzania počítačov aj napriek ich nadrozmerným veľkostiam. Zároveň tieto zariadenia a údaje, ktoré boli zhromažďované, sa nachádzali v nesúrodej podobe, preto ich boli schopní používať len špecializovaní jednotlivci. Neexistovala žiadna centralizovaná metóda, ktorá by napomáhala k ukladaniu či spájaniu údajov na jedno miesto. Začali sa preto navrhovať prvé systémy podobajúce sa databázam, vtedy nazývané ako systémy na podporu rozhodovania (uvádza sa aj skratka DSS, anglicky Decision Support Systems). Umožňovali vyhľadávanie pomocou binárnych stromov, a usporiadávali dáta do hierarchickej stromovej štruktúry rodičovských alebo podriadených záznamov. Taktiež pomáhali pri manažérskych rozhodnutiach. Edgar Codd v danej dobe publikoval článok, v ktorom vytvoril model relačnej databázy, ten si získal popularitu a začal sa celosvetovo používať, keďže jeho návrh zabezpečil širšiu kapacitu na ukladanie či manipuláciu s údajmi. IBM a Siebel sa stali prvými predajcami BI nástrojov. Ich riešenia však mali isté obmedzenia, keďže v každej databáze sa údaje kódovali, preto sa dali v zdrojoch a aplikáciách extrahovať iba jednotlivo. (6) (7) (9) (13) (14)

V osemdesiatych rokoch sa objavil koncept dátových skladov, jeho tvorcami boli Bill Inmon a Ralph Kimball. Každý z nich definoval iný prístup k vytváraniu dátových skladov, Inmon navrhol dizajn, ktorý opisoval ako "zhora nadol" čo znamenalo, že podnik mal podľa neho mať len jeden dátový sklad a dátové trhy by z neho mali získavať svoje informácie, Kimballov model bol dizajnovaný ako "zdola nahor" čiže dátový sklad bol zložený zo všetkých dátových trhov v rámci daného podniku. Oba prístupy aj napriek odlišnostiam garantovali podnikom existenciu databázy, umožňujúcu agregáciu veľkého množstva údajov, čo umožňovalo vytváranie hlbšie siahajúcich analýz. (7) (9) (13) (15)

Následne Business Intelligence ako pojem spopularizoval okolo roku 1989 Howard Dresner. Stal sa z neho zastrešujúci pojem označujúci metódy na zlepšenie rozhodovania podnikania pomocou podporných systémov, ktoré boli založené na faktoch. Používanie tohto pojmu sa v nasledujúcich rokoch rozšírilo a tým nahradilo predchádzajúce používané pojmy a technológie ako DSS či EIS (executive information system), ktoré v tej dobe podľa Dresnera nezastrešovali všetky dostupné funkcie a dávali dojem istého obmedzovania pri používaní. (2) (16) (17)

Business Intellligence 1.0 je pojem charakterizujúci vývoj BI v deväťdesiatych rokoch, kedy na trh prišli desiatky nových predajcov. BI bolo vtedy zamerané na nástroje, kontrolované IT oddeleniami, kedy toto oddelenie vytváralo údaje a reporty, ktoré organizovali či vizualizovali. Tým poskytovali informácie menšine vyškolenej v oblasti analytiky. Taktiež sa vyvinuli nové nástroje ako ETL (Extract, Transform and

Load) či OLAP (Online Analytical Processing). ETL sa zaviedol ako proces nápomocný pri integrácií a načítaní údajov pre ich následne použitie či už pri výpočtoch alebo pri analýzach. OLAP zas vznikol, aby pomohol vytvárať rôzne možnosti vizualizácií, stal sa tak predchodcom platforiem na analýzu dát v reálnom čase. (7) (9) (13) (14) (18)

#### **21. storočie**

S nástupom nového storočia, nastal aj vývoj v BI. Vzniklo Business Intelligence 2.0, predstavujúce označenie pre nástroje a softvéry založené na práci s dátami v reálnom čase využívajúce cloud – čiže využívajúce webové prostredie, riadený nielen IT oddeleniami, ale aj samotnými používateľmi. Keďže bolo potrebné, aby spoločnosti držali krok s veľkým množstvom nahromadených, rovnako ako so svojou konkurenciou, tak BI platformy začali ponúkať samoobslužné analytické softvéri. Toto zaistilo, že aj laici či netechnickí pracovníci mohli používať tieto nástroje vo svoj prospech. Tomuto rozmachu pomohlo vo výraznej miere popularizovanie internetu, ktorý pomohol začleniť údaje odohrávajúce sa v reálnom čase do dátových skladov. Prvýkrát sa preto začína používať pojem Big Data (Veľké dáta), ktorý označuje veľké súbory údajov, ktoré nie je možne spravovať či spracovať pomocou tradičných BI nástrojov. (7) (9) (13) (14) (18)

Následne vznikol Business Intelligence 3.0, ktorý predstavuje stav, kedy sa BI stalo štandardným aplikačným nástrojom pre každý stredný a veľký podnik v rôznorodých sférach pôsobenia. Pričom si jednotlivé informácie vie užívateľ zobraziť na viacerých zariadeniach, od mobilných až po počítačových. Umožňuje taktiež flexibilné a nezávisle skúmanie, vytváranie či analyzovanie údajov za použitia vizualizácií pracujúcich s dátami v reálnom čase. V neposlednom rade podporuje samoriadenú tvorbu obsahu, poskytovanie, analýzu a správu. (9) (14) (18) (19) (20)

#### **Aktuálne trendy**

Aktuálne trendy či budúcnosť Business Intelligence, poukazujú na vznik ďalších verzií Business Intelligence ako je napríklad Business Intelligence 4.0, ktoré má byť vedené vznikom technológií strojového učenia či internetu vecí (IoT). Čo v podstate predstavuje rozšírenie BI o prediktívne či proaktívne analytické modely umožňujúce spracovanie a analyzovanie veľkého objemu údajov generovaných v reálnom čase, zároveň sa objavujú nových platformy napomáhajúce BI ako je Databricks či Dato. V budúcnosti sa dá očakávať výraznejšie začlenenie BI do platforiem ako sú ERP, CRM či obdobné systémy. Rovnako sa predpokladá zakomponovanie spracovania požiadaviek vznesené za

pomoci prirodzeného jazyka použitím virtuálnych asistentov, ktorý by pomáhali lepšiemu odovzdávaniu poznatkov. (21) (22)

Taktiež môžeme pozorovať tendenciu používať zameniteľne Business Intelligence s termínom Analytika či Business Analytika. Pretože, oba označujú istú všeobecnú prax, ktorá sa používa pri využívaní údajov pri prijímaní obchodných rozhodnutí. Pričom Business Intelligence obsahuje technológie podporujúce rozhodnutia, tak Business Analytika predstavuje škálu nástrojov na spracovanie dát, zahŕňajúca ako dátové sklady, tak aj správu informácií, prípadne BI či správu výkonnosti daného podniku. (6) (10)

#### <span id="page-15-0"></span>**1.1.3 Nástroje Business Intelligence**

Vzhľadom na rozsiahlosť Business Intelligence a potrebu vytvárať rôznorodé analýzy na základe rozmanitých parametrov a dát, vzniklo množstvo nástrojov a aplikácií, ktoré patria pod BI. Pokrývajú analytické či plánovacie funkcie podnikového riadenia. (1) Patrí sem:

- a) Online Analytical Processing, skrátene OLAP,
- b) Reporting,
- c) Dátové sklady,
- d) Dátové trhy,
- e) Dolovanie dát,
- f) Produkčné, zdrojové systémy,
- g) Transformačné či integračné nástroje,
- h) Manažérske aplikácie. (1)

#### **Online Analytické Spracovanie (OLAP)**

Termín popisujúci technológiu dátovej kocky, ktorá poskytuje pohľad na multidimenzionálne a agregované dáta. Tým pádom môže užívateľ získať hlbšie porozumenie o konkrétnych dátach za pomocou rôzne škálovaných pohľadov. Podporuje tým pokročilú analýzu veľkého objemu multidimenzionálnych dát do rôznych úrovni sumarizácie podľa požadovanej podrobnosti. Čo sa týka pojmu multidimenzionálne dáta, tak ho môžeme charakterizovať ako dáta s rôznymi pohľadmi. (2)

Jeho základným princípom je v podstate niekoľkodimenzionálna tabuľka obsahujúce jednotlivé dimenzie, ktoré je možné flexibilne a rýchlo meniť podľa potreby nášho pohľadu. (3)

Člení sa na:

- **MOLAP** Multidimensional OLAP ukladá dáta do multidimenzionálnych binárnych OLAP
- **ROLAP** Relational OLAP rieši multidimenzionalitu v relačných tabuľkách
- **DOLAP** Desktop OLAP umožňuje sťahovanie potrebných množín OLAP kocky lokálne, všetky následné operácie sa uskutočňujú nad touto lokálnou verziou OLAP
- **HOLAP** Hybrid OLAP predstavuje kombináciu ROLAP a MOLAP (1) (2) (3) (4)

#### **Dátové sklady**

Predstavuje systém databáz, ktorý bol navrhnutý pre podporu rozhodovania pomocou pohľadu na korporátne dáta, pričom umožňuje ich zhromažďovanie, organizovanie, uchovávanie a zdieľanie. Tieto dáta sú:

- **subjektovo orientované** rozdelené podľa typu,
- **integrované** ukladajú sa dáta v rámci celého podniku,
- **časovo rozlíšené** poskytujú možnosť analyzovať rôzne časové obdobia a
- **stále** nedajú sa užívateľsky meniť. (1) (2) (3) (4)

#### **Dátové trhy**

Inak nazývané aj data marty, predstavujú podmnožinu dátových trhov, ktoré napomáhajú požiadavkám pri podpore rozhodovania určitého oddelenia či oblasti. Tým pádom sú určené len pre istý okruh užívateľov používajúcich dané sumarizované dáta. Dátové trhy pokrývajú konkrétnu problematiku vybraných užívateľov a umožňujú flexibilnú ad hoc analýzu. Môžu byť samostatné alebo centrálne prepojené na dátový sklad. (1) (2) (3) (4)

#### **Dolovanie dát**

Môžeme ho charakterizovať ako proces získavania relevantných, vopred neznámych znalostí, trendov a vzťahov z databáz za pomoci jednoduchých dotazov a reportovacích nástrojov. (1) (2) (3) (4)

#### <span id="page-16-0"></span>**1.1.4 Architektúra Business Intelligence**

Pod pojmom architektúra Business Intelligence rozumieme infraštruktúru obsahujúcu jednotlivé komponenty, ktoré si daná situácia v podniku či u daného zákazníka vyžaduje.

Tieto komponenty pomáhajú s podporou jednotlivých fáz BI procesu. Je súčasťou podnikovej architektúry, to znamená, že je určovaná IT prostredím a obchodnými procesmi danej spoločnosti.

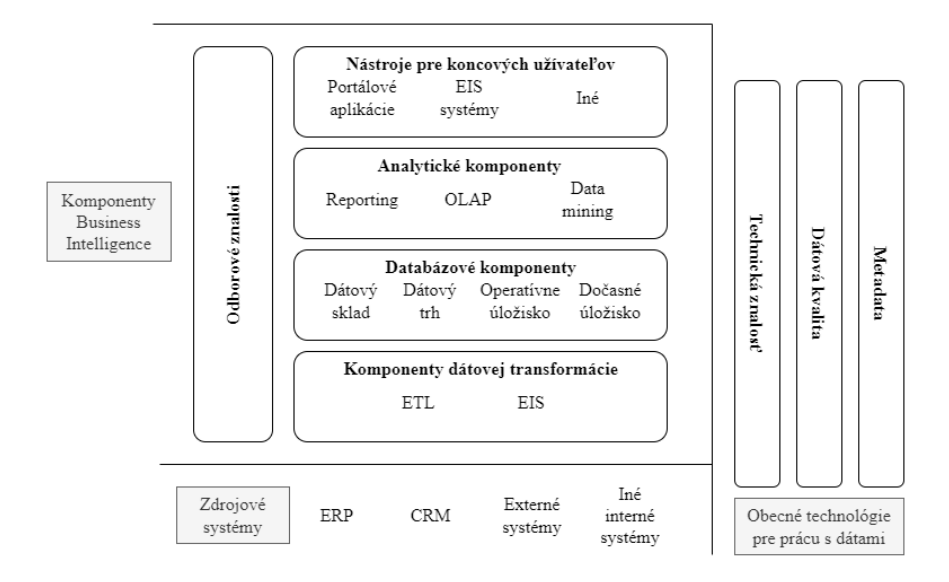

*Obrázok 1 - Koncept Business Intelligence architektúry (vlastné spracovanie podľa (1) str.27)*

Ako môžeme podrobne vidieť na obrázku 1, tak vo väčšine prípadov obsahuje táto architektúra nasledujúcich základných päť vrstiev:

- **Vrstva pre extrakciu, transformáciu, čistenie a nahrávanie dát** predstavuje súbor komponentov slúžiacich k dátovej transformácií. Stará sa primárne o prenos a zber zo zdrojových dát či systémov, ktoré môžu byť interného či externého charakteru. Používa ETL alebo EAI systémy,
- **Vrstva pre ukladanie dát** obsahuje databázové komponenty, ktoré pomáhajú s ukladaním, aktuálnosťou a správou dát. Primárne sem patria dátové sklady, dátové trhy, operatívne či dočasné dátové úložiská,
- **Vrstva pre analýzu dát** pokrýva činnosti spojené s analýzou a sprístupnením dát, obsahuje teda analytické komponenty ako je reporting, systém On-Line Analytical Processing (skrátene OLAP) alebo dolovanie dát, inak nazývané aj data mining,
- **Prezentačná vrstva** zaisťuje komunikáciu koncového užívateľa so zvyškom komponentov, obsahuje teda nástroje pre neho ako sú portálové aplikácie, systémy EIS či rôzne iné analytické aplikácie,

• **Vrstva odborových znalostí** - je v podstate skupina know-how z daného oboru pre dané BI riešenie v konkrétnej organizácií. (1)

#### <span id="page-18-0"></span>**1.2 Reporting**

#### <span id="page-18-1"></span>**1.2.1 Definícia**

Reporting môžeme charakterizovať ako systém, ktorý spracováva dáta tak, aby zainteresované strany boli schopné získať informácie o aktuálnej situácií či trendoch. Tieto informácie môžu byť následne použité pre riadenie podniku ako celku alebo jeho základných organizačných jednotiek. (23) (24) (25)

#### <span id="page-18-2"></span>**1.2.2 Cieľ reportingu**

Cieľom reportingu je vytvorenie systému, ktorý by sledoval interne vykazované výkony vo všetkých základných úrovniach či prierezoch riadenia, ktoré sú dôležité pri naplňovaní strategických cieľov. Pričom sa kladie dôraz na rovnaké sledované merítka ako je spoľahlivosť, kvalita či ziskovosť. (23) (24) (25)

#### <span id="page-18-3"></span>**1.2.3 Kritéria riadenia výkonnosti**

Dôležitou súčasťou reportingu sú kritéria riadenia výkonnosti, inak nazývané aj kľúčové ukazatele výkonnosti, prípadne je možné použiť anglický ekvivalent key performance indicators (skrátene KPI). Tieto kritéria sa používajú primárne pre hodnotenie skutočne dosiahnutého vývoja v porovnaní s vopred stanovenými cieľmi či úlohami. Každý pracovník či tím má stanovené obdobie, počas ktorého by mal dosiahnuť požadovaných výsledkov. Pre samostatné časti podniku sa používajú finančné ukazatele ako je rentabilita kapitálu, výnosov či nákladov. Pre vnútropodnikové strediská sa používajú analytické kritéria ako je riadenie nákladov v kombinácií s naturálnymi kritériami pre vyjadrenie kvality a časovej náročnosti. (23) (24) (25)

#### <span id="page-18-4"></span>**1.2.4 Charakteristiky reportingu**

Výkazy jednotlivých výsledkov môžu byť podrobnejšie sledované v rôznorodých prierezoch ako môže byť členenie podľa jednotlivých skupín a druhov výkonov, členenie podľa tímov v podniku alebo podľa zákazníckych skupín.

Vzhľadom na to, že užívateľov reportingu môže byť veľké množstvo je preto potrebné brať zreteľ na rôznorodosť ich požiadavkou. To kladie nároky ako na obsahovú tak aj

formálnu stránku reportingu. Je preto potrebné správne identifikovať použité informácie, to najmä zahŕňa ich výber, spracovanie, formálnu úpravu a následne ich distribúciu pre jednotlivé skupiny užívateľov. Pričom každý riadiaci pracovník by mal mať prístup k takým informáciám, ktoré svojou činnosťou ovplyvňuje a ku komplexnému reportingu by mal mať prístup len vrcholový management. (23) (24) (25)

#### <span id="page-19-0"></span>**1.2.5 Rozdelenie reportingu**

Reporting sa vykonáva vo viacerých oblastiach spoločnosti, preto je možné ho rozdeliť na viacero typov:

Podľa frekvencie vyhotovenia na:

- **Štandardný** správy vytvorené v pravidelných intervaloch s vopred známou štruktúrou,
- **Mimoriadny** správy vytvorené na základe požiadavku, môže sa jednať o správu s vopred známou štruktúrou a neštandardným termínom vyhotovenia alebo sa môže jednať o mimoriadnu správu s nezvyklým obsahom.

Podľa užívateľov reportingu na:

- **Interný reporting** poskytuje v rámci organizácie prehľad, v ktorom rešpektuje požiadavky manažmentu a umožňuje tak pozorovať či vyhodnocovať informácie z podnikových údajov uložených v informačnom systéme danej organizácie. Tým pádom je možné získať prehľad o významných ukazateľoch ako sú informácie o subjektoch, finančné informácie, demografické či občianske informácie, zároveň aj informácie o produktivite, výkonoch a službách. Slúži jednak ako nástroj pri rozhodovaní, rovnako aj ako nástroj na rozpoznávanie plnenia cieľov pre manažment. Tento druh reportingu členíme podľa štruktúry na:
	- o **Súhrnný reporting** obsahujúci základné finančné ukazatele o hospodárení podniku ako celku za vybrané obdobie a porovnáva ich s plánovanými hodnotami či s hodnotami z minulých rokov. Často býva doplnený komentármi upozorňujúcimi na odchýlky od plánu a poskytuje analýzu príčin vzniku,
	- o **Čiastočný reporting** člení sa podľa oblasti pre ktorú je vyhotovený, obsahuje špecifické potreby daného oddelenia či oblasti,

• **Externý reporting** – je určený pre ostatné subjekty ako sú kontrolné orgány, záujmové skupiny či jednotlivý používatelia, približuje im aktuálne vybrané informácie o podniku (23) (24) (25) (26)

#### <span id="page-20-0"></span>**1.2.6 Nástroje reportingu**

Pre kvalitné a efektívne vytváranie reportov z veľkého množstva podnikových dát sa využívajú rôznorodé nástroje. Tie pomáhajú pri vizualizácií dát do formy, ktorej užívateľ bude rozumieť a na základe ktorej bude vedieť vytvoriť svoje rozhodnutie prípadne reagovať na aktuálnu podnikovú situáciu. (27)

Každý z nástrojov poskytuje užívateľovi množstvo funkcií pomocou ktorých dokáže pracovať s dátami a vizualizovať ich. Tak vznikajú prispôsobiteľné stránky obsahujúce vizualizácie čiže grafické vyjadrenia prezentujúce najrelevantnejšie informácie, pričom skupina stránok tvorí finálny report. Ten môžeme definovať ako skupinu vizuálnych prvkov rozmiestnených na jednej či viacerých stránkach, ktoré môžu byť medzi sebou prepojené. (27) (28)

Medzi najčastejšie používané reportingové nástroje patrí:

- **Tabuľkové alebo textové dokumenty** dokumenty, vytvorené pre interný reporting, ktorých štruktúra a vzhľad je v rukách autora reportu, (29)
- **Microsoft Excel** rozšírený nástroj od spoločnosti Microsoft primárne zameraný a navrhnutý na prácu s tabuľkami či vytváranie výpočtov, dokáže však aj vizualizovať dáta. Poskytuje tým možnosť pre základných či pokročilých užívateľov vytvárať si jednoduché vlastné prehľady bez hlbších analytických znalostí. Pričom je možné naimportovať dáta z viacerých externých zdrojov. (30) Užívateľ môže primárne využiť:
	- o **Zobrazenie údajov v grafoch** vytvorenie grafu z údajov v tabuľke za použitia jedného z druhov grafov čo Excel ponúka, jedná sa o čiarové, koláčové či stĺpcové grafy, (31)
	- o **Kontingenčné tabuľky** predstavuje vytvorenie jednoduchej súhrnnej tabuľky z veľkého množstva údajov bez použitia vzorcov. Jedná sa o užívateľsky prívetivý nástroj, ktorý umožňuje zoradenie, zoskupenie, filtrovanie a zhrnutie údajov pomocou presúvania jednotlivých polí.

Dokáže sa tým meniť spôsob zobrazenia údajov na získanie iného pohľadu na zvolené dáta, (32) (33) (34)

- o **Power Query** nástroj slúžiaci na import, transformáciu a prípravu údajov z mnohých externých zdrojov. Zaisťuje teda ETL procesy v prostredí Excelu. Všetky úpravy čo užívateľ v prostredí editoru uskutoční sú zaznamenávane a automaticky konvertované na M kód, preto užívateľ nepotrebuje pre prácu s Power Query skoro žiadnu znalosť kódovania. Z funkčného hľadiska editor Power Query umožňuje napríklad odobratie stĺpca, zmenu dátového typu či zlúčenie tabuľky či údajov a následné nahratie dotazu do Excelu. Dokáže pracovať s dátami z webu, či súbormi, taktiež načítať dáta z databáze ako je MS SQL Server, MS Access, prípadne načítať dáta z ostatných zdrojov ako MS Sharepoint, Salesforce či SAP, (35) (36) (37) (38)
- o **Power Pivot** je doplnok, ktorý sa využíva k sofistikovanému vytváraniu relačného dátového modelu v Exceli. Zabezpečuje prácu s veľkým množstvom údajov v rámci jedného súboru, budovanie rozsiahlych vzťahov a vytváranie zložitých výpočtov za použitia jazyka DAX. Jeho výstupom vo väčšine prípadov býva kontingenčná tabuľka. Je však možné ho kombinovať s Power Query pre získanie automatického systému pre načítanie a report dát, (36) (39) (40)
- **Tableau** predstavuje nástroj na vizualizáciu údajov a Business Intelligence špecializujúci sa na zisťovanie a zobrazenie údajov. Pomáha s orientáciou a prípravou dát, analýzou a prezentáciou, aktualizáciou reportov a tímovej práci za použitia "drag and drop funkcionality, v preklade ťahanie a púšťanie. Užívateľ nepotrebuje žiadne technické či programátorské zručnosti, preto býva používaný v rôznych sektoroch organizácií. Podporuje viacero zdrojov údajov ako je MS Excel, Oracle, MS SQL, Google Analytics či SalesForce. Má viacero typov produktov ako je Tableau Desktop, Server Tableau, Tableau Online, Tableau Public a iné. (41)

#### <span id="page-22-0"></span>**1.3 Microsoft Power BI**

#### <span id="page-22-1"></span>**1.3.1 Popis**

Microsoft Power BI reprezentuje jeden z nástrojov skupiny Power Platform. Táto platforma umožňuje užívateľom analyzovať, vizualizovať a automatizovať proces zberu dát v reálnom čase. Power BI je zástupcom Business Intelligence nástroja, pričom predstavuje kolekciu softvérových služieb, ktorých cieľom je umožnenie vytvárania interaktívnych vizualizácií dát na základe informácií získaných z rôznorodých zdrojov, ich skombinovania, následného zanalyzovania a spublikovania. Obsahuje veľkú sadu konektorov, vďaka ktorým umožňuje užívateľovi kombinovanie nesúvisiacich zdrojov. Medzi ne patrí napríklad: súbory programu Microsoft Excel, hodnoty oddelené čiarkou uložené vo formáte CSV, databázy v cloude či lokálne databázy a podobne. (42) (43) (44) (45) (46)

Pôvodne vznikol z doplnkov Excelu Power Query, Power Pivot a Power View. Tieto nástroje Microsoft pridával ako vylepšenia do Excelu medzi rokmi 2012 – 2013, aby zjednodušil používateľom prístup k údajom. Následne v roku 2015 sa Microsoft rozhodol spojiť všetky tieto nástroje do jedného, aby zabezpečili jednoduchú distribúciu a ukladanie do centrálneho úložiska vytvorených zostáv užívateľov. Od tohto roku sa postupne stal jedným z najpopulárnejších obdobných nástrojov používaných v Business Inteligenčne sfére. (47) (48)

#### <span id="page-22-2"></span>**1.3.2 Architektúra**

Z pohľadu vnútornej štruktúry, Power BI služba pozostáva z nasledujúcich častí:

- **Power BI Desktop** počítačová aplikácia Windows primárne používaná na tvorbu a publikovanie. Jedná sa o voľne dostupný softvér, ktorý je možné si vylepšovať prejdením na premium alebo pro verziu a tým si odomknúť možnosť použitia cloudu, prípadne iné výhody,
- **Power BI Service** licencovaná služba online softvéru (Software as a Service SaaS), kde sú hosťované dátové modely, zostavy, dashboardy. Pričom všetky aktivity ako je správa, zdieľanie či spolupráca prebieha v cloude,
- **Power BI Mobile** aplikácia pre zariadenia Windows, iOS, Android, ktorú je možné použiť na zobrazenie zostáv či informačných panelov na serveri,
- **Power BI Report Builder** prvok používajúci sa na tvorbu stránkových zostáv, ktoré dostali svoje meno podľa toho, že sú navrhované tak, aby sa zmestili na jednu stránku a dali sa vcelku vytlačiť, zároveň je možné ich zdieľať v službe Power BI,
- **Power BI Report Server** lokálny server zostáv, kde je možno publikovať zostavy Power BI po ich vytvorení v Power BI Desktop. (42) (43) (49)

Jednotlivé časti tejto architektúry medzi sebou komunikujú a zabezpečujú fungovanie tohto nástroja, ktorá vyzerá nasledovne:

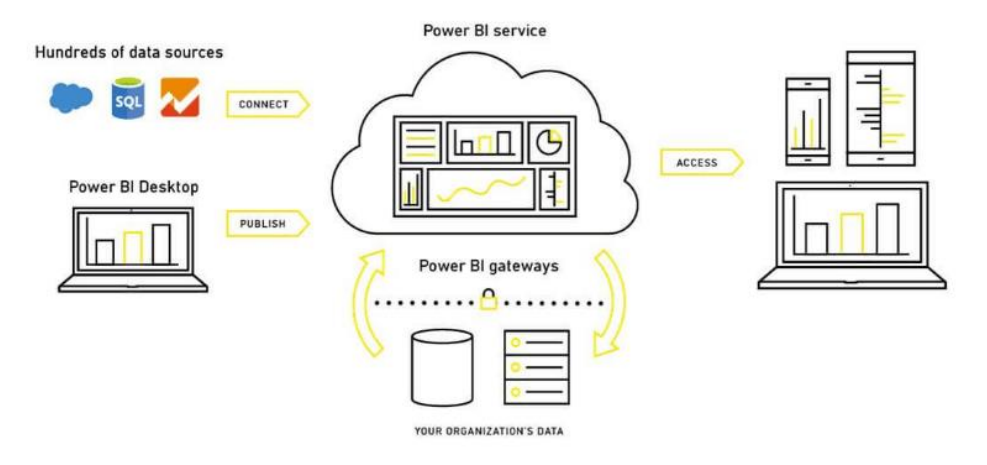

*Obrázok 2 - Architektúra Power BI (Zdroj: (42))*

Ako môžeme vidieť na obrázku 2, obsahuje viacero etáp či častí, reprezentujúcich celkové fungovanie tohto nástroja. Táto architektúra je postavená na platforme Azure. Power BI môžeme pripojiť k viacerým zdrojovým údajom, následne ich pomocou Power BI Desktop vizualizovať do zostáv. Power BI brána je napojená na dané zdroje, aby zabezpečila neustále aktualizovanie obsahu. Po publikovaní je možné nájsť zostavu v cloudovej službe označenej ako Power BI Service. Následne si tieto zostavy užívatelia môžu zobrazovať na iných svojich zariadeniach – či už to sú mobilné zariadenia, tablety alebo počítače. Tým získavajú prístup k dátam kdekoľvek a kedykoľvek. (42) (50)

#### <span id="page-23-0"></span>**1.3.3 Základne pojmy Power BI**

Pre správne pochopenie funkcionalít a práce s desktopovou verziou Power BI je potrebné, aby bol používateľ, vytvárajúci analýzy, oboznámený so základnými pojmami tejto služby. Medzi ne patrí:

- **Zostava** jedná sa o jednu alebo viacero strán interaktívnych vizuálov, textov, a grafík, teda obsahuje grafickú časť reportu a je postavená na jednej sade dát, predstavuje teda pohľad na dátovú sadu za pomoci vizuálov,
- **Vizuál / Vizualizácia** predstavuje typ grafu či prvku zvoleného osobou, ktorá vytvárala daný report. Užívateľ má možnosť ich filtrovať, zvýrazňovať či meniť. Vzhľadom na to, že obsahujú dáta z dátových sád, zobrazujú teda poznatky z daných dát. Power BI ponúka svojím používateľom rôzne typy čo môžu použiť vo svojich zostavách ako je napríklad vodopádový graf, stromová štruktúra, kruhový diagram, mapa, bodový graf či lievik,
- **Dátová sada** je kontajner dát, inak nazývaný aj ako kolekcia dát, ktorá bola importovaná alebo na ktorú bol daný report napojený. Každá sada predstavuje jeden zdroj,
- **Dátový model**  výsledok dotazu, zobrazujúci súvisiace tabuľky prepojené medzi sebou za pomoci relácií, vytvorených na základe istej spoločnej informácie,
- **Dotaz** nazývaný aj ako Query, reprezentuje pripojenie sa k dátovému zdroju, taktiež zaznamenáva uskutočnené úpravy dát, ktoré užívateľ vykonal v Power Query Editore za pomoci M jazyka,
- **Mierka** je hodnota, ktorú môžeme dopočítať a zobraziť vo vizuály, vyhodnocuje sa v kontexte vizuálu alebo dotazu v jazyku DAX, funguje teda na princípe agregácie definovaných údajov,
- **Riadiaci panel** nazývaný aj dashboard, predstavuje jednu obrazovku s množstvom dlaždíc interaktívnych vizuálov, textami či grafikami. Zhromažďuje najdôležitejšie metriky na jednej obrazovke, aby podával informácie na otázky. Jeho obsah pozostáva z jednej alebo viacerých dátových sád,
- **Dlaždica** vykresľuje vizuál, ktorý je pripnutý na riadiaci panel zo zostavy alebo z dátovej sady,
- **Report**  predstavuje výsledok práce v Power BI Desktop. Jedná sa o konkrétny PBIX súbor obsahujúci dátový model a viacero strán vizuálov,
- **Záložka**  zachycuje aktuálny stav vybranej stránky zostavy a ukladá vybrané filtre, prierezy či zobrazenia. (51) (52) (53) (54) (55) (56) (57)

#### <span id="page-25-0"></span>**1.3.4 Prostredie Power BI Desktop**

Aplikačné prostredie Power BI Desktop sa skladá z viacerých dielčích častí, ktoré je možné vidieť na obrázku 3. V hornej časti sa nachádza pás kariet obsahujúci záložky Domov, Vložiť, Modelovanie, Zobrazenie a Pomocník. Pri vybratí objektu sa objavia dočasné karty umožňujúce manipuláciu s daným objektom. Pomocou tejto časti môže užívateľ spravovať pripojené zdroje, dostať sa k transformácií dát v prostredí Power Query Editoru, spravovať vzhľad aplikácie, tematiku vizuálov či pridávať jednotlivé elementy reportu. Taktiež vytvárať mierky, pridávať parametre či stĺpce do vybranej tabuľky.

V pravej časti je možné filtrovať vizuály pomocou filtrov, ktoré môžu byť na úrovni jedného vizuálu či na úrovni jednej stránky, ďalej si používateľ môže v tejto časti vyberať typy vizuálov, ktoré chce použiť na zobrazenie údajov, z ktorých má koncový užívateľ získať potrebné informácie. Zároveň má možnosť vidieť zdrojové údaje a jednotlivé názvy stĺpcov tabuliek – polia, ktoré je možné vďaka "drag and drop", potiahni a pusti, prístupu presúvať do zvolených vizuálov podľa potreby.

V ľavej časti sa nachádzajú ikonky s možnými spôsobmi zobrazenia v aplikačnom prostredí – Zostava, Dáta, Model. Zobrazenie zostavy slúži na zobrazenie stránok s vizualizáciami. Zobrazenie dát zas umožňuje pohľad na dáta v zostave vo formáte tabuľky, kde je možné pridávať nové mierky či stĺpce. Zobrazenie modelu umožňuje získanie prehľadu o relačnom modely použitom pri zdrojových dátach a jednotlivých reláciách medzi tabuľkami, ktoré je možné upraviť a spravovať.

| Súbor                      | Domov                                                     | Vložiť                          | Modelovanie                                                                            | Zobrazenie                                                                                                    | Pomocník                                               |                                                                 |        |                                                                                                    |                                                   |                                                                                                    |                                                                                          |
|----------------------------|-----------------------------------------------------------|---------------------------------|----------------------------------------------------------------------------------------|----------------------------------------------------------------------------------------------------|--------------------------------------------------------|-----------------------------------------------------------------|--------|----------------------------------------------------------------------------------------------------|---------------------------------------------------|----------------------------------------------------------------------------------------------------|------------------------------------------------------------------------------------------|
| Prilepit                   | X Vystrihnút<br>Kopirovat<br>Kopirovat format<br>Schránka | 扉<br>údaje v<br>zošit           | $\geq$<br>SQL<br>Získať Excelový Rozbočovač<br>údajov »<br>Údaje                       | $^{\copyright}$<br>Zadať Dataverse Nedávne<br>Server údaje                                                          | $\mathcal{L}$<br>zdroje v                              | A<br>$\mathbb{D}$<br>Transformovat Obnovit<br>údaje v<br>Dotazy | vizual | гØ<br>$\mathsf{A}$<br><b>Dalšie</b><br>Nový Textové<br>pole<br>vizuály v<br>Vložiť                                                                   | E<br>僵<br>Nová Rýchle<br>mierka meranie<br>Wpočty | $\mathcal{L}$<br>尘<br>Publikovat<br>Citlivost<br>u<br>Zdieľať<br>Citiivost                                                                                                    | $\hat{\phantom{a}}$                                                                      |
| <b>Ind</b><br>囲<br>唱<br>×. | Strana 1                                                  | Ñ.<br>Importovať údale z Brcelu | Po načítaní sa vaše údaje zobrazia na table Polia.<br>Importovať údaje z SOL<br>Senara | Pridajte údaje do svojej zostavy<br>Iñ<br>Prilepit údaje do prázdnej<br>tabuller<br>Načitať údaje z iného zdroja -- | $\alpha$<br>Vyskúšať vzprovú vyvožinu<br><b>údalos</b> |                                                                 |        | $\nabla$ Filtre<br>$D$ Hladať<br>Filtre na tejto stránke<br>Sem pridajte údajové polia<br>Filtre na všetkých stránkach<br>Sem pridajte údajové polia | $\circ$<br>$\gg$<br>1.11<br>$-0.001$              | Vizualizácie<br>$\gg$<br>Vytvoriť vizuál<br>3<br>昌<br>僵<br>Е<br>hл<br><b>ULL</b><br>IRH<br><b>b</b><br><b>Rod</b><br>∾<br>$\mathcal{P}_{\mathcal{P}_{\mathcal{R}}}$<br>$\mathbb{F}^{\mathbb{I}}$<br>HT<br>ᇦ<br>$\odot$<br>$\circ$<br>₩<br>$\circ$<br>123<br>눈<br>$\sqrt{2}$<br>m<br>E<br>ΔV<br>R<br>囲<br>Iф<br>$Py \models^{\circ} \neg \theta$<br>$\frac{1}{2}$<br>፶<br>$\otimes \oslash \cdots$<br>$\mathbf{a}$<br>23<br>Hodnoty<br>Sem pridajte údajové polia<br>Podrobná analýza<br>Krížová zostava<br>$\bullet$<br>$\infty$<br>Ponechat' všetky filtre<br>Sem pridajte polia podrob | $\gg$<br>Polia<br>$O$ Hladať<br>僵<br>Zatial ste nenačítali žiadne<br>údaje. Ziskať údaje |
| Strana 1 z 1               |                                                           |                                 |                                                                                        |                                                                                                    |                                                        |                                                                 |        |                                                                                                    |                                                   |                                                                                                    | $ +$ 53% $\Box$                                                                          |

*Obrázok 3 - Prostredie Power BI Desktop*

#### <span id="page-26-0"></span>**1.3.5 Komponenty Power BI Desktop**

Neoddeliteľnou súčasťou Power BI Desktop sú jeho jednotlivé komponenty, ktoré pomáhajú užívateľovi či už s úpravou dát do požadovanej podoby, modelovaním, znázornením či vizualizáciou. Skladá sa z piatich častí, pričom niektoré sú prebraté z Microsoft Excelu. Patrí medzi ne:

- Power Query Editor,
- Power Pivot,
- Power View,
- Power Map a
- Power Q&A.  $(48)$   $(50)$

#### <span id="page-26-1"></span>**1.3.6 Power Query**

Predstavuje nástroj na prístup, vyhľadávanie, kombinovanie a transformáciu údajov pomocou ETL spracovania údajov. Toto všetko sa je možné uskutočniť z verejných či interných zdrojových údajov.

Editor Power Query predstavuje primárne prostredie prípravy dát, v ktorom sa užívateľ pripojí k zdrojovým dátam. Následne si nahraté dáta pomocou transformácií upraví na vhodné užívateľsky prívetivé zobrazenie výberom z používateľského rozhrania. Tieto transformácie sa následne automaticky uložia ako nový krok v kóde jazyka M, ktorý tento editor používa. (58) (59)

#### **Jazyk M**

Jazyk M je jazykom transformácie údajov v Power Query. Jedná sa o funkční jazyk pre vytváranie dotazov na prácu s tabuľkami.

Hlavnou konštrukciou M-kódu je výraz, ten je možné vyhodnocovať za účelom získania hodnoty. Jeho obsah je teda tvorený vzorcom, slúžiacim k zostaveniu požadovanej hodnoty. Je možné ho sformulovať pomocou syntaktických konštrukcií. Pričom výsledkom je hodnota, tá predstavuje kus informácie a môže byť:

- **primitívna** číslo, text, logická hodnota, nula a pod.,
- **zoznam** zoradená sekvencia hodnôt,
- **záznam**  sada polí, kde pole je pár názvu a hodnoty,
- **tabuľka** obsahujúca sadu hodnôt usporiadané do stĺpcov a riadkov,

• **funkcia** – hodnota, ktorá pri vyvolaní s argumentov vytvorí novú hodnotu.

Pri sformulovaní výrazov je možné používať operátory. Jazyk M zahrnuje sadu operátorov, ktoré je možné použiť pri vytváraní výrazov. Tieto operátory môžeme zoradiť do nasledujúcich kategórií:

- **bežné operátory** sem patria prevažne logické operátory ako je väčšie než, menšie než, je rovné, nie je rovné a pod.,
- **logické operátory** sem patrí a (and), alebo (or), ani (nor),
- **operátory pre čísla** súčet, rozdiel, násobenie alebo delenie,
- **operátory pre text** použitie ampersandu pri tvorení reťazcov,
- **operátory pre zoznamy, záznamy a tabuľky** je rovno, nie je rovno, ampersand,
- **operátory pre vyhľadávanie záznamov** hranaté zátvorky slúžiace na prístup k poliam záznamu podľa názvu,
- **operátory pre indexovanie zoznamov** zložené zátvorky pomáhajúce s prístupom k danej položke zoznamu,
- **operátory pre kompatibilitu typov** je (is), tak ako (as) overujúce kompatibilitu,
- **operátory pre kalendárne dáta či operátory pre dobu trvania** doby trvania, doba trvania medzi dátami, rozdiel medzi dobami trvania, zlúčenie dátumu a času, a pod.

Jednotlivé výrazy je možné obohacovať podľa užívateľskej potreby funkciami, konštantami, podmienkami či kľúčovými slovami. (60) (61) (62) (63)

#### <span id="page-27-0"></span>**1.3.7 Power Pivot**

Vďaka tomuto nástroju je možné v Power BI modelovať dáta na následne grafické zobrazovanie. Umožňuje vytvárať dátové modely, relácie medzi jednotlivými tabuľkami či dopočítavať hodnoty. Používa jazyk Data Analysis Expression (DAX) na modelovanie. (58) (50)

#### **Data Analysis Expression (DAX)**

Je jednoduchý dopytovací jazyk špeciálne navrhnutý na výpočet obchodných vzorcov za použitia dátového modelu. Pričom dátový model predstavuje množinu tabuliek, v podstate usporiadaných údajov prepojených vzťahmi.

Čo sa týka jednotlivých druhov výpočtov, ktoré vďaka nemu môžeme vykonať, tak sa jedná o agregáciu, kalkulovanie či dohľadávanie čísel v stĺpcoch tabuliek. Pozná nasledujúce numerické typy, s ktorými dokáže pracovať:

- **celé číslo (integer)** čísla bez desatinných miest, ktoré môžu byt kladné alebo záporné a musia byť hodnotovo medzi -9 223 372 036 854 775 808 (-2 <sup>63</sup>) a 9 223 372 036 854 775 807 (2<sup>63-1</sup>),
- **desatinné číslo (float)** reálne desatinné číslo s maximálne 17 desatinnými miestami,
- **peňažnú menu (currency)** hodnota od -922 337 203 685 477,5808 do 922 337 203 685 477,5807 s pevnou desatinnou čiarkou a štyrmi desatinnými miestami,
- **dátum (datetime)** vyjadrenie dátumu a času, uloženie vo formáte čísla s pohyblivou čiarkou, celé číslo predstavuje počet dní od 30. decembra 1899 a desatinná časť označuje zlomok dňa, pričom hodiny, minúty a sekundy sú prevedené z tejto desatinnej časti,
- **boolean (true/false)** používa sa na vyjadrenie logickej hodnoty, ktorá môže nadobúdať hodnôt TRUE (pravda) – 1 alebo FALSE (nepravda) – 0,
- **text (string)** dátový reťazec znakov Unicode, ktorý môže obsahovať ako písmená, tak aj čísla či kalendárne dáta v textovom formáte.

Navyše má výkonný systém spracovania výpočtov, ktorý v prípade, že užívateľ pracuje s rôznymi numerickými typmi určí výsledný typ na základe výrazov použitých vo výpočte.

Z pohľadu použitia operátorov je možné použiť zátvorky, aritmetické operácie slúžiace na sčítanie, odčítanie, násobenie a delenie, porovnávacie operátory, textové zreťazenia za pomoci ampersandu a logické operátory ako je AND či OR.

Vzorce DAX sa používajú v:

- **mierkach** vzorce dynamických výpočtov, používajúce sa pri vytváraní zostáv, ktoré podporujú kombinovanie a filtrovanie dátového modelu za pomoci atribútov,
- **vypočítaných stĺpcoch** stĺpec pridaný do existujúcej tabuľky, v ktorom je dodatočne vytvorený DAX vzorec definujúci hodnoty tohto stĺpca,
- **vypočítanej tabuľke** počítaný objekt založený na DAX dotaze, odvodený od určitých tabuliek v dátovom modely, používajú sa najmä pri konfigurácií sady riadkov či stĺpcov z iných existujúcich tabuliek za podpory relácií s danými existujúcimi tabuľkami,
- **pri zabezpečení na úrovni riadkov** vytvorenie podmienky definujúcej sadu povolených riadkov na základe určitých užívateľských rolí dotazujúcich členov.

DAX dokáže taktiež pracovať s premennými, ktoré je možné si definovať v dotaze pomocou kľúčového slova VAR. Vďaka nim je možné vyhnúť sa opakovaniu rovnakých výrazov. (51) (64)

#### <span id="page-29-0"></span>**1.3.8 Power View**

Umožňuje vytváranie interaktívnych tabuliek, grafov, máp a iných vizuálnych prvkov. Môže sa pripojiť k zdrojovým údajom a filtrovať ich pre každý prvok alebo pre celú zostavu. (50)

#### <span id="page-29-1"></span>**1.3.9 Power Map**

Pomocou tohto nástroja je možné 3D vizuálne zobrazenie údajov vo forme mapy, primárne používané pre geopriestorové údaje. Na toto zobrazenie sa používajú mapy Bing, aby bolo možné získanie čo najlepšej vizualizácie na základe informácií ako je zemepisná šírka, dĺžka, krajina, mesto či adresa. (50) (58)

#### <span id="page-29-2"></span>**1.3.10 Power Q&A**

Predstavuje prostriedok, za pomoci ktorého je možné vyhľadávať údaje či štatistiky za použitia dopytov v prirodzenom jazyku. Funguje na princípe kľúčových slov. (58)

### <span id="page-30-0"></span>**2 ANALÝZA SÚČASNÉHO STAVU**

#### <span id="page-30-1"></span>**2.1 Predstavenie spoločnosti**

Zebra Technologies je globálna americká spoločnosť pôsobiaca vo sfére IT služieb a IT poradenstva. Konkrétnejšie predstavuje jedného z popredných výrobcov tlačiarní a spotrebného materiálu, skenerov čiarových kódov, mobilných počítačov, odolných tabletov, RFID a lokalizačných systémov (RTLS), ukazujúcich polohu v reálnom čase, taktiež poskytuje služby pomáhajúce s automatizáciou systémov. Zameriava sa primárne na odvetvia obchodu, e-commerce, výrobu, dopravu a logistiku, taktiež zdravotníctva, verejného sektoru, bankovníctva či služieb. (65) (66) (67) (68)

#### <span id="page-30-2"></span>**2.2 História firmy**

Firma bola založená v roku 1969 Edom Kaplanom a Garym Clesson pod pôvodnym názvom Data Specialties Incorporated. Pričom prvú tlačiareň čiarových kódov uviedla na trh už v roku 1982 a o štyri roky na to prvú termálnu tlačiareň, taktiež v tomto roku, 1986 sa premenovala na Zebra Technologies a pod týmto menom je vedená do dnešného dňa. V nasledujúcich rokoch priniesla ďalšie inovácie a to v podobe prvého laserom skenovateľného 2D čiarového kódu či prvého nositeľného počítača, stala sa verejne obchodovateľnou spoločnosťou v rovnakom roku - 1991.

S príchodom 21.storočia sa začala venovať RFID technológiám a prispela na trh rôznorodou škálou RFID počítačov či tlačiarní. Od roku 2014 sa Zebra Technologies podarila akvizícia viacerých spoločností ako Motorola Solutions, Xplore Technologies, Temptime Corporation, Cortexica Vision či najaktuálnejšie Fetch Robotics a Matrox Imaging. Zaujímavosťou je, že v roku 2016 predstavila prvý celodotykové riešenie inventára podporované Android platformou a používa obdobnú technológiu založenú na Android operačnom systéme dodnes.

Počas celej svojej existencie sa snažila o čo najväčšiu expanziu. Aktuálne sa jej pobočky nachádzajú v približne 54 krajinách s asi 9800 zamestnancami po celom svete. Pričom hlavným sídlom naďalej zostáva pobočka nachádzajúca sa v Lincolnshire, štáte Illinois v Spojených štátoch amerických.

V Českej republike Zebra Technologies pôsobí od roku 1992 a kancelária v Brne vznikla o 12 rokov neskôr, čiže v roku 2004. Od tej doby sa stihla rozšíriť a premiestniť na jej aktuálne sídlo v komplexe Vlněna. (65) (66) (67) (69)

#### <span id="page-31-0"></span>**2.3 Organizačná štruktúra**

Zebra Technologies je korporátna firma, inými slovami obchodná spoločnosť, na čele, ktorej sa nachádza predstavenstvo - "board of directors" a výkonné vedenie spoločnosti  $-$ , executive leadership".  $(70)$   $(71)$ 

Ak by sme mali znázorniť zjednodušené schéma organizačnej štruktúry bez použitia konkrétnych menných zástupcov vyzerala by nasledovne:

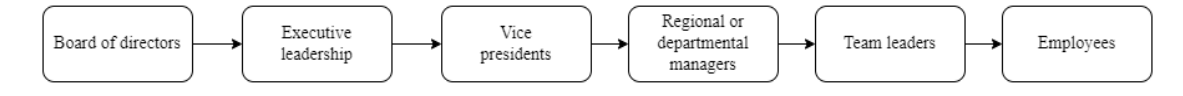

*Obrázok 4 - Zjednodušená schéma organizácie (Vlastné spracovanie)*

Na najvyššej úrovni sa nachádza predstavenstvo, následne máme výkonne vedenie spoločnosti, pod ktoré spadajú viceprezidenti, ktorým sa zodpovedajú regionálny manažéri či manažéri jednotlivých oddelení, pod nimi sú tímový lídri a ostatní zamestnanci.

#### <span id="page-31-1"></span>**2.4 Vendor Master Department**

#### <span id="page-31-2"></span>**2.4.1 Definícia**

Vendor Master Data alebo Supplier Master Data Management je oddelenie starajúce sa o správu komplexného súboru záznamov o dodávateľoch či partneroch spoločnosti. Tieto údaje, známe aj ako kmeňové údaje obsahujú všetky relevantné údaje a všeobecné údaje ako je – názov, adresa, platobné údaje, platobné podmienky, používaná peňažná mena, dôležité kontakty, ako aj informácie o tovaroch a službách, kategórie dodávok, záznamy o nákupoch, záznamy o zmluvách, údaje o dodávkach a iné. Jedná sa o veľké množstvo údajov, Vendor Master Data tím zaisťuje, že nedochádza k duplicitám a prekrývaniu údajov, taktiež sa stará o synchronizáciu a aktuálnosť údajov. Zároveň zaručuje jednoduchú a rýchlu prístupnosť k týmto údajom pracovníkom obstarávania alebo pracovníkom účtovných tímov. (73) (74) (74)

#### <span id="page-31-3"></span>**2.4.2 Vendor Master oddelenie v Zebra Technologies**

V prípade Zebra Technologies existujú dva tímy starajúce sa o Vendor Master Data, nachádzajú sa v Česku a v Malajzii. Tím v Česku sa primárne stará o EMEA región, čiže Európu, blízky východ a Afriku, avšak stará sa aj o časť Severnej Ameriky. Tím v Malajzii má zas na starosti Áziu, Oceániu, Austráliu a zvyšnú časť Ameriky. Medzi ich povinnosti patrí mimo iné aj zakladanie nových dodávateľov, vypracovávanie projektov na vylepšovanie prostredia Vendor Master, údržba existujúcich záznamov a ich aktuálnosť, riešenie výdajov zamestnancov z rôznych pracovných výletov a podobne.

#### <span id="page-32-0"></span>**2.4.3 Popis analyzovaných procesov**

Čo sa týka stručného predstavenia procesu, ktorý sa uskutočňuje na tomto oddelení, tak žiadateľ – interný zamestnanec vytvorí prvotný tiket, ktorý najskôr vyhodnotia príslušné oddelenia – môže sa jednať aj o iné ako je Vendor Master, keďže v niektorých prípadoch je potrebné vykonať rôzne druhy schválení či skontrolovanie duplicít.

Následne po vyhodnotení žiadateľ dostane email obsahujúci informácie o schválení či odmietnutí jeho požiadavku a v prípade schválenia, dodávateľ obdrží email s možnosťou vyplnenia formulára, ktorý sa zaznamená a tým sa vytvorí druhotný alebo aj hlavný tiket, ktorý je následne spracovávaný Vendor Master oddelením.

Tento hlavný tiket obsahuje všetky potrebné informácie pre vytvorenie daného dodávateľa v databázy. Dodávateľ vypĺňa informácie o názve spoločnosti, jej adrese, príslušných daňových informáciách používaných v danej krajine, bankových údajoch, kontakte a iné. K tomu dokladá v prípade potreby aj prílohy, ktoré môžu byť v podobe naskenovaných kópií certifikátov, taktiež potvrdené bankové údaje od banky alebo napísané na papiere s hlavičkou obsahujúcou informácie o dodávateľovi. Všetky podporné dokumenty sa prikladajú z dôvodov kontroly údajov a v prípade chyby na hociktorej zo strán sa prihliada na to čo sa nachádza práve v prílohách.

#### <span id="page-32-1"></span>**2.5 Aktuálne riešenie**

V prípade aktuálneho riešenia reportingu na oddelení, tak sa rovnako ako vo zvyšku firmy uskutočňuje jeho vizualizácia v Power BI. Jedná sa o tri rôzne Power BI reporty v osobitných súboroch monitorujúce operatívne ukazatele výkonnosti, pričom každý pracuje s inými dátami, primárne uloženými v súboroch programu Excel v .xlsx formáte. Primárne úložisko týchto dát je Sharepoint patriaci oddeleniu, pričom sú naň ručne nahrávané po premenovaní za pomoci existujúceho makra zjednocujúceho názvy hárkov a súborov na zaručenie jednoduchého spracovania v Power BI. Čo sa týka frekvencie sťahovania reportov, tak sa jedná o týždenné manuálne alebo automatizované sťahovanie za pomoci zasielania na email zamestnanca z portálu WebQA, čo je primárna tiketovacia

platforma, s ktorou oddelenie pracuje. Tento tiketovací bol vyvinutý externým poskytovateľom na mieru, z istého pohľadu je ho možné označiť za CRM systém a to z dôvodu zaručovania komunikácie zamestnancov Vendor Master oddelenia so žiadateľmi, čiže ako pracovníkmi dodávateľa, tak aj inými internými zamestnancami spolupracujúcimi s dodávateľmi.

Dáta z tohto portálu preto obsahujú informácie o dianí jednotlivých požiadaviek, taktiež nazývanými aj tikety, za zvolený týždeň či obdobie.

#### <span id="page-33-0"></span>**2.5.1 Zložky, dáta a ich sťahovanie**

#### **Sťahovanie**

Potrebné údaje reportingu, z ktorých sú vytvárané následné analýzy sú primárne sťahované z portálu WebQA. Tento portál zabezpečuje fungovanie celého procesu odohrávajúceho sa na tomto oddelení. Sťahovanie zdrojových dát vyzerá nasledovne:

Ako prvé si zamestnanec otvorí webovú verziu portálu WebQA, ktorého snímku obrazovky je možné vidieť na obrázku číslo 5, následne prejde do záložky reportov, zvolí si potrebný pohľad na dáta, nechá si ho načítať a stiahne si jeho lokálnu verziu do svojho pracovného zariadenia, kde tento súbor pomocou makra premenuje a nahrá do príslušného priečinka na Sharepointe tohto oddelenia.

| [.lil] Report Templates > Service Request Time within Status                                                                                                    |                                                                                                    |                                                                                                    |                                                                                                    |                                                                                                    |                                  |  |  |  |  |  |  |
|----------------------------------------------------------------------------------------------------|----------------------------------------------------------------------------------------------------|----------------------------------------------------------------------------------------------------|----------------------------------------------------------------------------------------------------|----------------------------------------------------------------------------------------------------|----------------------------------|--|--|--|--|--|--|
| <u>A</u> MY REPORTS                                                                                                    | <b>C</b> Return<br>Service Request Time within Status<br>11/22/2022 10:44AM C Refresh                                                                                                    |                                                                                                    |                                                                                                    |                                                                                                    |                                  |  |  |  |  |  |  |
| REPORT TEMPLATES<br>ക                                                                                                    | <b>T</b> FILTER Y                                                                                                    |                                                                                                    |                                                                                                    |                                                                                                    | <b>IZP</b> Edit<br><b>8</b> Save |  |  |  |  |  |  |
| $\mathcal{D}$<br><b>REPORT SCHEDULES</b>                                                                                                    | <b>Create Date</b><br>the last 30 days                                                                                                    | Use<br><b>Business Hours/Days</b>                                                                                              | Request Type (63)<br>All                                                                                                    | Statuses to Report on (39)<br>All                                                                                                    | Departments to Report on<br>(34) |  |  |  |  |  |  |
| Recently Viewed                                                                                                    |                                                                                                    |                                                                                                    |                                                                                                    |                                                                                                    | All                              |  |  |  |  |  |  |
| Service Request Time within Stat<br><b>us</b><br>Copy of Service Request Time wit<br>hin Status                                                                                                    | Open/Closed<br>Opened                                                                                                    | Additional Fields to Display (3)<br>AII                                                                                        | Group (6)<br>All                                                                                                    | Group By<br>None                                                                                                    | Sort By<br><b>Status</b>         |  |  |  |  |  |  |
| Resolution team performance (+<br><b>APACI</b>                                                                                                    | Sort Order<br>Ascending                                                                                                    | Output<br>Detail only                                                                                                    |                                                                                                    |                                                                                                    |                                  |  |  |  |  |  |  |
| Ticket status time - additional inf<br>$\circ$<br>Copy of Service Request Time wit<br>hin Status<br>Copy of Service Request Time wit<br>hin Status<br>Open Requests by Assigned Staff<br><b>Imported Emails</b><br>Simca - Service Request Time wit<br>hin Status<br>Service Request Time Assigned t<br>o a Department | 乺<br>$\vert$ $\vert$ $\vert$ 33<br>G<br>a<br><b>Service Request Time within Status</b><br>Report Period:<br>All Request Types<br>Request Type:<br>All Groups<br>Groups:<br>Run Date:<br>11/22/2022 3:51 AM<br><b>Total Requests: 1131</b><br>œ<br>Pn<br>gn<br><b>SS</b><br>1fo<br>stat                                                                                                    | $\backsim$<br>219<br>$\triangleright$<br>$\overline{1}$<br>ď<br>Page<br>10/22/2022 12:00 AM - 11/21/2022 12:00 AM<br><b>DO</b> | 田<br>田<br>$\vee$<br><b>XIs</b><br>$\omega$<br>Day<br>Bin<br>Day<br>Day<br>sir<br>Per<br>s in Da<br>s in<br>Pon Day Day<br>a<br>dn<br>star<br>US | Day<br>s in<br>Sur<br>pilo<br>Day<br>sin<br>Dm<br>Sol<br>vin<br>0<br>Day Day is in Day<br>ting ting ting<br>for for for<br>pe<br>ise<br>ster<br>189 |                                  |  |  |  |  |  |  |
|                                                                                                    | Fin<br>10/ 10/ al Ste Ven<br>12/2 22/ 29/ Clo pha der<br>247 202 202 sed pia Que<br>Fin 10/10/ el Ste Ven mph 10/<br>10/10/20/20/06 blader = 00/20/20/20/20/20/20 mph der = 00/20/20<br>217 212 212 eed mie Que 5.0 = 00<br>111 - 2 2 2 1.5 Sur Vint ny 10 = 00<br>222 3 1 = 1 way (20/20) = 100, 22<br>222 3 1 = way (20/20) = 1<br>0.0 0.0 2.9 0.0 0.0<br><b>NA</b><br>$\Omega$<br>$\circ$ |                                                                                                    | 00<br>-o c<br>00<br>۵<br>$\ddot{\phantom{0}}$<br>$\circ$                                                                                        | စ္ပ္ စ္ပ္ စ္ပ္ စ္ပ္ စ္ပ္ စ္ပ္ ၀ွ ၀ွ ၀ွ ၀ွ ၀ွ ၀ွ ၀ွ ၀ွ ၀ွ ၀ွ ၀ွ ၀ွ                                                                                   |                                  |  |  |  |  |  |  |

*Obrázok 5 - Prostredie na sťahovanie reportov (Zdroj: WebQA)*

V niektorých prípadoch sťahovania reportov, má zamestnanec nastavené automatické zasielanie reportov na email. Po ich doručení na ním špecifikovaný email ich premenuje spustením makra a nahrá na Sharepoint. Prípadne na nahranie môže použiť RPA, ktoré bolo na tento účel vytvorené a je aktuálne v testovacom štádiu.

#### **Zložky a dáta v nich obsiahnuté**

Použité zložky na ukladanie jednotlivých súborov reportingu sú hneď štyri:

- First pass metrics,
- Report Status Time,
- Report Action Status a
- Team Performance.

#### *First pass Metrics*

Zložka First pass metrics obsahuje súbor programu Excel, ktorý môžeme vidieť na obrázku 6, kde sú postupne hromadené dáta stiahnuté z WebQA reportu. Jedná sa o manuálne nakopírovanie a postupne kumulovanie dát do dvoch hárkov patriacim jednotlivým tímom. Tieto dáta sa týkajú prvotných tiketov, čiže nájdeme tu dátum vytvorenia tiketu, jeho referenčné číslo, jeho typ a status, následne či bolo možné tiket spracovať na prvý pokus, dôvod prečo je zaseknutý, prípadne odmietnutie spolu s dôvodom prečo bol odmietnutý.

|             |      |                                |                                                                          | D                              |                                                               |                             |                          |                                      |
|-------------|------|--------------------------------|--------------------------------------------------------------------------|--------------------------------|---------------------------------------------------------------|-----------------------------|--------------------------|--------------------------------------|
|             | Date | UT Ticket number ~ Ticket type |                                                                          | <b>Status</b>                  | $\sim$ Can be processed on the 1. time $\sim$ Reason of stuck |                             | $~\vee$ Ticket rejected? | $\sim$ 1<br>$~\vee$ Rejection reason |
| 6210        |      |                                | 23-Nov-22 W226013-112222 New Vendor Completion Form                      | Final Closed - Survey Sent YES |                                                               |                             | <b>NO</b>                |                                      |
| 6211        |      |                                | 23-Nov-22 W224684-102022 Existing Vendor Update Entity/OU                | <b>Final Closed</b>            | <b>NO</b>                                                     | Need additional information | <b>NO</b>                |                                      |
| 6212        |      |                                | 23-Nov-22 W225863-111722 Existing Vendor Update Banking Info             | <b>Final Closed</b>            | <b>YES</b>                                                    |                             | <b>NO</b>                |                                      |
| 6213        |      |                                | 24-Nov-22 W226066-112322 Existing Vendor Update Communication Info       | <b>Final Closed</b>            | <b>YES</b>                                                    |                             | <b>NO</b>                |                                      |
| 6214        |      |                                | 24-Nov-22 W226091-112422 Existing Vendor Update Terms/Inactivation/Other | Rejected                       | <b>YFS</b>                                                    |                             | <b>YFS</b>               | <b>Requestor cancelled request</b>   |
| 6215        |      |                                | 24-Nov-22 W226096-112422 Existing Vendor Update Terms/Inactivation/Other | <b>Final Closed</b>            | <b>YFS</b>                                                    |                             | N <sub>O</sub>           |                                      |
| 6216        |      |                                | 24-Nov-22 W226022-112222 New Vendor Completion Form (BRAZIL)             | Final Closed - Survey Sent     | <b>YES</b>                                                    |                             | <b>NO</b>                |                                      |
| 6217        |      |                                | 24-Nov-22 W226090-112422 Existing Vendor Update Terms/Inactivation/Other | <b>Final Closed</b>            | <b>YES</b>                                                    |                             | <b>NO</b>                |                                      |
| 6218        |      |                                | 24-Nov-22 W226043-112322 Existing Vendor Update Entity/OU                | <b>Final Closed</b>            | <b>YES</b>                                                    |                             | NO <sub>1</sub>          |                                      |
| 6219        |      |                                | 24-Nov-22 W226072-112322 Existing Vendor Update Terms/Inactivation/Other | <b>Final Closed</b>            | <b>YES</b>                                                    |                             | <b>NO</b>                |                                      |
| 6220        |      |                                | 24-Nov-22 W226048-112322 Existing Vendor Update Communication Info       | <b>Final Closed</b>            | <b>YES</b>                                                    |                             | N <sub>O</sub>           |                                      |
| 6221        |      |                                | 24-Nov-22 W226100-112422 Existing Vendor Update Entity/OU                | <b>Final Closed</b>            | <b>YES</b>                                                    |                             | <b>NO</b>                |                                      |
| 6222        |      |                                | 25-Nov-22 W226106-112422 Existing Vendor Update Terms/Inactivation/Other | <b>Final Closed</b>            | <b>YES</b>                                                    |                             | <b>NO</b>                |                                      |
| 6223        |      |                                | 25-Nov-22 W226004-112222 Existing Vendor Update Entity/OU                | <b>Final Closed</b>            | <b>YES</b>                                                    |                             | <b>NO</b>                |                                      |
| 6224        |      |                                | 25-Nov-22 W225878-111822 Exclude Site from Approval WF                   | <b>Final Closed</b>            | <b>YES</b>                                                    |                             | <b>NO</b>                |                                      |
| 6225        |      |                                | 25-Nov-22 W226122-112522 Existing Vendor Update Banking Info             | <b>Final Closed</b>            | <b>YES</b>                                                    |                             | <b>NO</b>                |                                      |
| 6226        |      |                                | 25-Nov-22 W226124-112522 Existing Vendor Update Banking Info             | <b>Final Closed</b>            | <b>YES</b>                                                    |                             | <b>NO</b>                |                                      |
| 6227        |      |                                | 25-Nov-22 W226006-112222 Existing Vendor Update Terms/Inactivation/Other | <b>Final Closed</b>            | <b>YES</b>                                                    |                             | <b>NO</b>                |                                      |
| 6228        |      |                                | 25-Nov-22 W226105-112422 Existing Vendor Update Terms/Inactivation/Other | <b>Final Closed</b>            | <b>YES</b>                                                    |                             | <b>NO</b>                |                                      |
| 6229        |      |                                | 25-Nov-22 W226120-112522 General Queries/Mass Supplier Creation          | Rejected                       | <b>YES</b>                                                    |                             | <b>YES</b>               | Wrong ticket type                    |
| 6230        |      |                                | 25-Nov-22 W226093-112422 Existing Vendor Update Banking Info             | <b>Customer Updated</b>        | <b>YES</b>                                                    |                             | <b>YES</b>               | Incorrect data filled                |
| 6231        |      |                                | 25-Nov-22 W225430-110822 Existing Vendor Update Entity/OU                | Rejected                       | <b>NO</b>                                                     | Need additional information | <b>YES</b>               | Incorrect data filled                |
| 6232        |      |                                |                                                                          |                                |                                                               |                             |                          |                                      |
| 6233        |      |                                |                                                                          |                                |                                                               |                             |                          |                                      |
| <b>6234</b> |      |                                |                                                                          |                                |                                                               |                             |                          |                                      |

*Obrázok 6 - First pass dokument (Zdroj: Zebra Technologies)*

#### *Report Status Time*

Report Status Time obsahuje jednotlivé Excel súbory pomenované podľa štruktúry, ktorú môžeme vidieť na obrázku 7:

|             | Name $\vee$                       | Modified $\vee$ |
|-------------|-----------------------------------|-----------------|
| <b>M</b> il | 2021 ReportStatusTime-week15.xlsx | October 25      |
| 内山          | 2021_ReportStatusTime-week16.xlsx | 2 days ago      |
| 内           | 2021_ReportStatusTime-week17.xlsx | May 1, 2021     |
| 内           | 2021 ReportStatusTime-week18.xlsx | May 7, 2021     |
| 凾           | 2021_ReportStatusTime-week19.xlsx | May 15, 2021    |
| <b>x</b>    | 2021_ReportStatusTime-week20.xlsx | May 24, 2021    |
| 図           | 2021_ReportStatusTime-week21.xlsx | May 29, 2021    |
| 文車          | 2021_ReportStatusTime-week22.xlsx | June 5, 2021    |

Documents > Supplier Data > VMD Metrics - PBI > Report Status Time

*Obrázok 7 - Štruktúra pomenovania súborov (Zdroj: Zebra Technologies)*

Názov začína daným kalendárnym rokom, nasleduje podčiarkovník s názovom súboru a tento názov je ukončený pomenovaním daného kalendárneho týždňa, za ktorý bol report vytvorený.

Obsah jednotlivých súborov, viď obrázok 8, je tvorený referenčným číslom hlavného tiketu, typom tiketu, dátumom vytvorenia a zatvorenia, čiže splnenia. Nájdeme tu aj informácie o pridelenom oddelení a zamestnancovi spolu so statusom tiketu, v prípade, že nadväzuje na prvotný tiket tak jeho referenčné číslo, nasledujú obchodné kategórie Zebra prvotného a druhotného stupňa, región či informácie o žiadateľovi ako je jeho email a meno.

| Ticket number | Request Type                                                    | Create Date                             | Close Date | Assigned Dept                              | Assigned Staff | Request Status                       |           |                            | Initial Request - ticket number Zebra Category Type Zebra Purchasing Category Primary Zebra Purchasing Category Secondary |                 | Region Customer Email         | Listomer Full Name    |
|---------------|-----------------------------------------------------------------|-----------------------------------------|------------|--------------------------------------------|----------------|--------------------------------------|-----------|----------------------------|----------------------------------------------------------------------------------------------------|-----------------|-------------------------------|-----------------------|
|               | W200080-041921 New Vendor Setup Initial Request                 |                                         |            | Trade Compliance                           |                | Pendine Trade Compliance             | indirect. | Engineering                | Engineering Equipment                                                                                                    |                 | <b>JOHN DIVISION</b>          | <b>Column Aves</b>    |
|               | W200078-041921 Existing Vendor Update Terms/Inschienson/Other   | -                                       |            | VMD Brno                                   |                | Waiting for Info (Internal)          |           |                            |                                                                                                    |                 | <b>COLORADO PALLAM</b>        | <b>LIP, States</b>    |
|               | all W200077-041912 New Vendor Setup Initial Request             | --------------                          |            | Trade Compliance                           |                | Pending Trade Compliance             | Indirect  | <b>Facility Management</b> | Environmental Safety                                                                                                    |                 | the start rights are:         | time Langua           |
|               | W200075-041921 General Queries/Mass Supplier Creation           | #############4/20/2021 2:00 VMD Brno    |            |                                            |                | Completed                            |           |                            |                                                                                                    |                 | <b>Di Villagen</b>            | Masseum North         |
|               | W200074-041921 General Queries/Mass Supplier Creation           | инианненние4/20/2021 2-46 VMD Brno      |            |                                            |                | Completed                            |           |                            |                                                                                                    | NA              | <b>FRAME AREA</b>             | <b>Halland Rows</b>   |
|               | W200071-041921 Existing Vendor Update Terms/Inactivation/Other  | -                                       |            | Procurement Finance                        |                | Pending Procurement Finance Approval |           |                            |                                                                                                    | APAC            | A TATARA CALIFORNIA           | <b>Har door</b>       |
|               | W200067-041921 General Queries/Mass Supplier Creation           | 4/19/2021 9:33 4/19/2021 9:49: VMD Brno |            |                                            |                | Completed                            |           |                            |                                                                                                    | NA              | 1700 Block Park               | 14.48.000             |
|               | W200063-041921 Existing Vendor Update Enthy/OU                  | 4/19/2021 8:51 4/19/2021 9:56 VMD Brno  |            |                                            |                | Completed                            |           |                            |                                                                                                    | EMEA            | <b>START OF PERMIT ROAD</b>   | <b>Same Sumps</b>     |
|               | W200061-041921 Employee (Expense Setup)                         |                                         |            | 4/19/2021 8:26 AMANUANAMANA VMD Panane     |                | Completed                            |           |                            |                                                                                                    | EMEA            | cultures with the corre-      | <b>Brake New Arts</b> |
|               | W200055-041921 Existing Vendor Liodate Terms/Inactivation/Other | 4/19/2021 6:314/19/2021 9:29 VMD Brno   |            |                                            |                | Completed                            |           |                            |                                                                                                    | NA              | <b>WENDALISM</b>              | <b>RATE SEX</b>       |
|               | W200050-041921 Employee (Expense Setup                          |                                         |            | 4/19/2021 5:22 AMANIMAMMAN VMD Fenand      |                | Completed                            |           |                            |                                                                                                    | EMEA            | as the conference of the con- | Tachers.              |
|               | W200048-041921 Existing Vendor Update Banking Info              |                                         |            | 4/19/2021 4:56 минимининия VMD Penang      |                | Completed                            |           |                            |                                                                                                    | APAC            | <b>HAZIAHANN</b>              | time anaw fun         |
|               | W200046-041921 Existing Vendor Update Delivery Terms (FOB)      | 4/19/2021 4:03:4/19/2021 4:48 VMD Brno  |            |                                            |                | Completed                            |           |                            |                                                                                                    | NA.             | manager as factory are        | Ros Cites Inc.        |
|               | W200045-041921 Evisting Vendor Update Communication Info        |                                         |            | 4/19/2021 3:574/19/2021 4:12 VMD Fenanz    |                | Completed                            |           |                            |                                                                                                    | APAC.           | matches are with com-         | <b>San Aduse</b>      |
|               | W200035-041821 Existing Vendor Update Enthy/OU                  |                                         |            | изнанивнивнивнивнивники VMO Fenand         |                | Completed                            |           |                            |                                                                                                    | <b>APAC</b>     | <b>ISO-TENNISORIA</b>         | WWW.MOL               |
|               | W200034-041821 Existing Vendor Update Banking Info              | -                                       |            | VMD Brno                                   |                | Naiting for Info (Vendor)            |           |                            |                                                                                                    |                 | PETRO TO ARE THE 2787         | <b>CALL COMPANY</b>   |
|               | W200031-041721 Existing Vendor Update Erithy/OU                 |                                         |            | иакавивная визания на машинский VMD Panana |                | Completed                            |           |                            |                                                                                                    | APAC            | of the gallery and comes      | <b>Long</b> Secure    |
|               | 10 W200019-041621 New Vendor Setup Initial Request              |                                         |            | ############4/20/2021 4:12 VMD Brno (NVSR) |                | Ralacted                             | Debar     | Moharial                   | RefurtBuyback                                                                                                    | NA <sup>1</sup> | <b>Law of Chairman</b>        | Cause Transmit        |

*Obrázok 8 - Report Status Time dokument (Zdroj: Zebra Technologies)*

#### **Report Status Action**

Report Status Action dokumenty dodržiavajú rovnakú štruktúru pomenovania súborov ako Report Status Time. Ich obsah prezentuje obrázok 9, je tvorený referenčným číslom tiketu, dátumom vytvorenia a zatvorenia tiketu, prideleným zamestnancom spolu s jeho oddelením a následne hodnotami v dňoch na akom oddelení, respektíve v akom status daný tiket strávil najviac dni. Tento súbor obsahuje hlavičku a množstvo zlúčených stĺpcov, ktoré vznikli pri exportovaní dát do formátu .csv .
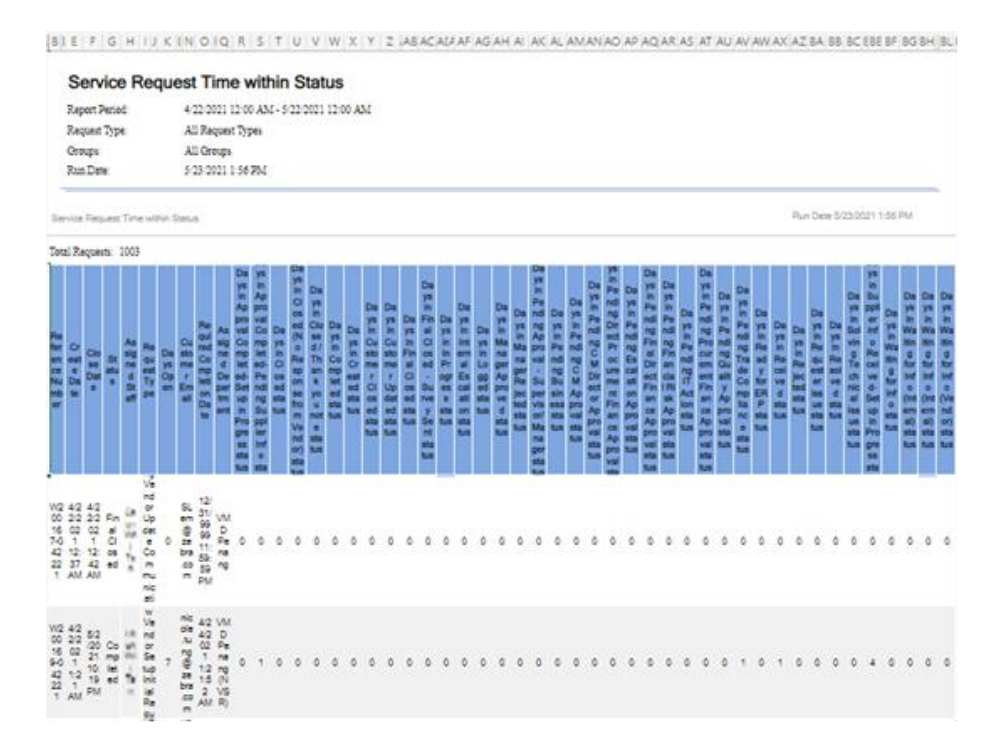

*Obrázok 9 - Report Status Action dokument (Zdroj: Zebra Technologies)*

#### **Team Performance**

Ako posledná je zložka Team Performance, ktorá taktiež zachováva pomenovanie súborov v rovnakom duchu ako predchádzajúce. V týchto súboroch, obrázok 10, môžeme vidieť dáta obsahujúce informácie o referenčnom čísle požiadavku, prideleného oddelenia a zamestnanca, počet hodín ako dlho je otvorená, dátum jej zatvorenia, status požiadavky, dátum jej vytvorenia spolu s počtom dni od jej otvorenia, príslušnosť do skupiny, geografická šírka a dĺžka, poznámky, priorita, názov zdroja, prehľad, dátum aktualizácie a iné.

|                |                          |                           | Reference Administr; Assigned E Assigned E Business HClose Date Closed By Complete: Create Dal Created B: Days Oper Do not Au Group Nar Latitude |        |                        |              |                  | Longitude Notes | Portal Foll Priority | Publish Re Request St Request Ti Required (Source) |            | Summary Total Oper Update Da Updated By |
|----------------|--------------------------|---------------------------|----------------------------------------------------------------------------------------------------|--------|------------------------|--------------|------------------|-----------------|----------------------|----------------------------------------------------|------------|-----------------------------------------|
| W221162-072222 | NA                       | Michigan Ave.             | 2.47                                                                                                    | Open   | *********              | 1.916666 No  | Vendor           |                 | Medium No            | Received Vendor QL ####### Web                     | Vendor Qu  | ********                                |
| W221161-072222 | NA                       | Marine Mar                | 4.02                                                                                                    | Open   | *********              | $2$ No       | Vendor           |                 | Medium No            | Received Vendor QL ####### Web                     | Vendor Qu  | <b>C NUMBER</b>                         |
| W221160-072222 | <b>NA</b>                | 18,500.07                 | 4.05                                                                                                    | Open   | *********              | $2$ No       | Vendor           |                 | Medium No            | Received Vendor Q: ####### Web                     | Vendor Qu  | <b>D BERREERS</b>                       |
| W221157-072222 | NA                       | <b>FREAD</b> 20           | 7.65                                                                                                    | Open   | *********              | 2.125 No     | Employees        |                 | Medium No            | Vendor Questasses Web<br>Received                  | Vendor Qu  | 1 ########                              |
| W221156-072222 | EMEA                     | PELA <sup>T</sup>         | 8.28                                                                                                    | Open   | *********              | 2.166666 No. | Vendor           |                 | Medium No            | Received Vendor OL ####### Web                     | Vendor Qu  | -                                       |
| W221155-072222 |                          | VMD Brno & # a #          | 8.85                                                                                                    | Open   | HANNAHA                | 2.166666 No  | Vendor           |                 | Medium No            | Received New Vendor CompletWeb                     | New Vend   | <b>C MUNNING O</b>                      |
| W221153-072222 | NA                       | <b>ANY PAPE AT</b>        | 9.25                                                                                                    | Open   | *********              | 2.208333 No  | Vendor           |                 | Medium No            | Received Vendor QL ####### Web                     | Vendor Qu  | 1 ########                              |
| W221151-072222 |                          | VMD Brno 1 8. WH AL       | 9.53                                                                                                    | Open   | *********              | 2.208333 No  | Vendor           |                 | Medium No            | Received General Q ####### Web                     | NoStaff As | -                                       |
| W221149-072222 |                          | VMD Brno   B. B. Ca       | 9.87                                                                                                    | Open   | *********              | 2.208333 No  | Employees        |                 | Medium No            | Existing Vendor Upd. Web<br>Received               | NoStaff As | 1 ########                              |
| W221148-072222 | NA                       | <b>MARKET</b>             | 10.03                                                                                                    | Open   | *********              | 2.25 No      |                  |                 | Medium No            | Received Vendor Q: ####### Web                     | Vendor Qu  | 1 49949494                              |
| W221147-072222 | <b>NA</b>                | 1.144                     | 10.03                                                                                                    | Open   | *********              | 2.25 No      | Vendor           |                 | Medium No            | Received Vendor QL####### Web                      | Vendor Qu  | 0 ########                              |
| W221142-072222 |                          | VMD Pena Lin num at       | 12                                                                                                    | Open   | *********              | 2.375 No     | Employees        |                 | Medium No            | Received Existing Vendor Upd Web                   | NoStaff As | $0.$ <i><b>HRHHHHH</b></i>              |
| W221141-072222 |                          | VMD Brno L & Man J.F      | 12                                                                                                    | Open   | *********              | 2.416666 No  | Employees        |                 | Medium No            | Approval C Existing Vendor Updi Web                | NoStaff As | <b>O HUMMURE</b>                        |
| W221140-072222 |                          | VMD Brno <b>IR III AP</b> | <b>HEENHERS</b>                                                                                                    | Closed | <b>HERMANN</b>         | 0.041666 No. | Employees        |                 | Medium No            | Final Close Existing Vendor Upd. Web               | NoStaff As | O <i>ESSESSEE</i>                       |
| W221138-072222 | EMEA                     | <b>Milliands</b>          | 12                                                                                                    | Open   | *********              | 2.416666 No  | Employees        |                 | Medium No            | Received Vendor QL ######## Web                    | Vendor Qu  | ########                                |
| W221136-072222 | NA                       | Martin Mar                | 12                                                                                                    | Open   | <b><i>HORNSMAN</i></b> | 2.458333 No  | Vendor           |                 | Medium No            | Received Vendor QL NWHMHHM Web                     | Vendor Qu  | О инивинии                              |
| W221134-072222 | VMD Brno                 |                           | <b>HRENHERN</b>                                                                                                    | Closed | <b>BURNHAMH</b>        | 0 No         | Employees        |                 | Medium No            | Final Close Existing Vendor Upd. Web               | Vendor Qu  | <b>C MMMMMM C</b>                       |
| W221132-072222 | <b>VMD Brno Law av 6</b> |                           | <i><b>HRENHENA</b></i>                                                                                                    | Closed | ---------              | 0.041666 No  | <b>Employees</b> |                 | Medium No            | Rejected Existing Vendor Upd. Web                  | Vendor Qu  | ########                                |
| W221121-072122 |                          | VMD Pena * 1, M 1 1       | <b>HRENHERN</b>                                                                                                    | Closed | *********              | 0 No         | Employees        |                 | Medium No            | Final Close Existing Vendor Upd Web                | Vendor Qu  | ,                                       |
| W221118-072122 |                          | VMD Pena i la sa fi       | <b>HRENHEMA</b>                                                                                                    | Closed | *********              | 0.125 No     | Employees        |                 | Medium No.           | Final Close Existing Vendor Upd Web                | Vendor Qu  | 1 ########                              |
| W221113-072122 | EMEA                     | Marylet at                | <b>19.5 ########</b>                                                                                                    | Closed | *********              | 2.541666 No  | Vendor           |                 | Medium No            | Final Closs Vendor QL ####### Web                  | b) invoice | 3 *********                             |
| W221112-072122 | <b>NA</b>                | <b>What are</b>           | 19.57 ########                                                                                                    | Closed | *********              | 2.666666 No  | Vendor           |                 | Medium No            | Final Close Vendor QL ######## Web                 | b) invoice | , <i>pannann</i>                        |

*Obrázok 10 - Team Performance dokument (Zdroj: Zebra Technologies)*

## **2.5.2 Power BI reporty**

Ako bolo už naznačované, tak aktuálne riešenie obsahuje tri reporty nesúce tieto názvy:

VMD Metrics,

- VMDM Request Status a
- VMDM Tickets Review.

## **Report VMDM Tickets**

Report VMDM Tickets Review pracuje s First pass metrics, pričom oba hárky súboru Excel spája do jednej tabuľky pomocou funkcie Combine v Power Query a pridáva k jednotlivým údajom ich oddelenie pred spojením na ich rozlíšenie. Tento report bol vytvorený prednedávnom a ukazuje jednoduché všeobecné metriky tiketov. Tímový líder si vyfiltruje daný časový interval pomocou posuvníka, ktorý ho v ten daný moment zaujíma a jednoducho vie vyčítať, obrázok 11, prehľad jednotlivých požiadaviek podľa ich druhu vďaka prehľadnej matici, stĺpcovému grafu statusu, koláčovému grafu príslušného oddelenia, kam daný tiket patrí či úspešnosti zvládnutia na prvý pokus v koláčovom grafe, prípadne vidí dôvod, pre ktorý je daná požiadavka zaseknutá v tabuľke.

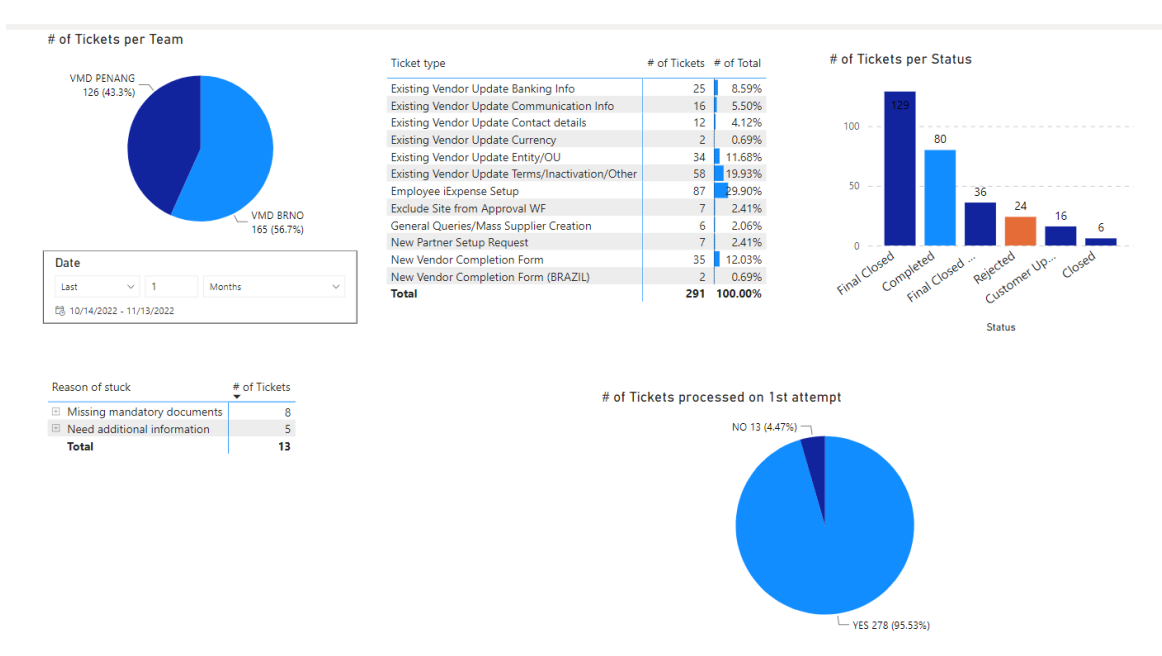

*Obrázok 11 - Tickets Review Report (Zdroj: Zebra Technologies)*

Z pohľadu dátového modelu, obrázok 12, sa jedná o prepojenie tabuľky obsahujúcej dáta o tiketoch s fiškálnym kalendárom za použitia atribútu Date. Táto relácia predstavuje vzťah 1 k many.

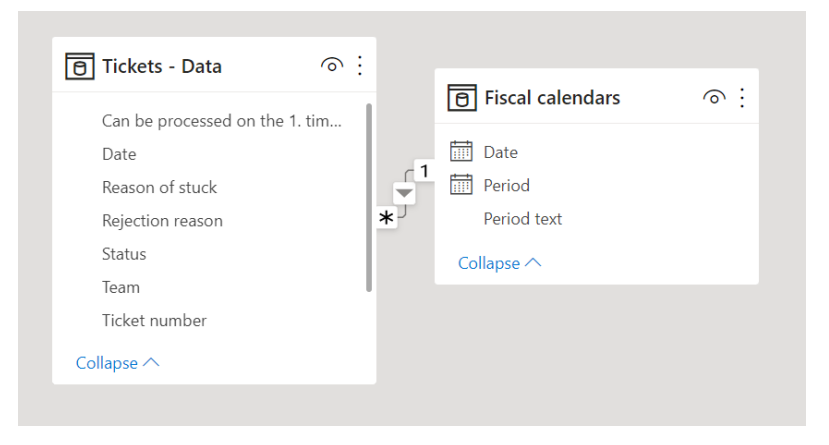

*Obrázok 12 - Dátovy model Tickets Review Report (Zdroj: Zebra Technologies)*

# **VMDM Request Status**

VMDM Request Status používa dáta zo zložky Report Status Time a Request Action Status. Pri nahrávaní dát je potrebné odstrániť zo súborov Request Action Statusu hlavičku a prázdne stĺpce vzniknuté pôvodným zlúčeným stĺpcov exportovaním. Report obsahuje hlavnú stránku, obrázok 13, odkiaľ sa užívateľ dozvie základné informácie ako je publikum reportu, zdroj, frekvencia aktualizácie a osoba zodpovedná za údržbu. Zároveň sa užívateľ môže prekliknúť pomocou tlačidiel na vizuál, ktorý ho zaujíma.

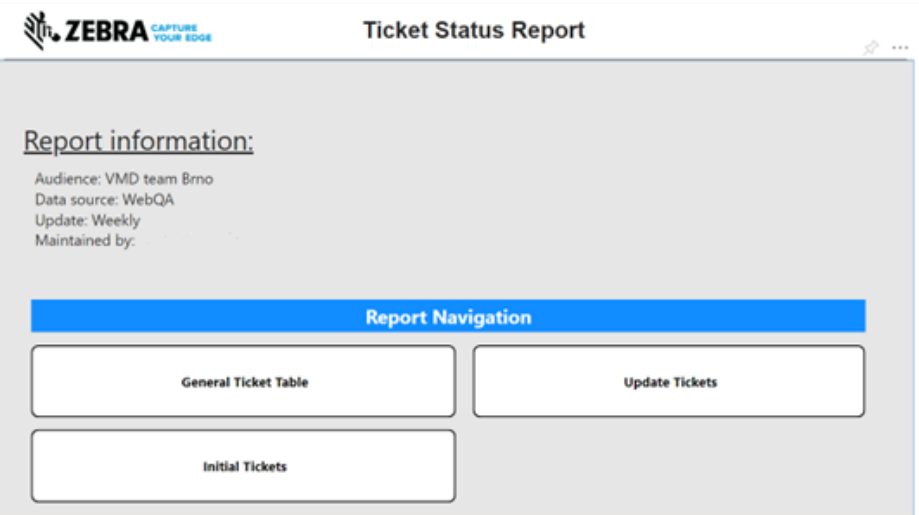

*Obrázok 13 - Ticket Status Report úvodná stránka (Zdroj: Zebra Technologies)*

Pri zakliknutí možnosti General Ticket Table, viď obrázok 14, sa užívateľovi zobrazia tabuľkové zobrazenia. Vrchná tabuľka predstavuje časové ohodnotenie jednotlivých kategórií a zapojených oddelení. Spodná tabuľka poskytuje prehľad jednotlivých tiketov s časovými hodnotami ohodnocujúcimi daný tiket z pohľadu jednotlivých statusov

a oddelení. Dostupné je filtrovanie podľa daného referenčného čísla, podľa času či emailu žiadateľa.

| <b>EBRA</b> SAPTURE                                                                                      |                                                                      |                  |                              | <b>Initial Tickets</b>                  |                              |                              |                               |              |                              | <b>Reset All Filters</b>                                               |
|----------------------------------------------------------------------------------------------------|----------------------------------------------------------------------|------------------|------------------------------|-----------------------------------------|------------------------------|------------------------------|-------------------------------|--------------|------------------------------|------------------------------------------------------------------------|
| <b>Reference Number</b>                                                                                  |                                                                      |                  |                              | <b>Average of Department in Days</b>    |                              |                              |                               |              |                              |                                                                        |
| $O$ Search<br>Select all                                                                                 | Zebra Category Type Trade Compliance                                 |                  |                              | Average of SMDM (Duplicity) Procurement |                              |                              | Supplier                      | SMDM (Setup) |                              | <b>Technical Issues</b>                                                |
| W200169-042221<br>W200190-042221<br>W200258-042621<br>W200275-042621<br>W200278-042621<br>W200317-042721 | Other<br>Indirect<br><b>Direct</b><br><b>Total</b>                   |                  | 0.59<br>0.66<br>0.76<br>0.66 | 0.05<br>0.13<br>0.00<br>0.12            | 2.28<br>1.15<br>5.01<br>1.41 |                              | 5.43<br>3.45<br>3.21<br>3.55  |              | 0.62<br>0.51<br>0.24<br>0.50 | 0.00<br>0.03<br>0.00<br>0.02                                           |
| W200337-042721<br>W200340-042721                                                                         | <b>Reference Number</b>                                              | Trade Compliance |                              | Average of SMDM (Duplicity) Procurement |                              |                              | Supplier                      | SMDM (Setup) |                              | <b>Technical Issues</b>                                                |
| W200352-042721<br>W200387-042821                                                                         | W200169-042221                                                       |                  | 1.00                         | 1.00                                    |                              | 0.00                         | 1.00                          |              | 4.00                         |                                                                        |
| <b>Close Date</b>                                                                                        | W200190-042221                                                       |                  | 2.67                         | 0.29                                    |                              | 0.00                         | 0.06                          |              | 0.00                         |                                                                        |
| 10/14/2022<br>4/27/2021                                                                                  | W200258-042621<br>W200275-042621<br>W200278-042621<br>W200317-042721 |                  | 0.73<br>0.11<br>0.50<br>2.80 | 0.27<br>0.76<br>0.00<br>0.20            |                              | 0.00<br>0.18<br>2.27<br>0.00 | 1.00<br>4.82<br>10.00<br>1.00 |              | 0.00<br>0.00<br>0.00<br>0.00 | C<br>$\epsilon$<br>C<br>$\mathfrak{c}$                                 |
|                                                                                                    | W200337-042721<br>W200340-042721                                     |                  | 1.99<br>1.97                 | 0.00<br>0.00                            |                              | 0.00<br>2.00                 | 0.00<br>1.00                  |              | 0.00<br>0.02                 | C<br>$\mathfrak{c}$                                                    |
| <b>Requestor Email</b><br>$O$ Search<br>Select all                                                       | W200352-042721<br>W200387-042821<br>W200408-042921                   |                  | 0.47<br>1.00<br>2.05         | 0.00<br>2.00<br>0.95                    |                              | 1.01<br>0.00<br>0.00         | 0.99<br>1.00<br>4.00          |              | 0.00<br>0.00<br>1.00         | $\overline{C}$<br>$\epsilon$                                           |
| · U Liab vice care<br>■<br>11 A MELIND VIOL                                                              | W200422-042921<br>W200433-042921<br>W200467-043021                   |                  | 2.07<br>1.99<br>1.05         | 0.00<br>0.02<br>0.95                    |                              | 0.70<br>0.00<br>0.00         | 15.23<br>0.99<br>3.00         |              | 0.00<br>0.11<br>0.00         | $\epsilon$<br>C<br>$\epsilon$                                          |
| T This will work<br><b><i>PERMIT WAS STRESS</i></b><br>URA KASMA JEBAAN, KASH<br>id as all subsets are   | W200502-050321<br>W200503-050321<br>W200561-050421                   |                  | 1.00<br>3.86<br>2.87         | 0.00<br>0.14<br>0.13                    |                              | 5.15<br>0.00<br>0.27         | 4.85<br>1.00<br>0.73          |              | 0.00<br>1.00<br>0.00         | C<br>$\mathfrak{c}$                                                    |
| accord-alfanda com<br><b>Man Arrent-Mar</b>                                                              | MIDOOECR OEO421<br><b>Total</b><br>$\leftarrow$                      |                  | 200<br>0.66                  | 200<br>0.12                             |                              | 0.52<br>1.41                 | 0.10<br>3.55                  |              | 0.00<br>0.50                 | $\epsilon$<br>$\mathfrak{o}^{\scriptscriptstyle\vee}$<br>$\rightarrow$ |

*Obrázok 14 - Ticket Status Report General Ticket Table (Zdroj: Zebra Technologies)*

V prípade, že by užívateľ zvolil možnosť Initial Tickets, obrázok 15, tak by sa dostal na stránku s grafickým prehľadom toho čo by videl v General Ticket Table tabuľkách. Toto grafické zobrazenie zobrazuje jednotlivé priemery času stráveného na oddeleniach v kartách a celkovým časovým prehľadom v koláčovom grafe. V tomto prípade sa mu ponúkajú filtre na región, Zebra kategóriu, dátum, oddelenie a prideleného zamestnanca, taktiež na referenčné číslo a žiadateľov email. Ako pridanú hodnotu môžeme vidieť karty obsahujúce celkový priemer dĺžky otvorenia daného tiketu a celkový počet tiketov.

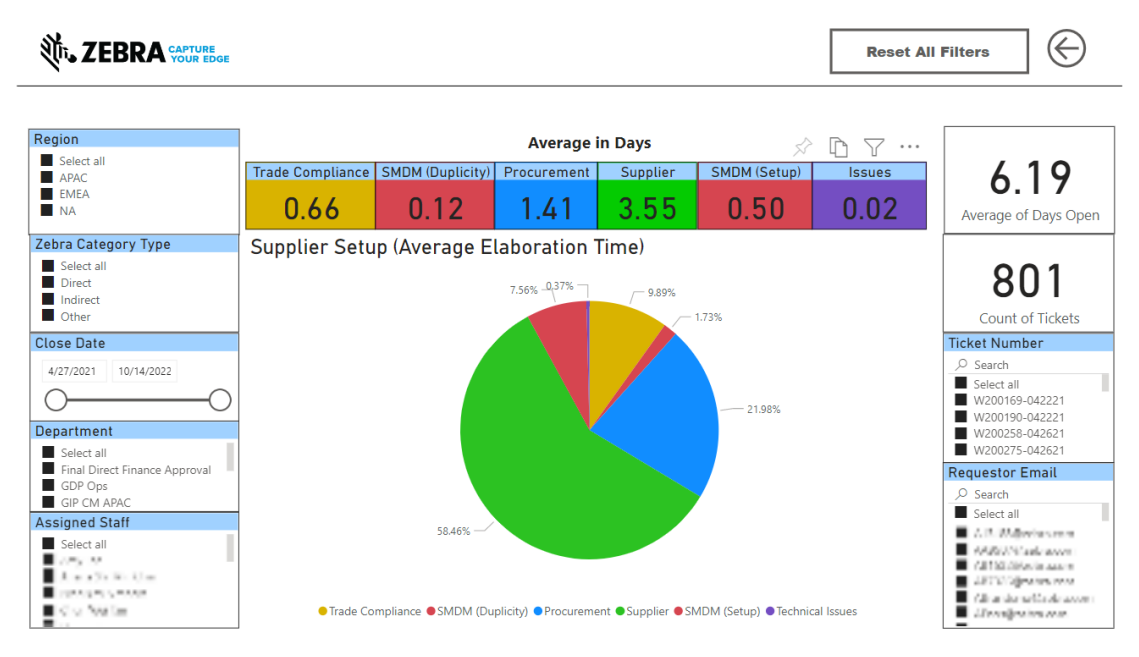

*Obrázok 15 - Ticket Status Report Initial Tickets (Zdroj: Zebra Technologies)*

Posledné tlačítko Update Tickets, obrázok 16, by užívateľovi zobrazilo stránku, kde by si podľa jednotlivých možných statusov tiketu vedel filtrovať koláčový graf obsahujúci štatistiky trvania aktualizácie danej požiadavky. Ponúkajú sa mu podobné filtre ako pri predchádzajúcej stránke, spolu s časovým priemerom dĺžky otvorenia tiketu a celkového počtu tiketov.

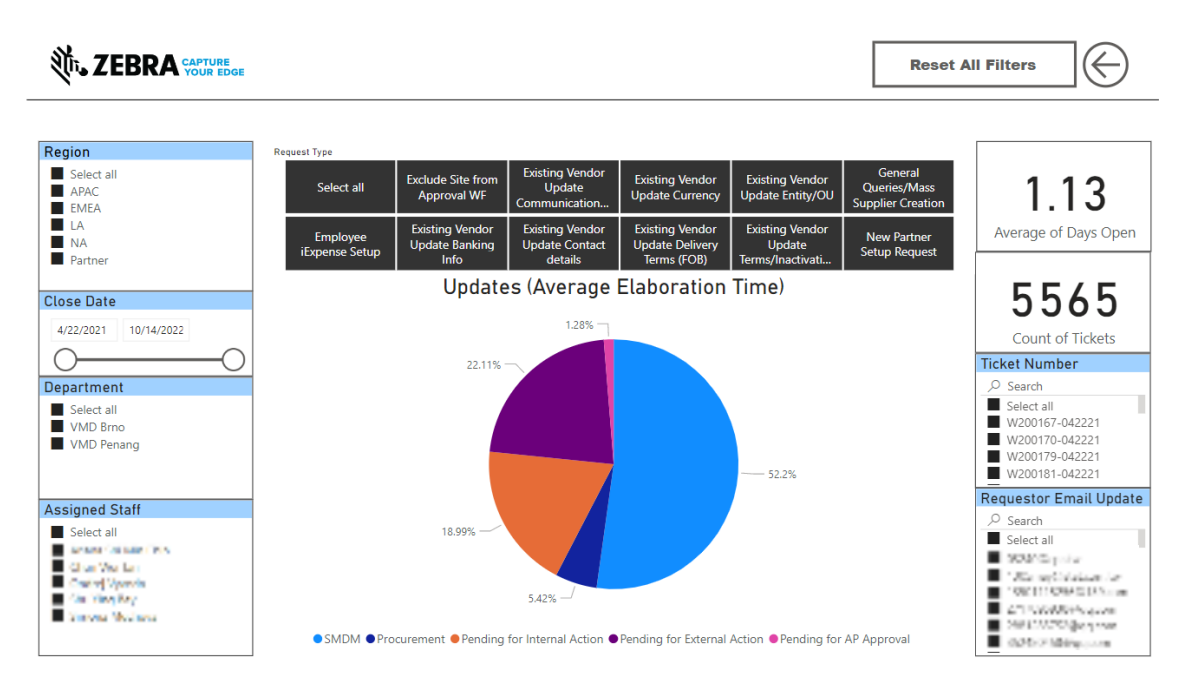

*Obrázok 16 - Ticket Status Report Update Tickets (Zdroj: Zebra Technologies)*

Z pohľadu dátového modelu, ktorý môžeme vidieť na obrázku 17, môžeme pozorovať pridanie fiškálneho kalendára a geografických informácií, ktoré sa používajú na filtrovanie regiónu a času. Taktiež môžeme pozorovať chýbajúce väzby medzi geografickou tabuľkou či Region Reportom. Taktiež je možné si všimnúť reláciu many to many medzi Completion Request Action Status a Request Action Status, ktorý by po správnosti mal byť ošetrený za použitia normalizačných pravidiel pomocnou tabuľkou.

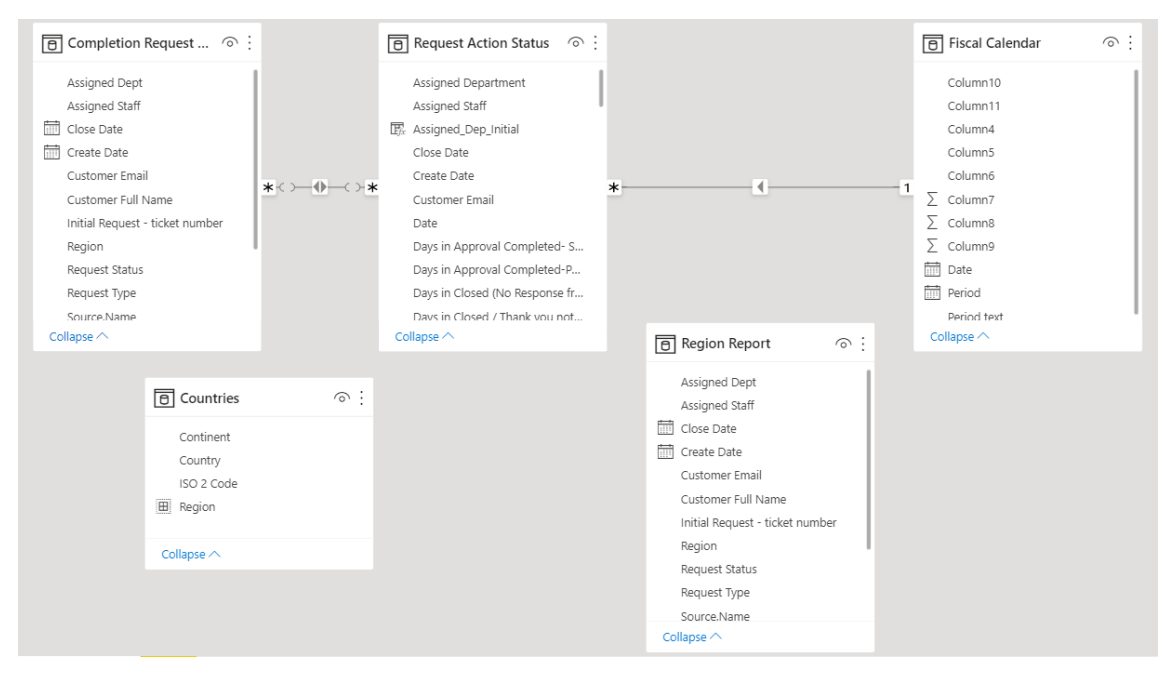

*Obrázok 17 - Dátový model Ticket Status Report (Zdroj: Zebra Technologies)*

#### **VMDM Metrics**

Čo sa týka reportu VMDM Metrics, tak toto riešenie používa dáta zo zložky Team Performance, pričom sú výrazne upravované v Power Query pri nahrávaní. Pridávajú sa k týmto zdrojovým dátam dodatočné stĺpce, ktoré vypočítavajú kalendárne týždne – týždeň reportingu, týždeň kedy bola daná požiadavka otvorená a kedy zatvorená. Taktiež sa vytvárajú stĺpce porovnávajúce otvorený či zatvorený týždeň s týždňom reportingu. Zároveň sa pridáva stĺpec odrážajúci daný kalendárny rok, keďže pri prechode na nový kalendárny rok nastával problém v zlom zobrazovaní poradia týždňov, z tohto dôvodu sú využívané metadáta daného súboru na získanie potrebných údajov o týždňoch či roku.

Užívateľa tiež privíta všeobecný prehľad požiadaviek, obrázok 18, zobrazení v tabuľke a prehľad počtu aktívnych tiketov v stĺpcovom grafe pri porovnaní oboch Vendor Master tímov. Filtrovanie je možné pomocou konkrétneho typu tiketu alebo týždňa.

|                                                                                                    |                                                                                                    |                                                                                                    | <b>VMD Metrics</b>     |                                                                                       |                                                                   |  |
|----------------------------------------------------------------------------------------------------|----------------------------------------------------------------------------------------------------|----------------------------------------------------------------------------------------------------|------------------------|---------------------------------------------------------------------------------------|-------------------------------------------------------------------|--|
|                                                                                                    |                                                                                                    |                                                                                                    | General                |                                                                                       |                                                                   |  |
| <b>Week Reporting</b>                                                                                                    | Request type                                                                                                |                                                                                                    |                        | All Tickets in Report                                                                 |                                                                   |  |
| Select all<br>$\blacksquare$ 45<br>$\blacksquare$ 44<br>$\blacksquare$ 43<br>$\blacksquare$ 42<br>$\blacksquare$ 41<br>$\blacksquare$ 40<br>$\blacksquare$ 39<br><b>138</b><br><b>BE</b> 37<br>$\blacksquare$ 36<br><b>B</b> 35<br>$\blacksquare$ 34<br>$\blacksquare$ 33<br>$\blacksquare$ 32<br>$\blacksquare$ 31 | Employee iExpense Setup<br>New Partner Setup Request<br>New Vendor Completion Form<br>All Tickets in Report | Existing Vendor Update Banking Info<br>Existing Vendor Update Communication Info<br>Existing Vendor Update Contact details<br>Existing Vendor Update Currency<br>Existing Vendor Update Entity/OU<br>Existing Vendor Update Terms/Inactivation/Other<br>Exclude Site from Approval WF<br>Existing Vendor Update Delivery Terms (FOB)<br>General Queries/Mass Supplier Creation<br>New Vendor Completion Form (BRAZIL)<br>Alan Mandas Catro Initial Bancoat |                        | Completed/Clo Closed Open<br>8K<br>of Reference No<br>$\overline{\text{Count}}$<br>OK | VMD Brno<br>VMD Penang<br>Assigned Dept                           |  |
| $\blacksquare$ 30                                                                                                    | Reference No                                                                                                | <b>Assigned Staff</b>                                                                                                    |                        | Assigned Dept Completed/Closed Request Type                                           |                                                                   |  |
|                                                                                                    | W217685-042522 C V Miller                                                                                   | W217686-042522 3 - V + - V + V + V                                                                                                    | VMD Penang<br>VMD Brno | Closed<br>Closed                                                                      | Employee iExpense Setup<br>Existing Vendor Update Contact details |  |
|                                                                                                    | W217694-042522 filmain www.                                                                                 |                                                                                                    | VMD Brno               | Closed                                                                                | Existing Vendor Update Terms/Inactivation/Other                   |  |
|                                                                                                    | W217696-042522   * * * * * * * *                                                                            |                                                                                                    | VMD Penang             | Closed                                                                                | Employee iExpense Setup                                           |  |
|                                                                                                    |                                                                                                    |                                                                                                    | VMD Penang             | Closed                                                                                | Employee iExpense Setup                                           |  |
|                                                                                                    | W217703-042522 November                                                                                     |                                                                                                    | VMD Penang             | Closed                                                                                | Employee iExpense Setup                                           |  |
|                                                                                                    |                                                                                                    | W217704-042522  . 1 = 3                                                                                                    | VMD Penang             | Closed                                                                                | Employee iExpense Setup                                           |  |
|                                                                                                    | W217710-042522 1 MMH . WWW.                                                                                 |                                                                                                    | VMD Brno               | Closed                                                                                | Existing Vendor Update Communication Info                         |  |
|                                                                                                    | W217711-042522 <b>Manufacture</b>                                                                           | $W217714-042522$ $+ + +$                                                                                                    | VMD Penang             | Closed                                                                                | Employee iExpense Setup                                           |  |
|                                                                                                    |                                                                                                    |                                                                                                    | VMD Penang             | Closed                                                                                | Employee iExpense Setup                                           |  |

*Obrázok 18 - VMDM Metrics General (Zdroj: Zebra Technologies)*

Na nasledujúcej stránke, obrázok 19, je možné vidieť prehľad množstva zatvorených tiketov jednotlivými zamestnancami v tabuľkovom zobrazení rozdelenom na základe rôznych typov tiketov s filtrovaním reportingových týždňov.

|                       |                                                 |    |                |                |                |                |                           |                |   |                | <b>VMD Metrics</b>               |              |   |                                   |   |   |   |                  |   |
|-----------------------|-------------------------------------------------|----|----------------|----------------|----------------|----------------|---------------------------|----------------|---|----------------|----------------------------------|--------------|---|-----------------------------------|---|---|---|------------------|---|
|                       |                                                 |    |                |                |                |                |                           |                |   |                | Closed Ticket per Person         |              |   |                                   |   |   |   |                  |   |
| <b>Week Reporting</b> | <b>New Vendor Setup</b>                         |    |                |                |                |                |                           |                |   |                | New Partner Setup                |              |   |                                   |   |   |   |                  |   |
| Select all            | Assigned Staff                                  |    |                |                |                |                | 30 31 32 33 34 35 36 37 ^ |                |   |                | Assigned Staff                   |              |   | 31 33 34 35 36 37 39 40 $\degree$ |   |   |   |                  |   |
|                       | Amm Suffer Chin                                 |    | 4              |                |                |                |                           | 3              | 2 | $\overline{2}$ | Ansna ShuMin Chin                |              |   |                                   | 2 |   | 3 |                  | 3 |
|                       | <b>Class Weiler</b>                             |    |                |                |                |                |                           | 2              | 1 | $\overline{4}$ | Chun Wei Tan                     |              |   |                                   |   | 1 |   |                  |   |
|                       | Be attack one sample and                        |    |                |                | 2              |                |                           | 3              | 2 | 2              | Konstantinos Kantounias          |              |   |                                   |   |   |   |                  |   |
|                       | Mateur view way                                 |    | $\overline{2}$ | $\overline{3}$ | 3              | $\overline{2}$ | $\mathcal{L}$             | $\overline{2}$ | 3 | 5              | Martina Mananowa                 |              |   |                                   |   |   |   |                  |   |
|                       | <b>Total</b><br>$\epsilon$ =                    |    |                | 12 18 11 11    |                |                | 9 14 14 18                |                |   |                | <b>Total</b>                     |              | 1 | 2                                 | 3 | 4 |   |                  |   |
|                       | <b>Existing Vendor Update</b><br>Assigned Staff |    |                |                |                |                | 30 31 32 33 34 35 36 37 3 |                |   |                | iExpense Setup<br>Assigned Staff |              |   | 30 31 32 33 34 35 36 37 38 3      |   |   |   |                  |   |
|                       | Arlana Shi Mini Chin                            | 5  | 9              | 3              | 5              | $\overline{4}$ | 11                        | 7              | 5 |                | Arians Sm. Min China             | $\mathbf{q}$ |   | 6 14                              |   |   |   | 6 11 16 12 20 13 |   |
|                       | <b>Chun Well Tan</b>                            |    | 24             | 4              | $\overline{2}$ | 6              | $\overline{2}$            | 3.             | 2 |                | Chan Wr Ten                      |              |   | 15 16 16                          |   |   |   | 8 16 22 21 2 14  |   |
|                       | ADDITION ASTICUTES                              |    |                | 6              | 9              | 9              | $\overline{2}$            | 3              | 4 |                | Ling Rollfare                    |              |   |                                   |   |   |   |                  |   |
|                       | Martina wishandwa                               | 8  |                |                | 5, 13          | $\overline{4}$ | 5                         |                | 6 |                | Total                            |              |   | 24 22 30 14 27 38 33 22 27 :      |   |   |   |                  |   |
|                       | contre vyvosa                                   | 9  |                | 2              | 9              |                | 3                         | 12             | 9 |                |                                  |              |   |                                   |   |   |   |                  |   |
|                       | Annunce Man Jawa.                               |    | 14 23          | 8              |                |                |                           |                |   |                |                                  |              |   |                                   |   |   |   |                  |   |
|                       | <b>Total</b>                                    | 38 |                |                |                |                | 48 28 39 36 35 39 31      |                |   |                |                                  |              |   |                                   |   |   |   |                  |   |

*Obrázok 19 - VMDM Metrics Closed Tickets (Zdroj: Zebra Technologies)*

Potom sa užívateľ dostane na stránku obsahujúcu porovnanie vytvorených a zatvorených tiketov v rámci oboch lokalít rozdelených opäť podľa typu tiketu v tabuľkovom rozložení s možnosťou filtrovania týždňov, viď obrázok 20.

|                                        |                           |                |                                                                                                    |                           |         |          |                     | VMD Metrics                                                                                              |      |                           |       |                  |          |                                    |      |      |                     |   |             |                |  |
|----------------------------------------|---------------------------|----------------|----------------------------------------------------------------------------------------------------|---------------------------|---------|----------|---------------------|----------------------------------------------------------------------------------------------------|------|---------------------------|-------|------------------|----------|------------------------------------|------|------|---------------------|---|-------------|----------------|--|
|                                        |                           |                |                                                                                                    |                           |         |          |                     | Received/Closed                                                                                          |      |                           |       |                  |          |                                    |      |      |                     |   |             |                |  |
| <b>Reporting Week</b><br>Select all    | <b>New Vendor Setup</b>   |                |                                                                                                    |                           |         |          |                     | <b>iExpense Setup</b>                                                                                    |      |                           |       |                  |          | <b>Update of Existing Supplier</b> |      |      |                     |   |             |                |  |
| $\blacksquare$ 45<br>$\blacksquare$ 44 | <b>Received Request</b>   |                |                                                                                                    |                           |         |          |                     | <b>Received Request</b>                                                                                  |      |                           |       |                  |          | <b>Received Request</b>            |      |      |                     |   |             |                |  |
| $\blacksquare$ 43<br>$\blacksquare$ 42 |                           |                |                                                                                                    |                           |         |          |                     | Assigned Dept 30 31 32 33 34 35 3+ Assigned Dept 30 31 32 33 34 35 36 Assigned Dept 30 31 32 33 34 35 3+ |      |                           |       |                  |          |                                    |      |      |                     |   |             |                |  |
| $\blacksquare$ 41<br>$\blacksquare$ 40 | <b>VMD Brno</b>           |                | 9 15                                                                                                    |                           | 7 11 11 |          |                     | 8 1 VMD Penang                                                                                           |      |                           |       |                  |          | 20 28 25 18 26 35 33 VMD Brno      |      |      | 27 34 10 35 34 26 2 |   |             |                |  |
| $\blacksquare$ 39                      | <b>VMD Penang</b>         | $\overline{2}$ | 6                                                                                                    | $\overline{3}$            |         | 2        | 9                   | <b>Total</b>                                                                                             |      |                           |       |                  |          | 20 28 25 18 26 35 33 VMD Penang    |      | 7 14 | $\overline{7}$      | 9 |             | 9 10 1         |  |
| $\blacksquare$ 38<br>$\blacksquare$ 37 | Total                     |                |                                                                                                    |                           |         |          | 11 21 10 12 13 17 2 |                                                                                                    |      |                           |       |                  |          | Total                              |      |      | 34 48 17 44 43 36 3 |   |             |                |  |
| $\blacksquare$ 36                      |                           |                |                                                                                                    |                           |         |          |                     |                                                                                                    |      |                           |       |                  |          |                                    |      |      |                     |   |             |                |  |
| $\blacksquare$ 35<br>34                | <b>Closed Request</b>     |                |                                                                                                    |                           |         |          |                     | <b>Closed Request</b>                                                                                    |      |                           |       |                  |          | <b>Closed Request</b>              |      |      |                     |   |             |                |  |
| $\blacksquare$ 33<br>$\blacksquare$ 32 |                           |                |                                                                                                    |                           |         |          |                     | Assigned Dept 30 31 32 33 34 35 3+ Assigned Dept 30 31 32 33 34 35 36 Assigned Dept 30 31 32 33 34 35 3+ |      |                           |       |                  |          |                                    |      |      |                     |   |             |                |  |
| $\blacksquare$ 31<br>$\blacksquare$ 30 | VMD Brno                  |                | 10 13                                                                                                   |                           | 9 11    |          |                     | 8 10 1 VMD Penang                                                                                        |      |                           |       |                  |          | 24 22 30 14 27 38 33 VMD Brno      |      |      | 31 35 21 32 26 22 2 |   |             |                |  |
|                                        | <b>VMD Penang</b>         | $\overline{2}$ | 6                                                                                                    | $\overline{2}$            | 2       | 2        |                     | Total                                                                                                    |      |                           |       |                  |          | 24 22 30 14 27 38 33 VMD Penang    |      |      | 7 13 7 7 10 14 1    |   |             |                |  |
|                                        | Total<br>$\epsilon$       |                |                                                                                                    |                           |         |          | 12 19 11 13 10 17 1 |                                                                                                    |      |                           |       |                  |          | Total                              |      |      | 38 48 28 39 36 36 3 |   |             |                |  |
|                                        | <b>Request Difference</b> |                |                                                                                                    | <b>Request Difference</b> |         |          |                     |                                                                                                    |      | <b>Request Difference</b> |       |                  |          |                                    |      |      |                     |   |             |                |  |
|                                        |                           |                | Assigned Dept 30 31 32 33 34 35 36 Assigned Dept 30 31 32 33 34 35 36 Assigned Dept 30 31 32 33 34 35 3 |                           |         |          |                     |                                                                                                    |      |                           |       |                  |          |                                    |      |      |                     |   |             |                |  |
|                                        | <b>VMD Brno</b>           |                |                                                                                                    | $2 -2 0$                  |         |          |                     | 3 -2 1 VMD Penang                                                                                        | $-4$ | 6                         |       | $-5$ 4 $-1$ $-3$ | $\Omega$ | VMD Brno                           |      |      | $-4$ $-1$ $-11$     | 3 | 8           | $\overline{4}$ |  |
|                                        | <b>VMD Penang</b>         | $\Omega$       | $\Omega$                                                                                                |                           | $1 - 1$ | $\Omega$ | $\overline{2}$      | 1 Total                                                                                                  | $-4$ |                           | 6 - 5 | $4 - 1 - 3 = 0$  |          | <b>VMD Penang</b>                  |      |      | $\Omega$            |   | $2 - 1 - 4$ |                |  |
|                                        | Total<br>$\leq$           | -1             |                                                                                                    | $2 - 1 - 1$               |         | 3        | $\mathbf{o}$        | $>$ $\leq$                                                                                               |      |                           |       |                  |          | Total<br>$\leq$                    | $-4$ |      | $0 - 11$            |   |             |                |  |

*Obrázok 20 - VMDM Metrics Received/Closed (Zdroj: Zebra Technologies)*

Následne sa užívateľ dostane k informáciám z backlogu, čiže nedorobenej práce, ktorú najskôr uvidí v tabuľkovom zobrazení, obrázok 21, rozdelenej podľa typu tiketu s filtrovaní typu tiketu a týždňa, následne sa mu zobrazia na ďalších stránkach za pomoci čiarového grafov, obrázok 22, tie isté údaje, ktoré videl v tabuľke, len rozdelené podľa oddelenia. Týmto je možné porovnať množstvo práce oboch lokalít.

|                                                                                                    |                           | VMD Metrics                                                                                        |               |             |   |    |   |       |                           |                |   |   |   |   |   |                                                                |   |
|----------------------------------------------------------------------------------------------------|---------------------------|----------------------------------------------------------------------------------------------------|---------------|-------------|---|----|---|-------|---------------------------|----------------|---|---|---|---|---|----------------------------------------------------------------|---|
|                                                                                                    |                           | <b>Backlog</b>                                                                                     |               |             |   |    |   |       |                           |                |   |   |   |   |   |                                                                |   |
| <b>Reporting Week</b><br>Select all<br>$-45$<br>$\blacksquare$ 44<br>$\blacksquare$ 43<br>$\Box$ 42                                                                                                    | <b>New Vendor Setup</b>   | Assigned Dept 30 31 32 33 34 35 36 37 38 39 40 41 42 43 44<br><b>VMD Brno</b><br><b>VMD Penang</b> | 2<br>$\Omega$ | Δ           | 2 | 2  | ς | 3     | $\boldsymbol{\varLambda}$ | $\mathfrak{D}$ | 5 | 9 | Δ | 5 | 6 | 3                                                              |   |
| $\blacksquare$ 41<br>40<br>$\blacksquare$ 39<br>38                                                                                                    |                           | <b>Total</b>                                                                                       | 2             |             |   |    |   |       |                           |                |   |   |   |   |   | 5                                                              | 6 |
| Reporting Week<br>Select all                                                                                                    | <b>iExpense Setup</b>     | Assigned Dept 30 31 32 33 34 35 36 37 38 39 40 41 42 43 44                                         |               |             |   |    |   |       |                           |                |   |   |   |   |   |                                                                |   |
| Existing Vendor Update Banking Info<br>Existing Vendor Update Communication Info<br>Existing Vendor Update Contact details<br>Existing Vendor Update Currency<br>Existing Vendor Update Entity/OU                           |                           | <b>VMD Penang</b><br>Total<br>$\leq$                                                               | 0<br>0        | 6           |   |    |   |       |                           |                |   |   |   |   |   | 2                                                              |   |
| Existing Vendor Update Terms/Inactivation/Other<br>Employee iExpense Setup                                                                                                    | <b>Update of Existing</b> | Assigned Dept 30 31 32 33 34 35 36 37 38 39 40 41 42 43 4                                          |               |             |   |    |   |       |                           |                |   |   |   |   |   |                                                                |   |
| Exclude Site from Approval WF<br>El Existing Vendor Update Delivery Terms (FOB)<br>General Queries/Mass Supplier Creation<br>New Partner Setup Request<br>New Vendor Completion Form<br>New Vendor Completion Form (BRAZIL) | <b>Supplier</b>           | VMD Brno<br><b>VMD Penang</b><br>Total                                                             | 17            | 17<br>18 18 | 6 | 10 |   | 19 23 | 23                        |                |   |   |   |   |   | 21 22 23 14 19 21 24 3<br>7 13 23 23 23 21 22 25 15 20 22 25 3 |   |
| New Vendor Setup Initial Request<br>T&E Query/Request<br>Vendor Query 2017                                                                                                    |                           | $\left\langle \right\rangle$                                                                       |               |             |   |    |   |       |                           |                |   |   |   |   |   |                                                                |   |

*Obrázok 21 - VMDM Metrics Backlog Table (Zdroj: Zebra Technologies)*

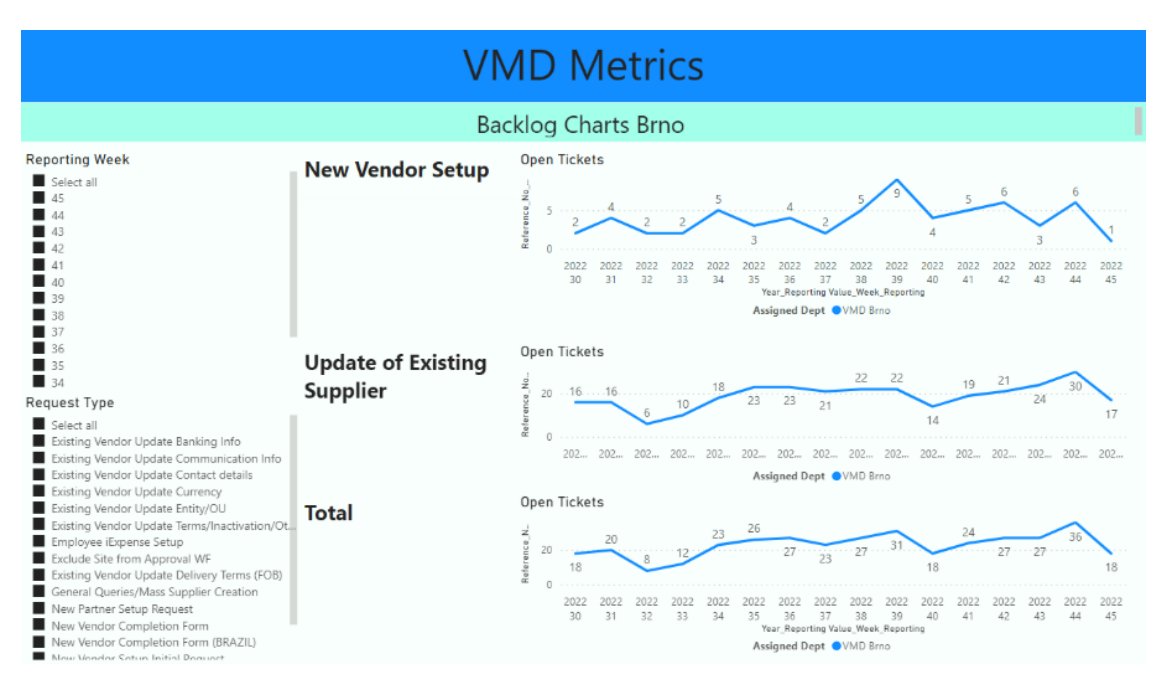

*Obrázok 22 - VMDM Metrics Backlog Brno Chart (Zdroj: Zebra Technologies)*

Na poslednej stránke, obrázok 23, môže užívateľ pozorovať cyklus spracovania jednotlivých požiadaviek. Opätovne sú rozdelené podľa typu tiketu v tabuľkách s možnosťou filtrovania typu tiketu a týždňa. Keďže na každý typ tiketu je iná doba spracovania, ktorú sa tím snaží dodržať, je potrebné sledovať reálne časové vyťaženie jednotlivých požiadaviek spriemerovaných za ten daný týždeň a tým mať možnosť zhodnotiť efektivitu procesu.

|                                                                                                    |                             | VMD Metrics                                                   |      |                                     |                                               |               |         |                                 |              |                        |                                                   |                 |  |
|----------------------------------------------------------------------------------------------------|-----------------------------|---------------------------------------------------------------|------|-------------------------------------|-----------------------------------------------|---------------|---------|---------------------------------|--------------|------------------------|---------------------------------------------------|-----------------|--|
|                                                                                                    |                             | Cycle Time of Ticket Processing                               |      |                                     |                                               |               |         |                                 |              |                        |                                                   |                 |  |
| <b>Reporting Week</b><br>Select all                                                                                                    | <b>New Vendor Setup</b>     | Assigned Staff                                                | 30   | 31                                  | 32                                            | 33            | 34      | 35                              | 36           | 37                     | 38                                                | 39              |  |
| 45<br>$\overline{A}$<br>43                                                                                                    | Target - 3 days             | Story to Machasa<br>Out of Vessila                            |      | $1.52$ 2.42 1.50<br>$0.60 \ 0.51$   |                                               |               | 0.63    | $1.42$ 2.11<br>0.75             | 1.83         | 0.47<br>$1.40^{\circ}$ | 0.40<br>0.48                                      | 1.69<br>0.77    |  |
| $\blacksquare$ 42<br>$\blacksquare$ 41<br>40                                                                                                    |                             | Martina Manahova<br>which is a lot of the state of the con-   |      | 1.81 0.57                           | $1.74$ 0.56 0.73 1.00 1.57<br>$0.40 \pm 52$   |               | $-4.57$ | <u>ີດ 70 </u>                   | 0.02         |                        | $0.65$ 0.71                                       |                 |  |
| $-39$<br>38<br>- 37                                                                                                    |                             | <b>Total</b>                                                  |      |                                     |                                               |               |         |                                 |              |                        | 1.21 1.08 1.17 1.30 1.07 1.20 1.84 2.85 1.34 1.82 |                 |  |
|                                                                                                    | <b>Update of Existing</b>   | Assigned Staff<br>$\overline{\phantom{a}}$                    | 30   | 31                                  | 32                                            | 33            | 34      | 35                              | 36           | 37                     | 38                                                | 39 <sub>0</sub> |  |
| Request Type<br>Select all<br>Existing Vendor Update Banking Info<br>Existing Vendor Update Communication I<br>Existing Vendor Update Contact details                                | Supplier<br>Target - 2 days | Simona Muchova<br><b>Chains Vyvanka</b><br>Marchan Maria anno |      | $5.32$ $3.74$<br>$\vert 0.95 \vert$ | 10.91<br>5.11 6.62 11.88 0.21<br>16.98<br>210 | 27.04<br>109  | 7.82    | $0.58$ 1.39 1.26<br>$0.13$ 1.03 | 6.76<br>1.78 | 0.70<br>3.54<br>1.94   | 0.82<br>$\overline{A2}$                           |                 |  |
| Existing Vendor Update Currency<br>Existing Vendor Update Entity/OU<br>Existing Vendor Update Terms/Inactivatio                                                                      |                             | Konstantings Kuntgunlas<br><b>Total</b>                       |      | 4.33 2.73                           | 7.77                                          |               |         | 1.37 2.45 2.59 3.32             |              | 3.91                   |                                                   | $3.05$ 5.8      |  |
| Employee iExpense Setup<br>Exclude Site from Approval WF                                                                                                    | Total<br>Target - 2.5 days  | Assigned Staff                                                | 30   | 31                                  | 32                                            | 33            | 34      | 35                              | 36           | 37                     | 38                                                | 39'             |  |
| Existing Vendor Update Delivery Terms (F<br>General Queries/Mass Supplier Creation<br>New Partner Setup Request<br>New Vendor Completion Form<br>New Vendor Completion Form (BRAZIL) |                             | Simplex Moderns<br>Ondrei Vyvoda<br>Martina Visionosa         | 4.48 | $\vert$ 0.83                        | 3.72 3.91 11.88 0.21                          | 27.04<br>0.99 | 0.58    | 1.39<br>$0.13$ 0.96             | 1.68         | 0.61<br>3.00<br>2.68   | 0.74<br>2.78                                      |                 |  |
| New Vendor Setup Initial Request<br>T&E Query/Request                                                                                                    |                             | Kunstantings Kuntounias<br><b>Total</b><br>$\epsilon$         |      | 2.63 1.76                           | 1.68<br>3.68                                  | ി             |         |                                 |              |                        | 1.13 1.58 1.46 2.00 2.53 1.80 3.2                 |                 |  |

*Obrázok 23 - VMDM Metrics Process Cycle (Zdroj: Zebra Technologies)*

Z pohľadu dátového modelu, obrázok 24, obsahuje dáta zo zdroja označeného ako Query1 a dopočítavanú tabuľku na týždeň a rok reportingu. Opätovne je možné pozorovať reláciu typu many to many, ktorá by po správnosti mala byť rozložená za využitia pomocnej tabuľky.

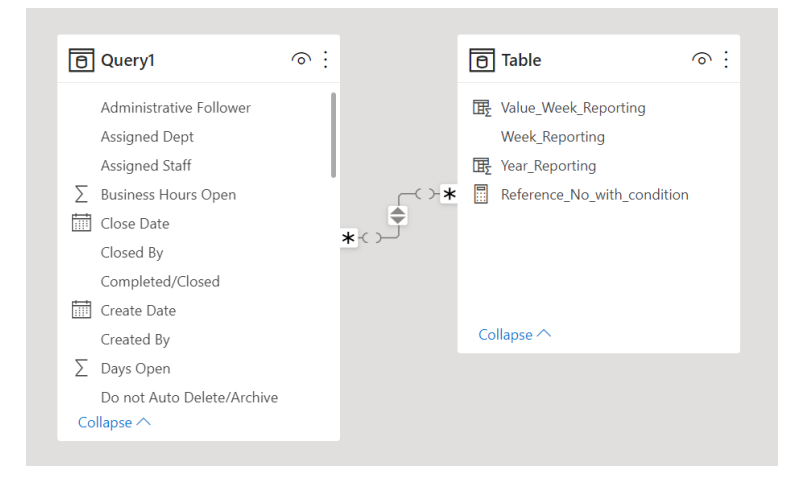

*Obrázok 24 - Dátový model VMDM Metrics (Zdroj: Zebra Technologies)*

# **2.5.3 Záverečné zhodnotenie aktuálneho riešenia**

Na základe predstavenia súčasného stavu, by sa dalo skonštatovať, že aktuálne reporty aj napriek kvalitnému spracovaniu stále obsahujú nedostatky, ktoré by sa dali eliminovať.

Primárny problém dát je ich sťahovanie, ktoré v prípadoch manuálneho sťahovania dlho načítava a spotrebováva veľké množstvo času. Taktiež sa objavujú chyby v dátach, primárne v inak pomenovaných hodnotách v stĺpci, kde namiesto hodnôt open/closed nájdeme yes/no, prípadne chýbajúcich hodnotách. Zároveň je nevhodné riešené kumulovanie dát v Excel súbore, kde dáta vkladá zamestnanec každý týždeň manuálne. Taktiež možnosť používať automatizované nahrávanie súborov na Sharepoint, by mala byť preskúmaná pre úplne odstránenie zásahu zamestnanca z procesu.

Hlavným problémov reportov je nekonzistentná použitá časová dimenzia. Vo väčšine vizuálov je použitý fiškálny kalendár a jeho údaje či už o fiškálnom alebo kalendárnom týždni a roku. Navyše, aktuálne v reporte VMDM Metrics nastáva posunutie číslovania týždňa o týždeň napred, preto nie je možné sa spoliehať na jeho presnosť v časovom rozpoložení.

Taktiež je potrebné nastoliť správne druhy relácií v dátových modeloch tak, aby boli rozložené využitým pomocných tabuliek prípadne prepojené za pomoci iného atribútu.

Jedná sa primárne o kardinality many to many, ktoré nie sú vítané pri návrhu relácií medzi jednotlivými zdrojovými dátami.

Zároveň je nevyhovujúce mať jednotlivé vizuály uložené v rôznych reportoch a prepínať sa medzi súbormi v prípade podrobnej analýzy stavu výkonnosti za zvolené obdobie.

Ďalšie problémy predstavujú vizuály, ktoré nie úplne vyhovujú aktuálnym potrebám a požiadavkám zamestnancov pracujúcich s reportmi. Jedná sa najmä o použitie iných druhov grafov, ktoré by lepšie prezentovali potreby zamestnancov, pridanie regionálneho filtrovania či napríklad dodanie vizuálov obsahujúcich podrobnejšie informácie o výkonnosti a úpravách vykonaných počas celého procesu.

Aktuálne reporty sa nachádzajú v rovine, ktorá poskytuje len základný pohľad na proces a vynecháva detaily, ktoré by mohli obsahovať smerodajnejšie informácie o fungovaní procesu či časovom vyťažení zamestnancov alebo príslušných tímov. Jedná sa najmä o množstvo spracovaných entít alebo hlbšieho skúmania zaseknutých tiketov.

# **3 VLASTNÝ NÁVRH RIEŠENIA**

# **3.1 Identifikácia a postup návrhu riešenia**

Základom vytvorenia nového riešenia bolo správne pochopenie monitorovaných Key Performance Indicators metrík na zvolenom oddelení. Väčšina sa týka časového hľadiska spracovania danej požiadavky a efektivity zamestnancov v oboch tímoch. Medzi tieto sledované metriky patrí najmä:

- Sledovanie počtu prijatých a zavretých požiadavkou za daný týždeň reportingu,
- Priemerná doba spracovania požiadavkou podľa jednotlivých kategórií tiketov či podľa tímov za jednotlivé týždne reportingu,
- Počet požiadaviek, ktoré zostali na konci týždňa otvorené a stále sú v procese riešenia,
- Počet aktualizovaných lokalít za daný mesiac jednotlivými tímami,
- Plnenie cieľov na spracovanie jednotlivých druhov požiadavkou na týždennej báze,
- Doba, ktorú strávil daný tiket v jednotlivých tímoch zapojených do procesu schvaľovania alebo nastavovania počas jeho aktívnej doby,
- Počet odmietnutých požiadavkou a ich dôvod odmietnutia za dané obdobie a

• Počet tiketov, ktoré bolo možné spracovať na prvýkrát bez vyžiadania si dodatočných dokumentov či informácií.

Vzhľadom na používanie nástroja Power BI vo firme nebolo potrebné zvažovať použitie iných nástrojov Business Intelligence, preto vlastný návrh riešenia bol taktiež vytváraný v tomto nástroji z dôvodu udržania súdržnosti riešení vo firme či na danom oddelení.

Taktiež nebolo preto potrebné dodatočne inštalovať Power BI na zariadenie, v prípade potreby by však postačovalo navštíviť stránky Microsoftu, vyhľadať na nich sekciu týkajúcu sa nástroja Power BI a postupovať podľa dostupného návodu na inštaláciu.

Zároveň je potrebné počítať so skutočnosťou, že prístup k finálnej verzií vytvoreného reportu budú mať len osoby pracujúce v organizácií. Preto netreba zabudnúť ošetriť oprávnenia prístupu k zdrojom a to formou nastavenia potrebnej úrovne ochrany súkromia na organizačnú úroveň, ktorú ilustruje obrázok 25.

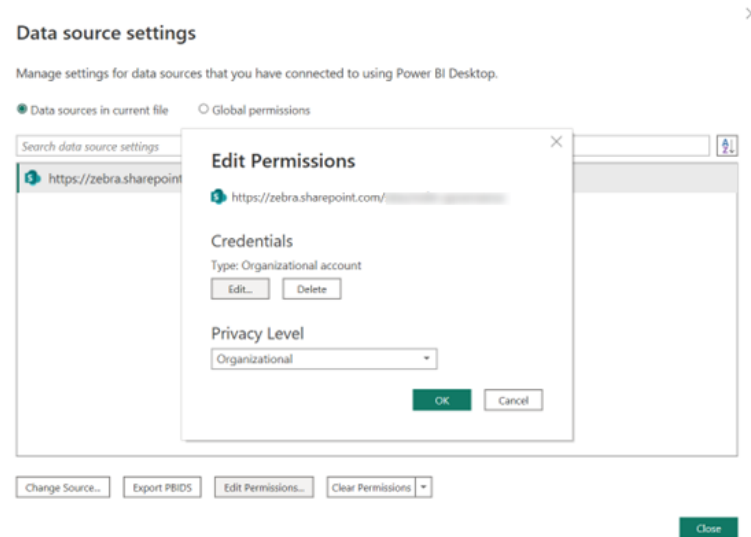

*Obrázok 25 - Nastavenie organizačnej úrovne ochrany súkromia*

## **3.1.1 Nahranie zdrojových dát**

Pre napojenie nástroja Power BI na jednotlivé priečinky so zdrojovými dátami je dôležitým aspektom správne napojiť Power BI nástroj na tieto súbory. A to tak, aby neobsahovali len dáta jedného súboru, ale aby kumulovali dáta z jednotlivých reportov nachádzajúcich sa vo zvolenom priečinku a tým imitovali jeden set zdrojových dát obsahujúcich údaje za všetky týždne reportingu.

Toto sa dá dosiahnuť za pomoci získania dát z priečinka SharePoint, ktoré Power BI ponúka vo svojich možnostiach získavaní dát, ako je možné vidieť na obrázku nižšie.

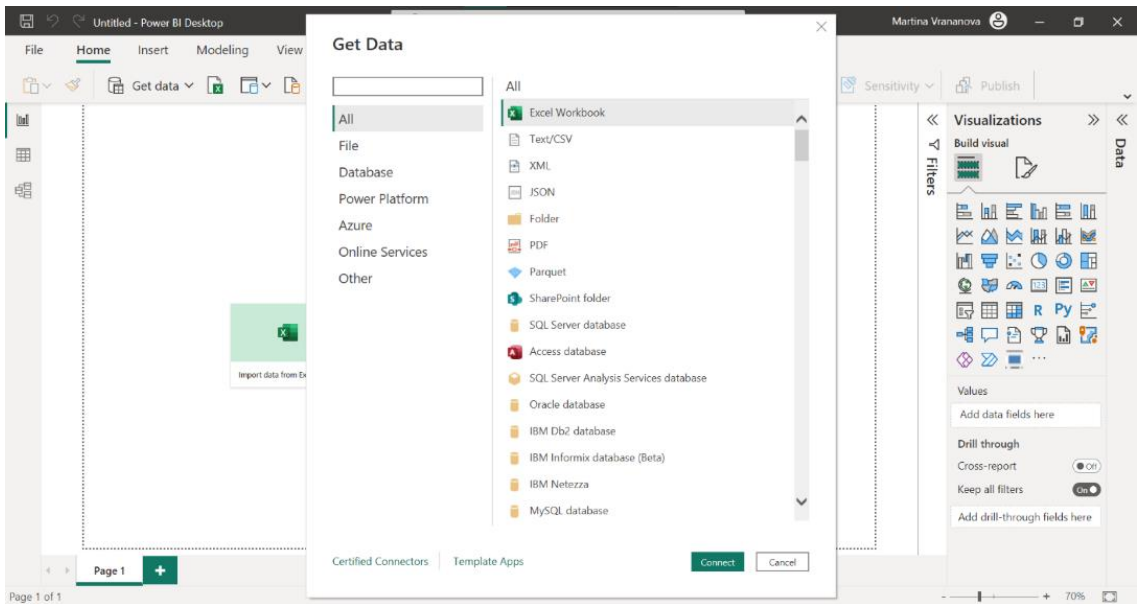

*Obrázok 26 - Načítanie údajov Power BI*

Po zvolení danej možnosti a kliknutia na tlačidlo Pripojiť je užívateľovi ukázané okno kde môže špecifikovať URL adresu lokality, na ktorú sa chce napojiť. Po potvrdení zvolenej lokality má viacero možností akými môže tieto dáta naimportovať. V tomto konkrétnom prípade je potrebné zvoliť Transformovať Dáta, ktorá zavedie užívateľa do Power Query editora kde môže svoje dáta podľa potreby upravovať.

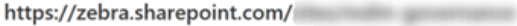

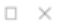

|        | Name                                                   | Extension      | Date accessed | Date modified                                            | Date created                                       | Attril |
|--------|--------------------------------------------------------|----------------|---------------|----------------------------------------------------------|----------------------------------------------------|--------|
| Binary | Island Harvest - ZTC.pdf                               | .pdf           | null          | 6/4/2020 8:24:36 AM                                      | 6/4/2020 8:24:36 AM                                | Recoi  |
| Binary | May_Payment_List_-_ZTC.xlsx                            | <b>adsx</b>    | noll          | 6/4/2020 8:26:19 AM                                      | 6/4/2020 8:26:19 AM                                | Reco   |
| Binary | FW May Donation for Doers Approval Needed, msg         | <b>JTTISSE</b> | null          | 6/4/2020 8:26:22 AM                                      | 6/4/2020 8:26:22 AM                                | Recoi  |
| Binary | Island-Harvest-Public-Disclosure-2018T.pdf             | .pdf           | null          | 6/4/2020 8:26:22 AM                                      | 6/4/2020 8:26:22 AM                                | Recoi  |
| Binary | Item Master Data Dictionary.xlsx                       | <b>Adsoc</b>   | noll          | 4/29/2020 2:09:00 PM                                     | 10/1/2018 6:03:22 PM                               | Recoi  |
| Binary | MDM-Governance-Board--September-AIT-Agile-CoO-an       | .pptx          | noll          | 10/2/2018 4:42:15 PM                                     | 10/2/2018 4:42:15 PM                               | Recoi  |
| Binary | Customer Master New Field request.xlsx                 | <b>selse</b>   | null          | 2/10/2021 4:25:39 PM                                     | 11/12/2018 6:57:37 PM Reco                         |        |
| Binary | Supplier Master Data Dictionary.xlsx                   | vlsk           | noll          | 11/29/2019 11:47:00 AM                                   | 11/14/2018 10:21:43 AM                             | Reco   |
| Binary | New Field Request.xlsx                                 | <b>adsx</b>    | noll          | 11/14/2018 1:29:38 PM                                    | 11/14/2018 1:27:33 PM Reco                         |        |
| Binary | Maturity model June 2018.xlsx                          | <b>adsx</b>    | noll          | 11/15/2018 6:52:41 PM                                    | 11/15/2018 6:52:41 PM                              | Reco   |
| Binary | Missing WandD report Enterprise Hardware and Servic    | <b>Adsx</b>    | null          |                                                          | 11/19/2018 11:25:57 AM 11/19/2018 11:25:57 AM Reco |        |
| Binary | Missing WandD report AIT - AMK, Printers, Supplies Ma  | .xlsx          | null          | 11/19/2018 11:26:04 AM 11/19/2018 11:26:04 AM            |                                                    | Recoi  |
| Binary | v0.1 Missing W&D report Enterprise Hardware and Ser    | <b>adsx</b>    | noll          |                                                          | 11/19/2018 11:27:47 AM 11/19/2018 11:27:47 AM      | Recoi  |
| Binary | v0.1 Missing W&D report AIT - AMK and Supplies Mar 2   | <b>alsx</b>    | noll          |                                                          | 11/19/2018 11:27:49 AM   11/19/2018 11:27:49 AM    | Recoi  |
| Binary | Combined Inv Report (Merlin Trilogy) - v0.1 2017-03-02 | <b>selse</b>   | null          |                                                          | 11/19/2018 11:26:48 AM 11/19/2018 11:26:48 AM      | Reco   |
| Binary | v0.2 Missing W&D report Enterprise Hardware and Ser    | vlsk           | noll          |                                                          | 11/19/2018 11:27:51 AM 11/19/2018 11:27:51 AM Reco |        |
| Binary | v0.2 Missing W&D report AIT - AMK and Supplies Mar 2   | <b>Adsoc</b>   | noll          |                                                          | 11/19/2018 11:27:52 AM 11/19/2018 11:27:52 AM      | Recoi  |
| Binary | FULL REPORT W&D report Enterprise Hardware and Ser     | <b>adsx</b>    | noll          | 11/19/2018 11:27:01 AM 11/19/2018 11:27:01 AM Reco       |                                                    |        |
| Binary | W&D report Enterprise Hardware and Services March 8    | <b>Adsx</b>    | nall          | 11/19/2018 11:33:45 AM 11/19/2018 11:33:45 AM Reco       |                                                    |        |
| Binary | W&D report AIT AMK, Printers, Supplies March 8th 201   | <b>Adve</b>    |               | null 11/19/2018 11:33:43 AM 11/19/2018 11:33:43 AM Recol |                                                    |        |

*Obrázok 27 - Možnosti po zvolení URL lokality v Power BI*

V tomto konkrétnom prípade prvým krokom je vyfiltrovanie si správneho priečinku pre jednotlivé dáta v stĺpci Folder Path. Následne je možné tieto zdrojové dáta skombinovať do jednej tabuľky za pomoci ikonky Kombinovať Súbory, ktorú možno vidieť na obrázku 28, nachádzajúceho sa v prvom stĺpci označenom ako Obsah.

| <b>Note that I Untitled - Power Query Editor</b>                                                                 |                         |                                                        |                    |                                                           |                                                                                      |                                                                         |      |                                                                                                    |                     |                                                                                                | n                                                                                      |
|----------------------------------------------------------------------------------------------------|-------------------------|--------------------------------------------------------|--------------------|-----------------------------------------------------------|--------------------------------------------------------------------------------------|-------------------------------------------------------------------------|------|----------------------------------------------------------------------------------------------------|---------------------|------------------------------------------------------------------------------------------------|----------------------------------------------------------------------------------------|
| Home<br>Transform                                                                                                | Add Column              | View<br>Tools                                          | Help               |                                                           |                                                                                      |                                                                         |      |                                                                                                    |                     |                                                                                                |                                                                                        |
| Enter<br>Close i<br>Recent<br>Data<br>Source <sup>+</sup><br>Sources <sup>-</sup><br>Apply<br>New Query<br>Close | Data source<br>settings | B<br>Manage<br>Parameters *<br>Data Sources Parameters | Refresh<br>Preview | <b>Properties</b><br>Advanced Editor<br>Manage v<br>Query | $\overline{\mathsf{x}}$<br>Remove<br>Choose<br>Columns * Columns *<br>Manage Columns | Remove<br>Keep<br>Rows <sup>*</sup><br>Rows <sup>*</sup><br>Reduce Rows | Sort | Data Type: Text<br>Use First Row as Headers<br>Split<br>Group<br>Replace Values<br>By<br>Column <sup>+</sup><br>Transform |                     | <b>Em Merge Queries *</b><br><sup>1</sup> Append Queries<br><b>LL</b> Combine Files<br>Combine | $\equiv$ Text Analytics<br><b>ID</b> Vision<br>A Azure Machine Learning<br>Al Insights |
| Queries [1]                                                                                                    | ×                       | $\checkmark$<br>fx                                     |                    |                                                           |                                                                                      |                                                                         |      | - Table.SelectRows(Source, each [Folder Path] - "https://zebra.sharepoint.com/sites/                                      | $\checkmark$        | <b>Query Settings</b>                                                                          | $\times$                                                                               |
| Query1                                                                                                    | 田.                      | E<br>Content                                           |                    | $\boxed{\pm\pm}$ $A^B$ <sub>C</sub> Name                  |                                                                                      |                                                                         |      | $\overline{\phantom{a}}$ $A^B_C$ Extension                                                                                | Date accesse        | <b>A PROPERTIES</b>                                                                            |                                                                                        |
|                                                                                                    |                         | · Valid                                                | 100%               | • Valid                                                   |                                                                                      |                                                                         | 100% | · Valid<br>100%                                                                                                    | · Valid             | Name                                                                                           |                                                                                        |
|                                                                                                    |                         | $e$ Error                                              | 0%                 | $\bullet$ Error                                           |                                                                                      |                                                                         | 0%   | 0%<br>$e$ Error                                                                                                    | <b>•</b> Error      | Query1                                                                                         |                                                                                        |
|                                                                                                    |                         | · Empty                                                | 0%                 | $\bullet$ Empty                                           |                                                                                      |                                                                         | 0%   | 0%<br>· Empty                                                                                                    | · Empty             | <b>All Properties</b>                                                                          |                                                                                        |
|                                                                                                    |                         |                                                        |                    |                                                           |                                                                                      |                                                                         |      |                                                                                                    |                     | ▲ APPLIED STEPS<br>Source                                                                      | 号                                                                                      |
|                                                                                                    |                         |                                                        |                    | 39 distinct, 39 unique                                    |                                                                                      |                                                                         |      | 1 distinct, 0 unique                                                                                                    | 1 distinct, 0 uniqu | $\times$ Filtered Rows                                                                         |                                                                                        |
|                                                                                                    |                         | Binary                                                 |                    |                                                           | 2022-Team performance-week30.xlsx                                                    |                                                                         |      | .xlsx                                                                                                    |                     |                                                                                                |                                                                                        |
|                                                                                                    |                         | Binary                                                 |                    |                                                           | 2022-Team performance-week31.xlsx                                                    |                                                                         |      | xlsx.                                                                                                    | ⌒                   |                                                                                                |                                                                                        |
|                                                                                                    |                         | Binary                                                 |                    |                                                           | 2022-Team performance-week32.xlsx                                                    |                                                                         |      | .xlsx                                                                                                    |                     |                                                                                                |                                                                                        |
|                                                                                                    | $\boldsymbol{\Lambda}$  | Binary                                                 |                    |                                                           | 2022-Team Performance-week33.xlsx                                                    |                                                                         |      | .xlsx                                                                                                    |                     |                                                                                                |                                                                                        |
|                                                                                                    | 5                       | Binary                                                 |                    |                                                           | 2022-Team Performance-week34.xlsx                                                    |                                                                         |      | .xlsx                                                                                                    |                     |                                                                                                |                                                                                        |
|                                                                                                    | 6                       | Binary                                                 |                    |                                                           | 2022-Team Performance-week35.xlsx                                                    |                                                                         |      | .xlsx                                                                                                    |                     |                                                                                                |                                                                                        |
|                                                                                                    |                         | Binary                                                 |                    |                                                           | 2022-Team Performance-week36.xlsx                                                    |                                                                         |      | .xlsx                                                                                                    |                     |                                                                                                |                                                                                        |
|                                                                                                    | 8                       | Binary                                                 |                    |                                                           | 2022-Team Performance-week37.xlsx                                                    |                                                                         |      | .xlsx                                                                                                    |                     |                                                                                                |                                                                                        |
|                                                                                                    | 9                       | Binary                                                 |                    |                                                           | 2022-Team Performance-week38.xlsx                                                    |                                                                         |      | xlsx                                                                                                    |                     |                                                                                                |                                                                                        |
|                                                                                                    | 10                      | Binary                                                 |                    |                                                           | 2022-Team Performance-week39.xlsx                                                    |                                                                         |      | .xlsx                                                                                                    |                     |                                                                                                |                                                                                        |
|                                                                                                    | 11                      | Binary                                                 |                    |                                                           | 2022-Team Performance-week40.xlsx                                                    |                                                                         |      | .xlsx                                                                                                    |                     |                                                                                                |                                                                                        |
|                                                                                                    | 12                      | Binary                                                 |                    |                                                           | 2022-Team Performance-week41.xlsx                                                    |                                                                         |      | .xlsx                                                                                                    |                     |                                                                                                |                                                                                        |
|                                                                                                    | 13                      | Binary                                                 |                    |                                                           | 2022-Team Performance-week42.xlsx                                                    |                                                                         |      | xlsx                                                                                                    |                     |                                                                                                |                                                                                        |
|                                                                                                    | 14                      | Binary                                                 |                    |                                                           | 2022-Team Performance-week43.xlsx                                                    |                                                                         |      | .xlsx                                                                                                    | $\checkmark$        |                                                                                                |                                                                                        |
|                                                                                                    | 15                      | $\overline{\phantom{a}}$                               |                    |                                                           |                                                                                      |                                                                         |      | i.                                                                                                    | $\rightarrow$       |                                                                                                |                                                                                        |
| 8 COLUMNS, 39 ROWS Column profiling based on top 1000 rows                                                       |                         |                                                        |                    |                                                           |                                                                                      |                                                                         |      |                                                                                                    |                     |                                                                                                | PREVIEW DOWNLOADED AT 4:11 PM                                                          |

*Obrázok 28 - Filtrovanie a kombinovanie súborov v Power Query*

Po kliknutí na ňu sa užívateľovi objaví okno, obrázok 29, v ktorom potvrdí na základe ktorého detekovaného objektu chce extrahovať a skombinovať tieto dáta. Dôležité je, aby jednotlivé súbory nachádzajúce sa v jednotlivých priečinkoch mali rovnako pomenované hárky súboru a štruktúru reportu, primárne rovnako pomenované stĺpce.

| m<br>$= 1$<br>Enter<br>Close &<br>Recent<br>Data<br>Apply <sup>-</sup><br>Source *<br>Sources - | <b>Combine Files</b><br>Select the object to be extracted from each file. Learn more<br>Sample File: First file |          |                |                                                                |                      |                               |              | Text Analytics<br>les - <b>C</b> Vision<br>A Azure Machine Learning |          |
|-------------------------------------------------------------------------------------------------|----------------------------------------------------------------------------------------------------|----------|----------------|----------------------------------------------------------------|----------------------|-------------------------------|--------------|---------------------------------------------------------------------|----------|
| New Query<br>Close                                                                              |                                                                                                    |          |                |                                                                |                      |                               |              | Al Insights                                                         |          |
| Queries [1]                                                                                     |                                                                                                    | Q        | export         |                                                                |                      |                               | $\mathbb{B}$ | ttings                                                              | $\times$ |
|                                                                                                 | Display Options *                                                                                               | <b>B</b> | Reference No.  | <b>Administrative Follower</b>                                 | <b>Assigned Dept</b> | <b>Assigned Staff</b>         |              | <b><i><u>TIES</u></i></b>                                           |          |
| Query1                                                                                          | Parameter1 [1]                                                                                                  |          | W221162-072222 |                                                                | null NA              | <b>Artist August</b>          |              |                                                                     |          |
|                                                                                                 | export                                                                                                    |          | W221161-072222 |                                                                | null NA              | <b>Retired Avenue</b>         |              |                                                                     |          |
|                                                                                                 |                                                                                                    |          | W221160-072222 |                                                                | null NA              | <b>Northern Resignant</b>     |              |                                                                     |          |
|                                                                                                 |                                                                                                    |          | W221157-072222 |                                                                | null NA              | <b>Actual Avigno</b>          |              | erties                                                              |          |
|                                                                                                 |                                                                                                    |          | W221156-072222 |                                                                | null EMEA            | <b>Actual Avigno</b>          |              | <b>D STEPS</b>                                                      |          |
|                                                                                                 |                                                                                                    |          | W221155-072222 |                                                                | null VMD Brno        | <b>Actual Acquis</b>          |              | rce                                                                 | 择        |
|                                                                                                 |                                                                                                    |          | W221153-072222 |                                                                | null NA              | <b>Bulletin Resignation</b>   |              | <b>red Rows</b>                                                     | 35       |
|                                                                                                 |                                                                                                    |          | W221151-072222 |                                                                | null VMD Brno        | <b>Actual Avegas</b>          |              |                                                                     |          |
|                                                                                                 |                                                                                                    |          | W221149-072222 |                                                                | null VMD Brno        | <b>Actual August</b>          |              |                                                                     |          |
|                                                                                                 |                                                                                                    |          | W221148-072222 |                                                                | null NA              | <b>Actual Acqua</b>           |              |                                                                     |          |
|                                                                                                 |                                                                                                    |          | W221147-072222 |                                                                | null NA              | <b>Actual Accipies</b>        |              |                                                                     |          |
|                                                                                                 |                                                                                                    |          | W221142-072222 |                                                                | null VMD Penang      | <b>A FAIR RATES</b>           |              |                                                                     |          |
|                                                                                                 |                                                                                                    |          | W221141-072222 |                                                                | null VMD Brno        | <b>Actual August</b>          |              |                                                                     |          |
|                                                                                                 |                                                                                                    |          | W221140-072222 |                                                                | null VMD Brno        | <b>CONTRACTOR</b>             |              |                                                                     |          |
|                                                                                                 |                                                                                                    |          | W221138-072222 |                                                                | null EMEA            | <b>Artist Avigno</b>          |              |                                                                     |          |
|                                                                                                 |                                                                                                    |          | W221136-072222 |                                                                | null NA              | a madi da signat              |              |                                                                     |          |
|                                                                                                 |                                                                                                    |          | W221134-072222 |                                                                | null VMD Brno        | an Military Pia               |              |                                                                     |          |
|                                                                                                 |                                                                                                    |          | W221132-072222 |                                                                | null VMD Brno        | <b>Product Million Pro</b>    |              |                                                                     |          |
|                                                                                                 | Skip files with errors                                                                                          |          | ≺              | The data in the preview has been truncated due to size limits. |                      | $\rightarrow$<br>Cancel<br>OK |              |                                                                     |          |

*Obrázok 29 - Vyskakovacie okno kombinovanie súborov*

Po zvolení príslušných nastavení a potvrdení sa jednotlivé súbory skombinujú, nahrajú, a vytvoria tým celistvú tabuľku. K tejto finálnej tabuľke bude používateľ následne nasmerovaný, aby mohol pokračovať v úpravách svojich dát.

| Mill I I vitibled - Power Query Editor<br>Home<br>Transform<br>File                                | Add Column<br>Tools<br>Help<br><b>View</b>                                                                                                    |                                                                                                    |                                                                                                    | ð                                                                                                    |
|----------------------------------------------------------------------------------------------------|----------------------------------------------------------------------------------------------------|----------------------------------------------------------------------------------------------------|----------------------------------------------------------------------------------------------------|----------------------------------------------------------------------------------------------------|
| - x<br>Close &<br>Enter<br>Recent<br>Sources*<br>Data<br>Apply *<br>Source -<br>New Query<br>Close | <b>Properties</b><br>E<br>& Advanced Editor<br>Manage<br>Refresh<br>Data source<br>Manage *<br>settings<br>Parameters<br>Preview *<br>Parameters<br>Data Sources<br>Query      | 2.<br>$\pmb{\times}$<br>÷<br>$\frac{7}{2}$<br>Remove<br>Keep.<br>Remove<br>Split<br>Choose<br>Columns * Columns *<br>Rows *<br>Rows <sup>*</sup><br>Column *<br>Manage Columns<br>Reduce Rows<br>Sort  | Data Type: Text *<br>È<br>Use First Row as Headers<br>Group<br>Replace Values<br>By<br>Transform       | Merge Queries<br>$=$ Text Analytics<br><b>ID</b> Vision<br>: Append Queries<br>Azure Machine Learning<br><b>La</b> Combine Files<br>Combine<br>Al Insights |
| Queries [5]<br>K<br>I Transform File from Query<br>Helper Queries [3]                              | $\checkmark$<br>Ix<br>皿<br>A <sup>B</sup> C Source.Name<br>· Valid<br>· Valid<br>100%                                                                                          | - Table.TransformColumnTypes(#"Expanded Table Column1".{{"Source.Name", type text}, {"Reference<br>v A <sup>B</sup> c Reference No<br>$\frac{1}{123}$ Administrative Follower<br>100%<br>· Valid<br>0% | $\checkmark$<br>- A <sup>B</sup> c Assigne<br>v Mr Assigned Dept<br>· Valid<br>100%<br>· Valid         | Query Settings<br>$\times$<br><b>4 PROPERTIES</b><br>Name                                                                                                  |
| Parameter1 (Sample File)<br>$\equiv$ Sample File<br>fx Transform File<br>Transform Sample File     | · Error<br>· Error<br>0%<br>$e$ Empty<br>0%<br>· Empty                                                                                                    | 0%<br>Error<br>0%<br>0%<br>100%<br>· Empty                                                                                                    | · Error<br>0%<br>· Error<br>0%<br>$\bullet$ Empty<br>$\bullet$ Empty                                   | Query1<br>All Properties<br><b>A APPLIED STEPS</b>                                                                                                    |
| 4 Other Queries [1]                                                                                | 1 distinct, 0 unique                                                                                                    | 1000 distinct, 1000 unique                                                                                                    | 6 distinct, 0 unique<br>19 distinct.                                                                   | $\overline{a}$<br>Source<br><b>Filtered Rows</b><br>$\overline{a}$                                                                                         |
| Query1                                                                                             | 2022-Team performance-week30.xlsx<br>2022-Team performance-week30.xlsx<br>$\mathfrak{p}$<br>2022-Team performance-week30.xlsx<br>2022-Team performance-week30.xlsx<br>$\Delta$ | W221162-072222<br>null NA<br>W221161-072222<br>null NA<br>null NA<br>W221160-072222<br>W221157-072222                                                                                                  | <b>Montreal</b><br>⌒<br><b><i><u>Institute</u></i></b><br><b>Business</b><br>null NA<br><b>Rodmart</b> | Filtered Hidden Files1<br>$\sqrt{2}$<br>Invoke Custom Function1<br>苓<br>Renamed Columns1<br>Removed Other Columns1<br>苓                                    |
|                                                                                                    | 2022-Team performance-week30.xlsx<br>5<br>2022-Team performance-week30.xlsx<br>6<br>2022-Team performance-week30.xlsx                                                          | W221156-072222<br>W221155-072222<br>W221153-072222                                                                                                    | null EMEA<br><b>Market Jackson</b><br>null VMD Brno<br><b>Business Co.</b><br>$null$ NA<br>Northeast C | Expanded Table Column1<br>$\times$ Changed Type                                                                                                    |
|                                                                                                    | 2022-Team performance-week30.xlsx<br>8<br>2022-Team performance-week30.xlsx<br>Q<br>2022-Team performance-week30.xlsx<br>10                                                    | W221151-072222<br>W221149-072222<br>null NA<br>W221148-072222                                                                                                    | null VMD Brno<br><b>Bollinghi</b><br>null VMD Brno<br>termany.<br><b>Scottsult</b>                     |                                                                                                    |
|                                                                                                    | 2022-Team performance-week30.xlsx<br>11<br>2022-Team performance-week30.xlsx<br>12<br>2022-Team performance-week30.xlsx<br>13                                                  | W221147-072222<br>null NA<br>W221142-072222<br>W221141-072222                                                                                                    | <b>MacHineson, C.</b><br>null VMD Penang<br><b>Business Co.</b><br>null VMD Brno<br>tomat .            |                                                                                                    |
|                                                                                                    | 2022-Team performance-week30.xlsx<br>14<br>15                                                                                                    | W221140-072222<br>                                                                                                    | $\sim$<br>null VMD Brno<br><b><i><u>Property</u></i></b><br>$-0.01$                                    |                                                                                                    |

*Obrázok 30 - Výsledok kombinovanie súborov v Power Query*

Tento postup sa opakuje pre jednotlivé priečinky. Zároveň je potrebné správne pomenovanie jednotlivých tabuliek podľa ich zdrojových dát. Tým vzniknú tabuľky Team Performance, First Pass Metrics, Request Action Status a Completion Request Status, spolu s Fiscal Calendar, ktoré môžu byť následne upravené v Power Query editore do potrebnej podoby.

# **3.1.2 Úpravy zdrojových dát v Power Query**

## **Fiscal Calendar**

Pri prvotnom importe fiškálneho kalendára je možné si všimnúť viacero nedostatkov, ktoré je potrebné upraviť. Ako si môžeme všimnúť, tak stĺpec Calendar Date obsahuje nielen dátum, ale aj čas, taktiež začína v roku 2007.

| VMDM_PBI_FINAL_Reports - Power Query Editor                                         |                                         |                                                                  |                             |                                           |                                                                |                                                                                                |            |                                             |                                                  |                                          |              |                                                                                    | 門                                                                             |                |
|-------------------------------------------------------------------------------------|-----------------------------------------|------------------------------------------------------------------|-----------------------------|-------------------------------------------|----------------------------------------------------------------|------------------------------------------------------------------------------------------------|------------|---------------------------------------------|--------------------------------------------------|------------------------------------------|--------------|------------------------------------------------------------------------------------|-------------------------------------------------------------------------------|----------------|
| Transform<br>Home                                                                   | Add Column                              | View                                                             | <b>Tools</b><br>Help        |                                           |                                                                |                                                                                                |            |                                             |                                                  |                                          |              |                                                                                    |                                                                               |                |
| Recent<br>Enter<br>Close 8<br>Source Sources<br>Data<br>Apply<br>New Query<br>Close | Data source<br>settings<br>Data Sources | E<br>Manage<br>Parameters<br>Parameters                          | Refresh<br>Preview<br>Query | Properties<br>Advanced Editor<br>Manage * | ×<br>Remove<br>Choose<br>Columns * Columns *<br>Manage Columns | Keep<br>Remove<br>Rows *<br>Rows <sup>*</sup><br>Reduce Rows                                   | Sort       | Split<br>Group<br>By<br>Column <sup>*</sup> | Data Type: Text *<br>Replace Values<br>Transform | Use First Row as Headers                 |              | Merge Queries<br><sup>4</sup> Append Queries<br><b>LL</b> Combine Files<br>Combine | Text Analytics<br><b>ED</b> Vision<br>A Azure Machine Learning<br>Al Insights |                |
| Queries [25]                                                                        | ×                                       | $\checkmark$<br>Ĩх                                               |                             |                                           |                                                                | = Table.TransformColumnTypes(#"Expanded Table Column1",{{"Source.Name", type text}, {"CALENDAR |            |                                             |                                                  |                                          | $\checkmark$ | <b>Query Settings</b>                                                              |                                                                               | $\times$       |
| 1 Transform File (3)<br>Transform Sample File                                       |                                         | $\frac{1}{\sqrt{111}}$ $A^8$ Source. Name                        |                             | VE CALENDAR DATE                          |                                                                | $\blacktriangleright$ $A^B_C$ DAY NAME                                                         |            | $-1$<br><b>FISCAL MONTH</b>                 |                                                  | $\blacktriangleright$ $A^B_C$ FISCAL QTR |              | <b>⊿ PROPERTIES</b><br>Name                                                        |                                                                               |                |
| <b>4</b> Transform File from Ou                                                     |                                         | · Valid<br>Error                                                 | 100%<br>0%                  | · Valid<br>$e$ Error                      | 100%<br>0%                                                     | • Valid<br>$e$ Error                                                                           | 100%<br>0% | • Valid<br>Error                            | 100%<br>0%                                       | · Valid<br><b>•</b> Error                |              | <b>Fiscal Calendar</b>                                                             |                                                                               |                |
| 4 Helper Queries [3]                                                                |                                         | · Empty                                                          | 0%                          | · Empty                                   | 0%                                                             | $\bullet$ Empty                                                                                | 0%         | • Empty                                     | 0%                                               | <b>e</b> Empty                           |              | <b>All Properties</b>                                                              |                                                                               |                |
| <b>B</b> Parameter4 (Sample                                                         |                                         |                                                                  |                             |                                           |                                                                |                                                                                                |            |                                             |                                                  |                                          |              | <b>4 APPLIED STEPS</b>                                                             |                                                                               |                |
| $\equiv$ Sample File (4)                                                            |                                         |                                                                  |                             |                                           |                                                                |                                                                                                |            |                                             |                                                  |                                          |              | Source                                                                             |                                                                               | 분              |
| $fx$ Transform File (4)                                                             |                                         | 1 distinct, 0 unique                                             |                             | 1000 distinct. 1000 unique                |                                                                | 7 distinct, 0 unique                                                                           |            | 33 distinct, 0 unique                       |                                                  | 11 distinct. 0 unique                    |              | <b>Filtered Rows</b>                                                               |                                                                               | 号              |
| Transform Sample File                                                               |                                         | Fiscal calendar 2007-2029.xlsx                                   |                             |                                           | 1/1/2007 12:00:00 AM Monday                                    |                                                                                                |            |                                             | 1/1/2007 2007 Q 1                                |                                          |              |                                                                                    | <b>Filtered for Fiscal Calendar</b>                                           |                |
| Transform File from Qu                                                              |                                         | 2 Fiscal calendar 2007-2029.xlsx                                 |                             |                                           | 1/2/2007 12:00:00 AM Tuesday                                   |                                                                                                |            |                                             | 1/1/2007 2007 Q 1                                |                                          |              |                                                                                    | <b>Filtered Hidden Files1</b>                                                 | $\overline{a}$ |
| 4 Helper Queries [3]                                                                | 3                                       | Fiscal calendar 2007-2029.xlsx                                   |                             |                                           | 1/3/2007 12:00:00 AM Wednesday                                 |                                                                                                |            |                                             | 1/1/2007 2007 Q 1                                |                                          |              |                                                                                    | <b>Invoke Custom Function1</b>                                                | $\overline{a}$ |
| <b>B</b> Parameter5 (Sample                                                         | 4                                       | Fiscal calendar 2007-2029.xlsx                                   |                             |                                           | 1/4/2007 12:00:00 AM Thursday                                  |                                                                                                |            |                                             | 1/1/2007 2007 Q 1                                |                                          |              |                                                                                    | Renamed Name to Source.Na                                                     |                |
| $\equiv$ Sample File (5)                                                            | 6                                       | Fiscal calendar 2007-2029.xlsx<br>Fiscal calendar 2007-2029.xlsx |                             |                                           | 1/5/2007 12:00:00 AM Friday<br>1/6/2007 12:00:00 AM Saturday   |                                                                                                |            |                                             | 1/1/2007 2007 Q 1<br>1/1/2007 2007 01            |                                          |              |                                                                                    | Removed Other Columns1<br><b>Expanded Table Column1</b>                       | -25            |
| $fx$ Transform File (5)                                                             |                                         | Fiscal calendar 2007-2029.xlsx                                   |                             |                                           | 1/7/2007 12:00:00 AM Sunday                                    |                                                                                                |            |                                             | 1/1/2007 2007 Q 1                                |                                          |              | $\times$ Changed Type                                                              |                                                                               |                |
|                                                                                     |                                         | Fiscal calendar 2007-2029.xlsx                                   |                             |                                           | 1/8/2007 12:00:00 AM Monday                                    |                                                                                                |            |                                             | 1/1/2007 2007 Q 1                                |                                          |              |                                                                                    | Changed Type of Calendar Da                                                   |                |
| Transform Sample File                                                               |                                         | Fiscal calendar 2007-2029.xlsx                                   |                             |                                           | 1/9/2007 12:00:00 AM Tuesday                                   |                                                                                                |            |                                             | 1/1/2007 2007 Q 1                                |                                          |              |                                                                                    | <b>Removed Other Columns</b>                                                  | ÷              |
| 4 Other Queries [5]                                                                 |                                         | 10 Fiscal calendar 2007-2029.xlsx                                |                             |                                           | 1/10/2007 12:00:00 AM Wednesday                                |                                                                                                |            |                                             | 1/1/2007 2007 Q 1                                |                                          |              |                                                                                    | Filtered Date to be after 31/1 <                                              |                |
| Fiscal Calendar                                                                     |                                         | 11 Fiscal calendar 2007-2029.xlsx                                |                             |                                           | 1/11/2007 12:00:00 AM Thursday                                 |                                                                                                |            |                                             | 1/1/2007 2007 Q 1                                |                                          |              |                                                                                    |                                                                               |                |
| <b>First Pass Metrics</b>                                                           |                                         | 12 Fiscal calendar 2007-2029.xlsx                                |                             |                                           | 1/12/2007 12:00:00 AM Friday                                   |                                                                                                |            |                                             | 1/1/2007 2007 Q 1                                |                                          |              |                                                                                    |                                                                               |                |
| Completion Request S                                                                |                                         | 13 Fiscal calendar 2007-2029.xlsx                                |                             |                                           | 1/13/2007 12:00:00 AM Saturday                                 |                                                                                                |            |                                             | 1/1/2007 2007 Q 1                                |                                          |              |                                                                                    |                                                                               |                |
| Request Action Status                                                               |                                         | 14 Fiscal calendar 2007-2029.xlsx                                |                             |                                           | 1/14/2007 12:00:00 AM Sunday                                   |                                                                                                |            |                                             | 1/1/2007 2007 Q 1                                |                                          | $\checkmark$ |                                                                                    |                                                                               |                |
| Team Performance                                                                    |                                         |                                                                  |                             |                                           |                                                                |                                                                                                |            |                                             |                                                  |                                          |              |                                                                                    |                                                                               |                |
| 19 COLUMNS, 999+ ROWS Column profiling based on top 1000 rows                       |                                         |                                                                  |                             |                                           |                                                                |                                                                                                |            |                                             |                                                  |                                          |              |                                                                                    | PREVIEW DOWNLOADED AT 4:43 PM                                                 |                |

*Obrázok 31 - Pôvodná verzia dát fiškálneho kalendára po importe*

Podstatným krokom v úpravách je preto zmena dátového typu na dátum bez času a následne vyfiltrovanie tak, aby sa zobrazovali len dátumové hodnoty nachádzajúce sa po 31.12.2021. K zváženiu pripadá taktiež možnosť odstrániť nepotrebné stĺpce tohto súboru obsahujúce prázdne hodnoty.

## **Team Performance**

Po nahratí dát z Team Performance zložky a ich akumulácií, je možné si povšimnúť obdobných nedostatkov ako pri predchádzajúcich zdrojových dátach. Prvotnou zmenou je preto potreba modifikovať jednotlivé dátumy obsahujúce aj časové hodnoty tak, aby obsahovali len dátum. Keďže tento report obsahuje informácie aj o iných oddeleniach, ktoré nie sú predmetom nasledujúcich analýz, v ďalšom kroku bolo potrebné ich odfiltrovať a ponechať len tie, ktoré sú predmetom nášho záujmu a to – VMD Brno a VMD Penang. Výsledok tohto filtrovania je možné pozorovať na obrázku 32.

| VMDM PBI FINAL Reports - Power Query Editor                                               |                         |                                                                        |                    |                                                                 |                           |                                                 |                           |                                                      |            |                   |             |                                                                                                    |                | O<br>×                                                                                                    |
|-------------------------------------------------------------------------------------------|-------------------------|------------------------------------------------------------------------|--------------------|-----------------------------------------------------------------|---------------------------|-------------------------------------------------|---------------------------|------------------------------------------------------|------------|-------------------|-------------|----------------------------------------------------------------------------------------------------|----------------|----------------------------------------------------------------------------------------------------|
| Home<br>File<br>Transform                                                                 | Add Column              | View                                                                   | Tools              | Help                                                            |                           |                                                 |                           |                                                      |            |                   |             |                                                                                                    |                | $\wedge$ $\Omega$                                                                                                    |
| Close &<br>Enter<br>Recent<br>Source " Sources "<br>Data<br>Apply *<br>Close<br>New Query | Data source<br>settings | Έ<br>Manage<br>Parameters'<br>Data Sources Parameters                  | Refresh<br>Preview | <b>Com</b> Properties<br>& Advanced Editor<br>Manage -<br>Query | Choose                    | Remove<br>Columns * Columns *<br>Manage Columns | Keep<br>Rows <sup>*</sup> | Remove<br>Rows *<br><b>Reduce Rows</b>               | š1<br>Sort | Split<br>Column * | Group<br>By | Data Type: Text *<br>Use First Row as Headers<br><b>L<sub>ap</sub></b> Replace Values<br>Transform |                | $\equiv$ Text Analytics<br><b>Em Merge Queries</b><br>" Append Queries<br><b>ED</b> Vision<br>Azure Machine Learning<br><b>44</b> Combine Files<br>Combine<br>Al Insights |
| Queries [25]                                                                              |                         | Ιx                                                                     |                    |                                                                 |                           |                                                 |                           |                                                      |            |                   |             | = Table.RenameColumns(#"Filtered Rows of AssignedDept", ({"Date created", "Source.DateCreated"}})  | $\checkmark$   | $\times$<br><b>Query Settings</b>                                                                                                    |
| $\sqrt{x}$ Transform File (3)                                                             | D.                      | A <sup>B</sup> <sub>C</sub> Source.Name                                |                    | $\mathsf{L}$                                                    | <b>Source.DateCreated</b> |                                                 |                           | $\mathbf{v}$ $\mathbb{A}^{\beta}$ Reference No       |            |                   |             | $\Psi$ $\Lambda$ <sup>B</sup> C Assigned Dept                                                      | $ A^B$         | <b>PROPERTIES</b>                                                                                                    |
| <b>THE Transform Sample File</b>                                                          |                         | · Valid                                                                |                    | 100%                                                            | · Valid                   |                                                 | 100%                      | · Valid                                              |            | 100%              |             | 100%<br>· Valid                                                                                    | ٠              | Name                                                                                                    |
| 4 Transform File from Ou                                                                  |                         | Error                                                                  |                    | 0%                                                              | Error                     |                                                 | 0%                        | $e$ Error                                            |            |                   | 0%          | 0%<br>· Error                                                                                      | $\blacksquare$ | Team Performance                                                                                                    |
| 4 Helper Queries [3]                                                                      |                         | • Empty                                                                |                    | 0%                                                              | · Empty                   |                                                 | 0%                        | <b>e</b> Empty                                       |            |                   | 0%          | 0%<br><b>e</b> Empty                                                                               |                | <b>All Properties</b>                                                                                                    |
| <b>E</b> Parameter4 (Sample                                                               |                         |                                                                        |                    |                                                                 |                           |                                                 |                           |                                                      |            |                   |             |                                                                                                    |                | <b>4 APPLIED STEPS</b>                                                                                                    |
| $\Box$ Sample File (4)                                                                    |                         |                                                                        |                    |                                                                 |                           |                                                 |                           |                                                      |            |                   |             |                                                                                                    |                |                                                                                                    |
| $fx$ Transform File (4)                                                                   |                         | 1 distinct, 0 unique                                                   |                    |                                                                 | 1 distinct, 0 unique      |                                                 |                           | 1000 distinct. 1000 unique                           |            |                   |             | 2 distinct, 0 unique                                                                               | 6 d            | <b>Changed Type</b><br>∧<br><b>Removed Columns</b>                                                                                                    |
| Transform Sample File                                                                     |                         | 2022-Team performance-week30.xlsx                                      |                    |                                                                 |                           |                                                 |                           | 7/24/2022 W221155-072222                             |            |                   |             | <b>VMD Brno</b>                                                                                    |                | Changed Type of all Dates                                                                                                    |
| Transform File from Ou                                                                    | $\mathbf{2}$            | 2022-Team performance-week30.xlsx                                      |                    |                                                                 |                           |                                                 |                           | 7/24/2022 W221151-072222                             |            |                   |             | <b>VMD Brno</b>                                                                                    | Λ              | Filtered Rows of Assigned <sup>22</sup>                                                                                                    |
| A Helper Queries [3]                                                                      |                         | 2022-Team performance-week30.xlsx                                      |                    |                                                                 |                           |                                                 |                           | 7/24/2022 W221149-072222                             |            |                   |             | <b>VMD Brno</b>                                                                                    |                | $\times$ Renamed Date created                                                                                                    |
|                                                                                           |                         | 2022-Team performance-week30.xlsx                                      |                    |                                                                 |                           |                                                 |                           | 7/24/2022 W221142-072222                             |            |                   |             | <b>VMD Penang</b>                                                                                  |                | Merged Queries for Repor $\exists$                                                                                                    |
| <i><b>E</b></i> Parameter5 (Sample                                                        | 5.                      | 2022-Team performance-week30.xlsx                                      |                    |                                                                 |                           |                                                 |                           | 7/24/2022 W221141-072222                             |            |                   |             | <b>VMD Brno</b>                                                                                    |                | <b>Expanded Fiscal Calendar</b><br>ö                                                                                                    |
| $\equiv$ Sample File (5)                                                                  |                         | 2022-Team performance-week30.xlsx                                      |                    |                                                                 |                           |                                                 |                           | 7/24/2022 W221140-072222                             |            |                   |             | <b>VMD Brnn</b>                                                                                    |                | Extract Numbers from Fisc $\Phi$                                                                                                    |
| $fx$ Transform File (5)                                                                   |                         | 2022-Team performance-week30.xlsx<br>2022-Team performance-week30.xlsx |                    |                                                                 |                           |                                                 |                           | 7/24/2022 W221134-072222<br>7/24/2022 W221132-072222 |            |                   |             | <b>VMD Brno</b><br><b>VMD Brno</b>                                                                 |                | Merged Queries for Create $\,$ $\oplus$<br><b>Expanded Fiscal Calendar1</b><br>$\leftrightarrow$                                                                          |
| Transform Sample File                                                                     | 8<br>9                  | 2022-Team performance-week30.xlsx                                      |                    |                                                                 |                           |                                                 |                           | 7/24/2022 W221121-072122                             |            |                   |             | <b>VMD Penang</b>                                                                                  |                | Extract Numbers from Fisc ※                                                                                                    |
| 4 Other Queries [5]                                                                       |                         | 10 2022-Team performance-week30.xlsx                                   |                    |                                                                 |                           |                                                 |                           | 7/24/2022 W221118-072122                             |            |                   |             | <b>VMD Penang</b>                                                                                  |                | Merged Queries for Close<br>$\frac{15}{25}$                                                                                                    |
| Fiscal Calendar                                                                           | 11                      | 2022-Team performance-week30.xlsx                                      |                    |                                                                 |                           |                                                 |                           | 7/24/2022 W221110-072122                             |            |                   |             | <b>VMD Brno</b>                                                                                    |                | <b>Expanded Fiscal Calendar2</b><br>$\overline{O}$                                                                                                    |
| <b>TTL First Pass Metrics</b>                                                             | 12 <sup>7</sup>         | 2022-Team performance-week30.xlsx                                      |                    |                                                                 |                           |                                                 |                           | 7/24/2022 W221106-072122                             |            |                   |             | <b>VMD Brno</b>                                                                                    |                | <b>Extract Numbers from Fisc</b>                                                                                                    |
| Completion Request S                                                                      |                         | 13 2022-Team performance-week30.xlsx                                   |                    |                                                                 |                           |                                                 |                           | 7/24/2022 W221104-072122                             |            |                   |             | <b>VMD Penang</b>                                                                                  |                | <b>Correction of Ticket Status</b><br>25.                                                                                                    |
| Request Action Status                                                                     |                         | 14 2022-Team performance-week30.xlsx                                   |                    |                                                                 |                           |                                                 |                           | 7/24/2022 W221100-072122                             |            |                   |             | <b>VMD Penang</b>                                                                                  | $\checkmark$   | $\gtrsim$<br><b>Creation of Aging</b>                                                                                                    |
| Team Performance                                                                          | 15                      | $\overline{\left(}$                                                    |                    |                                                                 |                           |                                                 |                           | ------------------------                             |            |                   |             | <b><i><u><u><u>.</u></u></u></i></b> .<br>ゝ                                                        |                |                                                                                                    |
| 17 COLLIMNS, 999+ ROMS Column profiling based on top 1000 rows                            |                         |                                                                        |                    |                                                                 |                           |                                                 |                           |                                                      |            |                   |             |                                                                                                    |                | <b>DDEMEM DOMINI OADED AT 4:43 PM</b>                                                                                                    |

*Obrázok 32 - Podoba dát z Team Performance zložky po nahratí a filtrovaní*

Dôležitým aspektom týchto dátach je fakt, že bude potrebné z nich vykonávať výpočty pri porovnávaní týždňa reportingu a týždňov otvorenia či zatvorenia daného tiketu, taktiež vzhľadom na obsiahly fiškálny kalendár bude možné tieto údaje použiť pri zjednodušení filtrovania časových údajov pre užívateľa. Preto v nasledujúcim kroku je vykonané zlúčenie fiškálneho kalendára a týchto dát na základe stĺpca obsahujúceho metadáta, respektíve dátum nahrania daného súboru do Sharepoint zložky, ako je možné vidieť na obrázku 33.

| <b>Team Performance</b>           |                      |                                  |                          |                                      |                   |                                               |                     |                       |                         |              |
|-----------------------------------|----------------------|----------------------------------|--------------------------|--------------------------------------|-------------------|-----------------------------------------------|---------------------|-----------------------|-------------------------|--------------|
| Source, Name                      |                      | Source.DateCreated               |                          | <b>Reference No</b>                  |                   | <b>Assigned Dept</b>                          |                     | <b>Assigned Staff</b> |                         | <b>Busin</b> |
| 2022-Team performance-week30.xlsx |                      |                                  | 7/24/2022                |                                      | W221155-072222    | <b>VMD Brno</b>                               |                     |                       | <b>NoStaff Assigned</b> |              |
| 2022-Team performance-week30.xlsx |                      |                                  | 7/24/2022 W221151-072222 |                                      |                   | <b>VMD Brno</b>                               |                     |                       | <b>NoStaff Assigned</b> |              |
| 2022-Team performance-week30.xlsx |                      |                                  | 7/24/2022 W221149-072222 |                                      |                   | <b>VMD Brno</b>                               |                     |                       | <b>NoStaff Assigned</b> |              |
| 2022-Team performance-week30.xlsx | <b>Color</b> of      |                                  | 7/24/2022 W221142-072222 | FRANK LEIRREE LE RHARAK              |                   | <b>VMD Penang</b><br><b>A. F.R. A. POLICE</b> |                     | ka wa ne kiliku       | <b>NoStaff Assigned</b> |              |
| $\left\langle \right\rangle$      |                      |                                  |                          |                                      |                   |                                               |                     |                       | >                       |              |
| Source.Name                       | <b>CALENDAR DATE</b> |                                  | <b>FISCAL MONTH</b>      |                                      | <b>FISCAL QTR</b> |                                               | <b>FISCAL WEEK</b>  |                       | <b>FISCAL YEAR</b>      | $\mathsf{C}$ |
| Fiscal calendar 2007-2029.xlsx    |                      | 1/1/2022                         |                          | 1/1/2022                             | 2022 Q 1          |                                               | 2022 Week01         |                       | 2022                    |              |
| Fiscal calendar 2007-2029.xlsx    |                      | 1/2/2022                         |                          | 1/1/2022 2022 Q 1                    |                   |                                               | 2022 Week01         |                       | 2022                    |              |
| Fiscal calendar 2007-2029.xlsx    |                      | 1/3/2022                         |                          | 1/1/2022 2022 01                     |                   |                                               | 2022 Week01         |                       | 2022                    |              |
| Fiscal calendar 2007-2029.xlsx    |                      | 1/4/2022<br>$\theta$ to the same |                          | 1/1/2022 2022 Q 1                    |                   |                                               | 2022 Week01         |                       | 2022                    |              |
| $1 -$<br>$\overline{\phantom{a}}$ |                      |                                  |                          | $\frac{1}{2}$ to tanna $\frac{1}{2}$ |                   |                                               | <b>ARRAILLE LAL</b> |                       | $\overline{a}$<br>$\,$  |              |
|                                   |                      |                                  |                          |                                      |                   |                                               |                     |                       |                         |              |
|                                   |                      |                                  |                          |                                      |                   |                                               |                     |                       |                         |              |
| Join Kind                         |                      |                                  |                          |                                      |                   |                                               |                     |                       |                         |              |

*Obrázok 33 - Zlúčenie dát Team Performance a fiškálneho kalendára*

Po potvrdení daného zlúčenia je nutné vybrať stĺpce, ktoré by mali byť zobrazené po zlúčení. V tomto prípade sa jedná o stĺpce obsahujúce kalendárne dáta – kalendárny týždeň, kalendárny mesiac, kalendárny kvartál a kalendárny rok.

Formát stĺpca obsahujúceho dáta o kalendárnych týždňoch sa nachádzal vo formáte 2022 Week01. Vzhľadom na to, že tieto dáta je potrebné mať v číselnom formáte, je nutné extrahovať posledné dve čísla popisujúce číslo týždňa. Použitý vzorec na tento úkon je možné vidieť na obrázku 34.

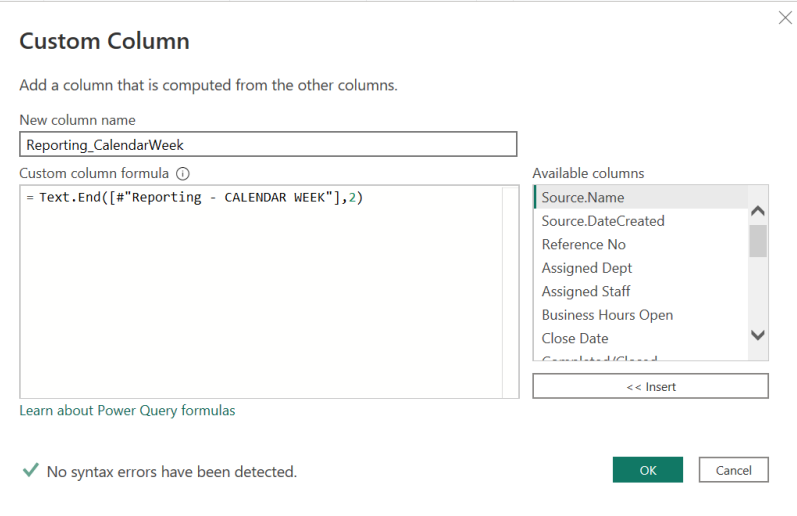

*Obrázok 34 - Extrahovanie čísla týždňa*

Tento postup bol následne vykonaný v obdobnej podobe aj na dáta obsahujúce dátumy vytvorenia a zatvorenia tiketu. Ďalší krok predstavoval úpravy v nekonzistencií dát stĺpca obsahujúceho informácie o statuse jednotlivých požiadaviek. Zdrojové dáta obsahovali okrem hodnôt Open či Closed, aj hodnoty Yes a No. Preto je vytvorený nový podmienený stĺpec, ktorý tieto hodnoty zjednocuje na Open a Closed. Zvolený postup je možné vidieť na obrázku 35. Hodnoty No budú zmenené na Open a hodnoty Yes na Closed, tým sa zamedzí odlišnostiam spôsobenými sťahovaním dát.

| VMDM_PBI_FINAL_Reports - Power Query Editor<br>11 H                                                          |                                                                                         |                                                            |                                                                |                                                        |                                                                                  |                                                                        | ā                                                                                       |
|----------------------------------------------------------------------------------------------------|-----------------------------------------------------------------------------------------|------------------------------------------------------------|----------------------------------------------------------------|--------------------------------------------------------|----------------------------------------------------------------------------------|------------------------------------------------------------------------|-----------------------------------------------------------------------------------------|
| Home<br>Transform                                                                                            | Add Column<br>View<br>Tools                                                             | Help                                                       |                                                                |                                                        |                                                                                  |                                                                        | $\wedge$ 0                                                                              |
| 画个<br>Close &<br>Enter<br>Recent<br>Data<br>Apply:<br>Source *<br>Sources <sup>*</sup><br>New Query<br>Close | Έ<br>Manage<br>Refresh<br>Data source<br>settings<br>Parameters <sup>1</sup><br>Preview | <b>Im</b> Properties<br><b>Advanced Editor</b><br>Manage - | ×<br>Remove<br>Choose<br>Keep<br>Columns * Columns *<br>Rows * | Remove<br><b>Split</b><br>Rows <sup>*</sup><br>Columni | Data Type: Text *<br>Use First Row as Headers *<br>Group<br>Replace Values<br>Ru | <b>Em Merge Queries *</b><br>Append Queries<br><b>LL</b> Combine Files | Text Analytics<br><b>ID</b> Vision<br>Azure Machine Learning<br>$\times$<br>Al Insights |
| Queries [25]                                                                                                 | <b>Add Conditional Column</b>                                                           |                                                            |                                                                |                                                        |                                                                                  |                                                                        | $\times$                                                                                |
| $fx$ Transform File (3)                                                                                      | Add a conditional column that is computed from the other columns or values.             |                                                            |                                                                |                                                        |                                                                                  |                                                                        |                                                                                         |
| Transform Sample File.                                                                                       | New column name                                                                         |                                                            |                                                                |                                                        |                                                                                  |                                                                        |                                                                                         |
| Transform File from Ou.<br>$\blacksquare$                                                                    | <b>Ticket Status</b>                                                                    |                                                            |                                                                |                                                        |                                                                                  |                                                                        | mance                                                                                   |
| A Helper Queries [3]                                                                                         |                                                                                         |                                                            |                                                                |                                                        |                                                                                  |                                                                        |                                                                                         |
| 圈<br>Parameter4 (Sample                                                                                      | Column Name                                                                             | Operator                                                   | Value (i)                                                      |                                                        | Output (i)                                                                       |                                                                        | <b>EPS</b>                                                                              |
| $\Box$ Sample File (4)                                                                                       | Completed/Closed<br>H                                                                   | equals                                                     | $ABC$ $V$ No                                                   | Then                                                   | $rac{ABC}{123}$ $\rightarrow$ Open                                               |                                                                        |                                                                                         |
| $fx$ Transform File (4)                                                                                      | Completed/Closed<br><b>Else</b> If                                                      | equals                                                     | $ABC$ <sub>123</sub><br>Yes                                    | Then                                                   | $ABC$ <sub>123</sub><br>Closed                                                   |                                                                        | d Type<br>d Columns                                                                     |
| Transform Sample File.                                                                                       | Completed/Closed v<br>Else If                                                           | equals<br>$\mathbf{v}$                                     | $^{ABC}_{123}$ $\star$<br>Closed                               | Then                                                   | $^{ABC}_{123}$<br>$\mathbf{H}$ Closed                                            |                                                                        | <b>I</b> Type of all Dates                                                              |
| Transform File from Qu.<br>$\overline{a}$                                                                    |                                                                                         |                                                            |                                                                |                                                        |                                                                                  |                                                                        | Rows of Assigned<br>$\leftrightarrow$                                                   |
| A Helper Queries [3]                                                                                         | <b>Add Clause</b>                                                                       |                                                            |                                                                |                                                        |                                                                                  |                                                                        | d Date created                                                                          |
| Parameter5 (Sample                                                                                           |                                                                                         |                                                            |                                                                |                                                        |                                                                                  |                                                                        | Queries for Repor<br>$\frac{1}{2}$<br>d Fiscal Calendar<br>春                            |
| $\equiv$ Sample File (5)                                                                                     | $E$ <sub>se</sub> $\odot$                                                               |                                                            |                                                                |                                                        |                                                                                  |                                                                        | Numbers from Fisc $\forall$                                                             |
| $fx$ Transform File (5)                                                                                      | $^{ABC}_{123}$ $\sim$<br>Open                                                           |                                                            |                                                                |                                                        |                                                                                  |                                                                        | Queries for Create $\forall$                                                            |
| Transform Sample File.                                                                                       |                                                                                         |                                                            |                                                                |                                                        |                                                                                  |                                                                        | d Fiscal Calendar1<br>$\overline{3}$                                                    |
| 4 Other Queries [5]                                                                                          |                                                                                         |                                                            |                                                                |                                                        | OK                                                                               | Cancel                                                                 | <b>Numbers from Fisc</b><br>$\rightarrow$                                               |
| Fiscal Calendar                                                                                              |                                                                                         |                                                            |                                                                |                                                        |                                                                                  |                                                                        | Queries for Close<br>$\frac{1}{2}$<br>d Fiscal Calendar2<br>춘                           |
| <b>TTL First Pass Metrics</b>                                                                                | 12 2022-Team performance-week30.xlsx                                                    |                                                            |                                                                | 7/24/2022 W220924-071522                               | <b>VMD Brno</b>                                                                  |                                                                        | Extract Numbers from Fisc<br>소                                                          |
| Completion Request S                                                                                         | 13 2022-Team performance-week30.xlsx                                                    |                                                            |                                                                | 7/24/2022 W220913-071522                               | <b>VMD Brno</b>                                                                  |                                                                        | X Correction of Ticket Status                                                           |
| <b>Request Action Status</b>                                                                                 | 14 2022-Team performance-week30.xlsx                                                    |                                                            |                                                                | 7/24/2022 W220854-071422                               | VMD Brno                                                                         | $\checkmark$                                                           | <b>Creation of Aging</b><br>$\gtrsim$                                                   |
| TI Team Performance                                                                                          | $\overline{\phantom{a}}$                                                                |                                                            |                                                                | ----------------------                                 | $-1 - 1$<br>⋗                                                                    |                                                                        |                                                                                         |
| 27 COLUMNS, 999+ ROWS Column profiling based on top 1000 rows                                                |                                                                                         |                                                            |                                                                |                                                        |                                                                                  |                                                                        | PREVIEW DOWNLOADED AT 4:43 PM                                                           |

*Obrázok 35 - Vytvorenie podmieneného stĺpca upravujúceho status tiketu*

Ako posledný krok pri úprave dát z Team Performance zložky je vytvorenie stĺpca obsahujúceho údaje o starnutí požiadaviek, ako je možné vidieť na obrázku číslo 35. Toto starnutie spočíva v rozdelení požiadaviek do jednej zo štyroch skupín podľa ich doby otvorenia na 0-10 dní, 11-20 dní, 21-30 dní a 30+ dní.

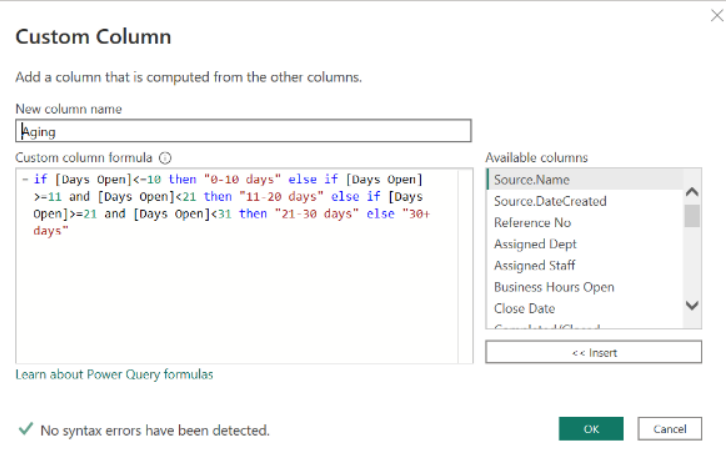

*Obrázok 36 - Vzorec pre starnutie požiadaviek Team Performance*

## **First Pass Metrics**

V prípade First pass metrík postačí vykonať malé úpravy. Jednou z úprav je opätovne zmena dátumov na formát, obsahujúci iba dátumovú časť bez časovej hodnoty.

| VMDM_PBI_FINAL_Reports - Power Query Editor<br>$-7$<br>File<br>Home<br><b>Transform</b>                                  | Add Column                               | View                                                               | Help<br>Tools                                                |                                                                    |                                                                                      |                                                                                                    |                  | fī                                                                                                    |   |
|----------------------------------------------------------------------------------------------------|------------------------------------------|--------------------------------------------------------------------|--------------------------------------------------------------|--------------------------------------------------------------------|--------------------------------------------------------------------------------------|----------------------------------------------------------------------------------------------------|------------------|----------------------------------------------------------------------------------------------------|---|
| $\boldsymbol{\mathsf{x}}$<br>⊞<br>$= 1$<br>Close &<br>Enter<br>Data<br>Apply<br>Source * Sources *<br>Close<br>New Query | Data source<br>settings.<br>Data Sources | E<br>Ö<br>Manage<br>Parameters<br>Parameters                       | <b>Properties</b><br>Refresh<br>Manage *<br>Preview<br>Query | Advanced Editor<br>Choose<br>Columns * Columns *<br>Manage Columns | 24<br>Remove<br>Keep<br>Remove<br>Rows *<br>Rows <sup>*</sup><br>Sort<br>Reduce Rows | Data Type: Text *<br>Use First Row as Headers<br>Split<br>Group<br>Replace Values<br>Column *<br>By<br>Transform |                  | Merge Queries<br>- Text Analytics<br>: Append Queries<br><b>E</b> Vision<br>A Azure Machine Learning<br><b>LL Combine Files</b><br>Combine<br>Al Insights |   |
| Queries [25]                                                                                                    |                                          | 1x                                                                 |                                                              |                                                                    |                                                                                      | = Table.TransformColumnTypes(#"Expanded Table Column1",{{"Source.Name", type text}, {"Date", type v              |                  | Query Settings                                                                                                    | × |
| $fx$ Transform File $(3)$                                                                                                | m.                                       | <sup>N</sup> r Source Name                                         |                                                              | v Billy Date                                                       | $\sim$ $\Lambda^5$ <sub>C</sub> Ticket number                                        | v A <sup>B</sup> c Ticket Type                                                                                   |                  | <b>4 PROPERTIES</b>                                                                                                    |   |
| Transform Sample File                                                                                                    |                                          | · Valid                                                            | 100%                                                         | · Valid<br>100%                                                    | · Valid<br>100%                                                                      | · Valid                                                                                                    | 100 <sup>1</sup> | Name                                                                                                    |   |
| Transform File from Ou                                                                                                   |                                          | <b>•</b> Error<br>· Empty                                          | 0%<br>0%                                                     | · Error<br>0%<br>· Empty<br>0%                                     | · Frror<br>0%<br>0%<br>$\bullet$ Empty                                               | Error<br>• Empty                                                                                                 | O <sub>2</sub>   | First Pass Metrics                                                                                                    |   |
| Helper Queries [3]                                                                                                    |                                          |                                                                    |                                                              |                                                                    |                                                                                      |                                                                                                    |                  | All Properties                                                                                                    |   |
| Parameterd (Sample                                                                                                    |                                          |                                                                    |                                                              |                                                                    |                                                                                      |                                                                                                    |                  | <b>4 APPLIED STEPS</b>                                                                                                    |   |
| $\equiv$ Sample File (4)                                                                                                 |                                          |                                                                    |                                                              |                                                                    |                                                                                      |                                                                                                    |                  | Source                                                                                                    | 各 |
| fx Transform File (4)                                                                                                    |                                          | 13 distinct, 0 unique                                              |                                                              | 994 distinct, 988 unique                                           | 999 distinct, 998 unique                                                             | 14 distinct, 1 unique                                                                                            |                  | <b>Filtered Rows</b>                                                                                                    | ö |
| Transform Sample File                                                                                                    |                                          | 2023-FirstPassMetric-week1.xlsx                                    |                                                              |                                                                    | 1/5/2023 3:01:00 AM W225618-111122                                                   | Existing Vendor Update Banking Info                                                                              | ́                | Filtered Hidden Files1                                                                                                    | 5 |
| Transform File from Ou                                                                                                   | $\mathbb{R}$                             | 2023-FirstPassMatric-week1.xlsx<br>2023-FirstPassMetric-week1.xlsx |                                                              |                                                                    | 1/6/2023 4:53:00 AM W225942-112122                                                   | Existing Vendor Update Banking Info                                                                              |                  | <b>Invoke Custom Function1</b>                                                                                                    | 谷 |
| Helper Queries [3]                                                                                                    |                                          | 2023-FirstPassMetric-week1.xlsx                                    |                                                              | 1/4/2023 10:08:00 AM W226434-120222                                | 1/4/2023 3:01:00 AM W226421-120222                                                   | Existing Vendor Update Banking Info                                                                              |                  | <b>Renamed Columns1</b>                                                                                                    | ö |
| <b>El Parameter5 (Sample</b>                                                                                             | s                                        | 2023-FirstPassMetric-week1.xlsx                                    |                                                              |                                                                    | 1/4/2023 4:22:00 AM W226466-120522                                                   | Existing Vendor Update Banking Info<br>Existing Vendor Update Banking Info                                       |                  | Removed Other Columns1<br>Expanded Table Column1                                                                                                    |   |
| 日<br>Sample File (5)                                                                                                    |                                          | 2023-FirstPassMetric-week1.xlsx                                    |                                                              |                                                                    | 1/6/2023 4:41:00 AM W226543-120522                                                   | Existing Vendor Update Banking Info                                                                              |                  | $\times$ Changed Type                                                                                                    |   |
| fx Transform File (5)                                                                                                    |                                          | 2023-FirstPassMetric-week1.xlsx                                    |                                                              |                                                                    | 1/6/2023 4:39:00 AM W226544-120522                                                   | Existing Vendor Update Communication Info.                                                                       |                  | Changed Type of Date                                                                                                    |   |
|                                                                                                    | 8                                        | 2023-FirstPassMetric-week1.xlsx                                    |                                                              |                                                                    | 1/3/2023 8:17:00 AM W228289-122122                                                   | Existing Vendor Update Communication Info                                                                        |                  | Merged with Calendar Queries                                                                                                    |   |
| Transform Sample File                                                                                                    | $\Omega$                                 | 2023-FirstPassMetric-week1.xlsx                                    |                                                              | 1/6/2023 11:21:00 AM W228291-122122                                |                                                                                      | Existing Vendor Update Banking Info                                                                              |                  | <b>Expanded Calendar Columns</b>                                                                                                    | ÷ |
| 4 Other Queries [5]                                                                                                    | 10.                                      | 2023-FirstPassMetric-week1.xlsx                                    |                                                              |                                                                    | 1/4/2023 3:11:00 AM W228353-122322                                                   | Existing Vendor Update Contact details                                                                           |                  |                                                                                                    |   |
| Fiscal Calendar                                                                                                    |                                          | 11 2023-FirstPassMetric-week1.xlsx                                 |                                                              |                                                                    | 1/2/2023 4:27:00 AM W228361-122322                                                   | New Vendor Completion Form                                                                                       |                  |                                                                                                    |   |
| First Pass Metrics                                                                                                    | 12 <sup>1</sup>                          | 2023-FirstPassMetric-week1.xlsx                                    |                                                              |                                                                    | 1/2/2023 6:04:00 AM W228367-122322                                                   | General Queries/Mass Supplier Creation                                                                           |                  |                                                                                                    |   |
| Completion Request S                                                                                                    |                                          | 13 2023-FirstPassMetric-week1.xlsx                                 |                                                              |                                                                    | 1/2/2023 5:17:00 AM W228378-122622                                                   | New Vendor Completion Form                                                                                       |                  |                                                                                                    |   |
| <b>Request Action Status</b>                                                                                             |                                          | 14 2023-FirstPassMetric-week1.xlsx                                 |                                                              |                                                                    | 1/2/2023 3:20:00 AM W228392-122722                                                   | Existing Vendor Update Terms/Inactivation/Othe                                                                   |                  |                                                                                                    |   |
| Team Performance                                                                                                    | 15                                       |                                                                    |                                                              |                                                                    |                                                                                      |                                                                                                    |                  |                                                                                                    |   |
| 12 COLUMNS, 199+ ROWS Column profiling based on top 1000 rows                                                            |                                          |                                                                    |                                                              |                                                                    |                                                                                      |                                                                                                    |                  | PREVIEW DOWNLOADED AT 4:43 PM                                                                                                    |   |

*Obrázok 37 - First pass metriky po naimportovaní*

Zároveň pre potreby užívateľsky prívetivejšieho filtrovania dátumov v rôznorodých obdobiach – či už v rámci týždňov, mesiac alebo kvartálov, sa ponúka možnosť zlúčenia fiškálneho kalendára a First pass metrík na základe dátumov ako ukazuje obrázok číslo 38.

| Source, Name<br><b>Ticket number</b><br>Date<br><b>Ticket Type</b><br><b>Status</b><br>A Refresh<br>1/5/2023<br><b>Existing Vendor Update Banking Info</b><br>W225618-111122<br><b>Final Closed</b><br><b>VMD Brno</b><br>1/6/2023 W225942-112122<br><b>Existing Vendor Update Banking Info</b><br>Rejected<br><b>VMD Brno</b><br>1/4/2023 W226421-120222<br><b>Existing Vendor Update Banking Info</b><br>Rejected<br><b>VMD Brno</b><br>1/4/2023 W226434-120222<br>2023-FirstPassMetric-week1.xlsx<br><b>Existing Vendor Update Banking Info</b><br><b>Final Closed</b><br><b>VMD Brno</b><br>><br><b>Fiscal Calendar</b><br>÷<br>Source, Name<br><b>FISCAL YEAR</b><br><b>CALENDAR DATE</b><br><b>FISCAL MONTH</b><br><b>FISCAL QTR</b><br><b>FISCAL WEEK</b><br>C <sub>L</sub><br>2022 Week01<br>1/1/2022<br>1/1/2022<br>2022 Q 1<br>2022<br>Fiscal calendar 2007-2029.xlsx<br>1/2/2022<br>1/1/2022 2022 Q 1<br>2022 Week01<br>2022<br>1/3/2022<br>Fiscal calendar 2007-2029.xlsx<br>1/1/2022 2022 Q 1<br>2022 Week01<br>2022<br>1/4/2022<br>1/1/2022 2022 01<br>2022 Week01<br>2022<br>$\epsilon$ to taxan<br>L ta tanna<br><b><i><u>ARABIAL LAS</u></i></b> | 2023-FirstPassMetric-week1.xlsx<br>2023-FirstPassMetric-week1.xlsx<br>2023-FirstPassMetric-week1.xlsx |  |  |               |
|----------------------------------------------------------------------------------------------------|----------------------------------------------------------------------------------------------------|--|--|---------------|
|                                                                                                    |                                                                                                    |  |  |               |
|                                                                                                    |                                                                                                    |  |  |               |
|                                                                                                    |                                                                                                    |  |  |               |
|                                                                                                    |                                                                                                    |  |  |               |
|                                                                                                    |                                                                                                    |  |  |               |
|                                                                                                    |                                                                                                    |  |  |               |
|                                                                                                    |                                                                                                    |  |  |               |
|                                                                                                    |                                                                                                    |  |  |               |
|                                                                                                    |                                                                                                    |  |  |               |
|                                                                                                    |                                                                                                    |  |  |               |
|                                                                                                    |                                                                                                    |  |  |               |
|                                                                                                    |                                                                                                    |  |  |               |
|                                                                                                    | Fiscal calendar 2007-2029.xlsx                                                                        |  |  | $\mathcal{P}$ |
|                                                                                                    | Join Kind                                                                                             |  |  |               |
|                                                                                                    |                                                                                                    |  |  |               |
|                                                                                                    |                                                                                                    |  |  |               |
|                                                                                                    |                                                                                                    |  |  |               |
|                                                                                                    |                                                                                                    |  |  |               |
|                                                                                                    |                                                                                                    |  |  |               |
|                                                                                                    |                                                                                                    |  |  |               |
|                                                                                                    |                                                                                                    |  |  |               |
|                                                                                                    |                                                                                                    |  |  |               |
|                                                                                                    |                                                                                                    |  |  |               |
|                                                                                                    |                                                                                                    |  |  |               |
|                                                                                                    |                                                                                                    |  |  |               |
|                                                                                                    |                                                                                                    |  |  |               |
|                                                                                                    |                                                                                                    |  |  |               |
|                                                                                                    |                                                                                                    |  |  |               |
|                                                                                                    |                                                                                                    |  |  |               |
|                                                                                                    |                                                                                                    |  |  |               |
|                                                                                                    | Fiscal calendar 2007-2029.xlsx                                                                        |  |  |               |
|                                                                                                    |                                                                                                    |  |  |               |
|                                                                                                    |                                                                                                    |  |  |               |
|                                                                                                    |                                                                                                    |  |  |               |
|                                                                                                    |                                                                                                    |  |  |               |
|                                                                                                    |                                                                                                    |  |  |               |
|                                                                                                    |                                                                                                    |  |  |               |
|                                                                                                    |                                                                                                    |  |  |               |
|                                                                                                    |                                                                                                    |  |  |               |
|                                                                                                    |                                                                                                    |  |  |               |
|                                                                                                    |                                                                                                    |  |  |               |
|                                                                                                    |                                                                                                    |  |  |               |
|                                                                                                    |                                                                                                    |  |  |               |
|                                                                                                    |                                                                                                    |  |  |               |
|                                                                                                    |                                                                                                    |  |  |               |
|                                                                                                    |                                                                                                    |  |  |               |

*Obrázok 38 - Zlúčenie fiškálneho kalendára a First Pass metrík*

Po potvrdení tohto zlúčenia je dôležité zvoliť aké časové údaje majú byť ukázané vo finálnej tabuľke. Pre tieto účely je vhodné zvoliť údaje o kalendárnom týždni, kalendárnom mesiaci, kalendárnom kvartáli a kalendárnom roku.

## **Request Action Status**

Nahratú podobu dát zo zložky Request Action status je možné vidieť na obrázku 39. Aj v prípade týchto zdrojových dát je potrebné vykonať isté modifikácie, aby sa nachádzali v prívetivej podobe.

| VMDM_PBI_FINAL_Reports - Power Query Editor<br>Home<br>Transform<br>File:                                      | Add Column                              | View<br>Tools<br>Help                                                                                                    |                                                                                                    |                                                                                                 |                                                                              | ñ                                                                                                    |                 |
|----------------------------------------------------------------------------------------------------|-----------------------------------------|----------------------------------------------------------------------------------------------------|----------------------------------------------------------------------------------------------------|-------------------------------------------------------------------------------------------------|------------------------------------------------------------------------------|----------------------------------------------------------------------------------------------------|-----------------|
| $=$ $\uparrow$<br>Enter<br>Close &<br>Data<br>Source *<br>Sources <sup>*</sup><br>Apply:<br>New Query<br>Close | Data source<br>settings<br>Data Sources | <b>Properties</b><br>H<br>- Advanced Editor<br>Manage<br>Refrest<br>Manage *<br>Preview<br>Parameters<br>Parameters<br>Query | Remove<br>Keep<br>Choose<br>Columns * Columns *<br>Rows <sup>+</sup><br>Manage Columns<br>Reduce Rows | Remove<br>Split<br>Group<br>Rows *<br>By<br>Column *<br>Sort                                    | Data Type: Text *<br>Use First Row as Headers<br>Replace Values<br>Transform | Text Analytics<br>Merge Queries<br>Append Queries<br><b><i><u>O Vision</u></i></b><br>A Azure Machine Learning<br><b>LE</b> Combine Files<br>Combine<br>Al Insights |                 |
| Queries [25]                                                                                                   |                                         | $I_X$                                                                                                    |                                                                                                    | = Table.TransformColumnTypes(#"Expanded Table Column1",{{"Create Date", type datetime}, {"Close | $\checkmark$                                                                 | Query Settings                                                                                                    | ×               |
| $fx$ Transform File $(3)$                                                                                      |                                         | Fr Source.Name                                                                                                    | $\mathbf{v}$ $\frac{ABC}{124}$ Reference Number                                                       | - Create Date                                                                                   | v E. Close Date<br>$-$ 4                                                     | ▲ PROPERTIES                                                                                                    |                 |
| Transform Sample File                                                                                          |                                         |                                                                                                    |                                                                                                    |                                                                                                 |                                                                              | Name.                                                                                                    |                 |
| Transform File from Qu                                                                                         |                                         |                                                                                                    |                                                                                                    |                                                                                                 |                                                                              | Request Action Status                                                                                                    |                 |
| Helper Queries [3]                                                                                             |                                         |                                                                                                    |                                                                                                    | ∩                                                                                               |                                                                              | All Properties                                                                                                    |                 |
| 團<br>Parameter4 (Sample                                                                                        |                                         |                                                                                                    |                                                                                                    |                                                                                                 |                                                                              | <b>4 APPLIED STEPS</b>                                                                                                    |                 |
| $\equiv$ Sample File (4)                                                                                       |                                         |                                                                                                    |                                                                                                    |                                                                                                 |                                                                              | Source                                                                                                    | $\frac{15}{12}$ |
| fx Transform File (4)                                                                                          |                                         |                                                                                                    |                                                                                                    |                                                                                                 |                                                                              | <b>Filtered Rows</b>                                                                                                    | ö               |
| Transform Sample File                                                                                          |                                         | 2022-ServiceRequestActionStatusReport-week46.xlsx                                                                            | W224726-102122                                                                                        | 10/21/2022 12:41:00 AM                                                                          | 10/21/2022 1:47:00 AM                                                        | Filtered Hidden Files1                                                                                                    | $\frac{1}{2}$   |
| Transform File from Qu                                                                                         |                                         | 2022-ServiceRequestActionStatusReport-week46.xlsx                                                                            | W224727-102122                                                                                        | 10/21/2022 12:44:00 AM                                                                          | 10/31/2022 9:45:00 PM                                                        | Invoke Custom Function1                                                                                                    | $\ddot{\circ}$  |
| Helper Queries [3]                                                                                             | 3                                       | 2022-ServiceRequestActionStatusReport-week46.xlsx                                                                            | W224728-102122                                                                                        | 10/21/2022 1:40:00 AM                                                                           | 10/26/2022 1:09:00 AM                                                        | Renamed Columns1                                                                                                    |                 |
|                                                                                                    |                                         | 2022-ServiceRequestActionStatusReport-week46.xlsx                                                                            | W224729-102122                                                                                        | 10/21/2022 1:48:00 AM                                                                           | 10/21/2022 2:25:00 AM                                                        | Removed Other Columns1                                                                                                    | 长               |
| 圈<br>Parameter5 (Sample                                                                                        |                                         | 2022-ServiceRequestActionStatusReport-week46.xlsx                                                                            | W224730-102122                                                                                        | 10/21/2022 2:20:00 AM                                                                           | 10/27/2022 5:18:00 AM                                                        | Expanded Table Column1                                                                                                    |                 |
| $\equiv$ Sample File (5)                                                                                       | 6.                                      | 2022-ServiceRequestActionStatusReport-week46.xlsx                                                                            | W224731-102122                                                                                        | 10/21/2022 2:30:00 AM                                                                           | 10/29/2022 7:45:00 AM                                                        | X Changed Type                                                                                                    |                 |
| $fx$ Transform File $(5)$                                                                                      |                                         | 2022-ServiceRequestActionStatusReport-week46.xlsx                                                                            | W224732-102122                                                                                        | 10/21/2022 2:46:00 AM                                                                           | 10/27/2022 8:59:00 AM                                                        | Added Year reporting                                                                                                    | $\frac{15}{24}$ |
| Transform Sample File                                                                                          | 8                                       | 2022-ServiceRequestActionStatusReport-week46.xlsx                                                                            | W224733-102122                                                                                        | 10/21/2022 2:47:00 AM                                                                           | 11/3/2022 7:10:00 AM                                                         | Added Week reporting                                                                                                    | ö               |
| Other Queries [5]                                                                                              |                                         | 2022-ServiceRequestActionStatusReport-week46.xlsx                                                                            | W224734-102122                                                                                        | 10/21/2022 4:15:00 AM                                                                           | 10/21/2022 4:22:00 AM                                                        | Sorted Rows of Week reporting                                                                                                    |                 |
| Fiscal Calendar                                                                                                | 10                                      | 2022-ServiceRequestActionStatusReport-week46.xlsx                                                                            | W224735-102122                                                                                        | 10/21/2022 4:16:00 AM                                                                           | 10/21/2022 4:22:00 AM                                                        | Removed Duplicates in Refere<br><b>Removed Errors</b>                                                                                                    |                 |
| First Pass Metrics                                                                                             |                                         | 2022-ServiceRequestActionStatusReport-week46.xlsx                                                                            | W224736-102122                                                                                        | 10/21/2022 4:59:00 AM                                                                           | 10/31/2022 7:10:00 AM                                                        |                                                                                                    |                 |
|                                                                                                    |                                         | 12 2022-ServiceRequestActionStatusReport-week46.xlsx                                                                         | W224737-102122                                                                                        | 10/21/2022 6:07:00 AM                                                                           | 10/24/2022 11:45:00 PM                                                       |                                                                                                    |                 |
| Completion Request S                                                                                           |                                         | 13 2022-ServiceRequestActionStatusReport-week46.xlsx                                                                         | W224738-102122                                                                                        | 10/21/2022 7:18:00 AM                                                                           | 10/24/2022 9:49:00 PM                                                        |                                                                                                    |                 |
| Request Action Status                                                                                          | 14                                      | 2022-ServiceRequestActionStatusReport-week46.xlsx                                                                            | W224739-102122                                                                                        | 10/21/2022 7:24:00 AM                                                                           | 10/26/2022 12:53:00 AM                                                       |                                                                                                    |                 |
| Team Performance                                                                                               | 15                                      |                                                                                                    |                                                                                                    |                                                                                                 | $\rightarrow$                                                                |                                                                                                    |                 |

*Obrázok 39 - Formát dát Request Action Status po naimportovaní*

Ako prvé, je dôležité extrahovať z názvu súboru rok a týždeň reportingu, keďže v prípade tohto reportu nebolo možné použiť informácie z metadát o vytvorení daného súboru. A to z dôvodu, že pri nahrávaní dát bol použitý .csv formát týchto súborov, ktorý bol nahrávaný do zložky na Sharepointe hromadne v jeden deň za dostupné obdobia, preto by tieto informácie neodrážali skutočnosť. Použitý vzorec na extrakciu roku z názvu súboru je možné vidieť na obrázku 40.

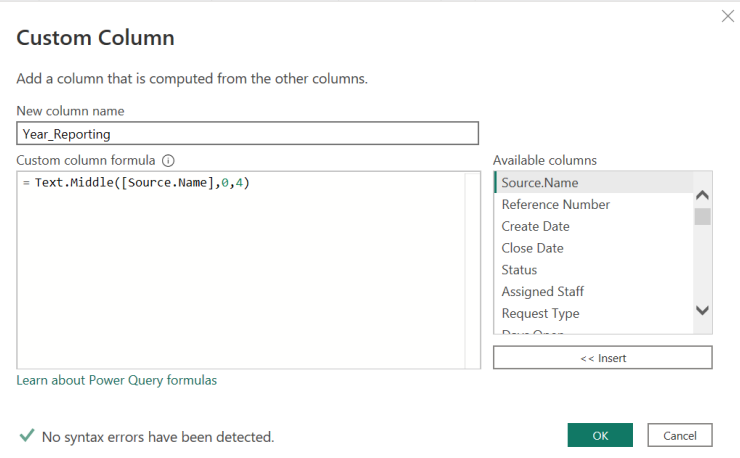

*Obrázok 40 - Vzorec pre vytvorenie roka reportingu v Request Action Status*

Obdobný postup bol aplikovaný aj na získanie týždňa reportingu. Následne je vhodné zoradiť týždeň reportingu zostupne. Keďže stĺpec s referenčnými číslami obsahuje v tomto momente duplikáty, je nevyhnutné ich odstrániť. Taktiež sa v niektorých záznamoch nachádzali prázdne hodnoty či chybné záznamy v podobe prázdnych riadkov, preto bolo nutné odstrániť tieto chybné záznamy za pomoci funkcie odstránenie chýb.

## **Completion Request Action Status**

V prípade tohto dátového zdroju nie je potrebné dáta nejako ďalej upravovať, keďže sa už nachádzajú v ich konečnom stave, ktorý je možné vidieť na obrázku 41. V ňom budú používané pri podporovaní Request Action Status dát.

| Home<br>Transform                                                                         | Add Column<br>Help<br>View<br>Tools                                                                                                    |                                                                                |                                                                                                    |                                                                   |                                                                                                    | $\wedge$ $\Omega$ |
|-------------------------------------------------------------------------------------------|----------------------------------------------------------------------------------------------------|--------------------------------------------------------------------------------|----------------------------------------------------------------------------------------------------|-------------------------------------------------------------------|----------------------------------------------------------------------------------------------------|-------------------|
| Recent<br>Enter<br>Close &<br>Source " Sources "<br>Data<br>Apply *<br>New Query<br>Close | <b>Properties</b><br>E<br>Refresh<br>Manage<br>Data source<br>Manage *<br>Preview<br>settings<br>Parameters *<br>Data Sources<br>Parameters<br>Query | - Advanced Editor<br>Choose<br>Remove<br>Columns * Columns *<br>Manage Columns | 굴<br>$\frac{7}{4}$<br>Remove<br>Keep.<br>Split<br>Group<br>Rows <sup>*</sup><br>By<br>Rows <sup>*</sup><br>Column *<br>Transform<br>Reduce Rows<br>Sort | Data Type: Text *<br>Use First Row as Headers .<br>Replace Values | Merge Queries<br>Text Analytics<br><sup>2</sup> Append Queries *<br><b>ID</b> Vision<br>A Azure Machine Learning<br>44 Combine Files<br>Combine<br>At Insights |                   |
| Queries [25]                                                                              | İχ                                                                                                    |                                                                                | - Table.TransformColumnTypes(#"Expanded Table Column1".{{"Source.Name", type text}, {"Ticket                                                            | $\checkmark$                                                      | <b>Query Settings</b>                                                                                                    | ×                 |
| $\sqrt{k}$ Transform File (3)                                                             | 団.<br>A <sup>B</sup> c Source.Name                                                                                                    | $\blacktriangleright$ $\mathsf{A}^{\beta}$ c Ticket number                     | - Alc Request Type                                                                                                    | v Create Date                                                     | <b>4 PROPERTIES</b>                                                                                                    |                   |
| Transform Sample File                                                                     | · Valid<br>100%                                                                                                    | · Valid<br>100%                                                                | · Valid                                                                                                    | 100% · Valid                                                      | Name<br>10                                                                                                    |                   |
| Transform File from Qu                                                                    | Error<br>0%                                                                                                    | · Error                                                                        | Error                                                                                                    | · Error                                                           | Completion Request Status                                                                                                    |                   |
| Helper Queries [3]<br>$\overline{A}$                                                      | 0%<br>$\bullet$ Empty                                                                                                    | $\bullet$ Empty                                                                | 0%<br>$\bullet$ Empty                                                                                                    | · Empty                                                           | All Properties                                                                                                    |                   |
| 瑞<br>Parameter4 (Sample                                                                   |                                                                                                    |                                                                                |                                                                                                    |                                                                   | <b>APPLIED STEPS</b>                                                                                                    |                   |
| $\equiv$ Sample File (4)                                                                  |                                                                                                    |                                                                                |                                                                                                    |                                                                   | Source                                                                                                    | 各                 |
| fx Transform File (4)                                                                     | 3 distinct, 0 unique                                                                                                    | 610 distinct, 220 unique                                                       | 14 distinct: 0 unique                                                                                                    | 610 distinct, 220 unique                                          | <b>Filtered Rows</b>                                                                                                    | 谷                 |
| Transform Sample File                                                                     | 2021 ReportStatusTime-week15.xlsx                                                                                                    | W200080-041921                                                                 | New Vendor Setup Initial Request                                                                                                    | 4/19/2021 3:4.                                                    | Filtered Hidden Files1                                                                                                    | 畳                 |
| Transform File from Qu                                                                    | 2021 ReportStatusTime-week15.xlsx                                                                                                    | W200078-041921                                                                 | Existing Vendor Update Terms/Inactivation/Other                                                                                                    | 4/19/2021 2:46                                                    | Invoke Custom Function1                                                                                                    | 号                 |
|                                                                                           | 2021 ReportStatusTime-week15.xlsx                                                                                                    | W200077-041921                                                                 | New Vendor Setup Initial Request                                                                                                    | 4/19/2021 2:3.                                                    | Renamed Columns1                                                                                                    |                   |
| Helper Queries (3)                                                                        | 2021 ReportStatusTime-week15.xlsx                                                                                                    | W200075-041921                                                                 | General Queries/Mass Supplier Creation                                                                                                    | 4/19/2021 2:0-                                                    | Removed Other Columns1                                                                                                    | ×                 |
| Parameter5 (Sample                                                                        | 5<br>2021 ReportStatusTime-week15.xlsx                                                                                                    | W200074-041921                                                                 | General Queries/Mass Supplier Creation                                                                                                    | 4/19/20212:0                                                      | Expanded Table Column1                                                                                                    |                   |
| $\equiv$<br>Sample File (5)                                                               | 2021 ReportStatusTime-week15.xlsx<br>6                                                                                                    | W200071-041921                                                                 | Existing Vendor Update Terms/Inactivation/Other                                                                                                    | 4/19/2021 12:05                                                   | X Changed Type                                                                                                    |                   |
| $fx$ Transform File $(5)$                                                                 | 2021 ReportStatusTime-week15.xlsx                                                                                                    | W200067-041921                                                                 | General Queries/Mass Supplier Creation                                                                                                    | 4/19/2021 9:3:                                                    |                                                                                                    |                   |
| Transform Sample File                                                                     | 2021 ReportStatusTime-week15.xlsx                                                                                                    | W200063-041921                                                                 | Existing Vendor Update Entity/OU                                                                                                    | 4/19/2021 8:5:                                                    |                                                                                                    |                   |
| Other Queries [5]                                                                         | 2021 ReportStatusTime-week15.xlsx<br>9                                                                                                    | W200061-041921                                                                 | Employee iExpense Setup                                                                                                    | 4/19/2021 8:2t                                                    |                                                                                                    |                   |
| Fiscal Calendar                                                                           | 2021 ReportStatusTime-week15.xlsx<br>10 <sup>°</sup>                                                                                                 | W200055-041921                                                                 | Existing Vendor Update Terms/Inactivation/Other                                                                                                    | 4/19/2021 6:3:                                                    |                                                                                                    |                   |
| <b>First Pass Metrics</b>                                                                 | 11 2021 ReportStatusTime-week15.xlsx                                                                                                    | W200050-041921                                                                 | Employee iExpense Setup                                                                                                    | 4/19/2021 5:22                                                    |                                                                                                    |                   |
|                                                                                           | 2021 ReportStatusTime-week15.xlsx<br>12.                                                                                                    | W200048-041921                                                                 | Existing Vendor Update Banking Info                                                                                                    | 4/19/2021 4:56                                                    |                                                                                                    |                   |
| Completion Request S.                                                                     | 13 2021 ReportStatusTime-week15.xlsx                                                                                                    | W200046-041921                                                                 | Existing Vendor Update Delivery Terms (FOB).                                                                                                    | 4/19/2021 4:0:                                                    |                                                                                                    |                   |
| Request Action Status                                                                     | 14 2021 ReportStatusTime-week15.xlsx                                                                                                    | W200045-041921                                                                 | Existing Vendor Update Communication Info                                                                                                    | 4/19/2021 3:5.                                                    |                                                                                                    |                   |
| Team Performance                                                                          | 15                                                                                                    |                                                                                |                                                                                                    | $\rightarrow$                                                     |                                                                                                    |                   |

*Obrázok 41 - Completion Request Status dáta po importovaní*

## **Dátový model**

Výsledný dátový model zo všetkých vyššie spomenutých nahraných zdrojových dát je možné pozorovať na obrázku nižšie. Jednotlivé zdrojové tabuľky sú napojené na fiškálny kalendár za použitia Create Date atribútu nachádzajúceho sa v každej z tabuliek a CALENDAR DATE z fiškálneho kalendára. Je možné pozorovať vznik kardinalít 1 to many, ktorý nahrádza predchádzajúce many to many typy relácií. V dátovom modeli sa nachádza aj vytvorená tabuľka obsahujúca použité mierky v jednotlivých reportoch. Tú nie je potrebné napájať na ostatné, keďže hodnoty mierky sa dynamicky dopočítavajú podľa potreby a v prípade veľkého množstva vytvorených mierok im poskytuje vhodné úložisko.

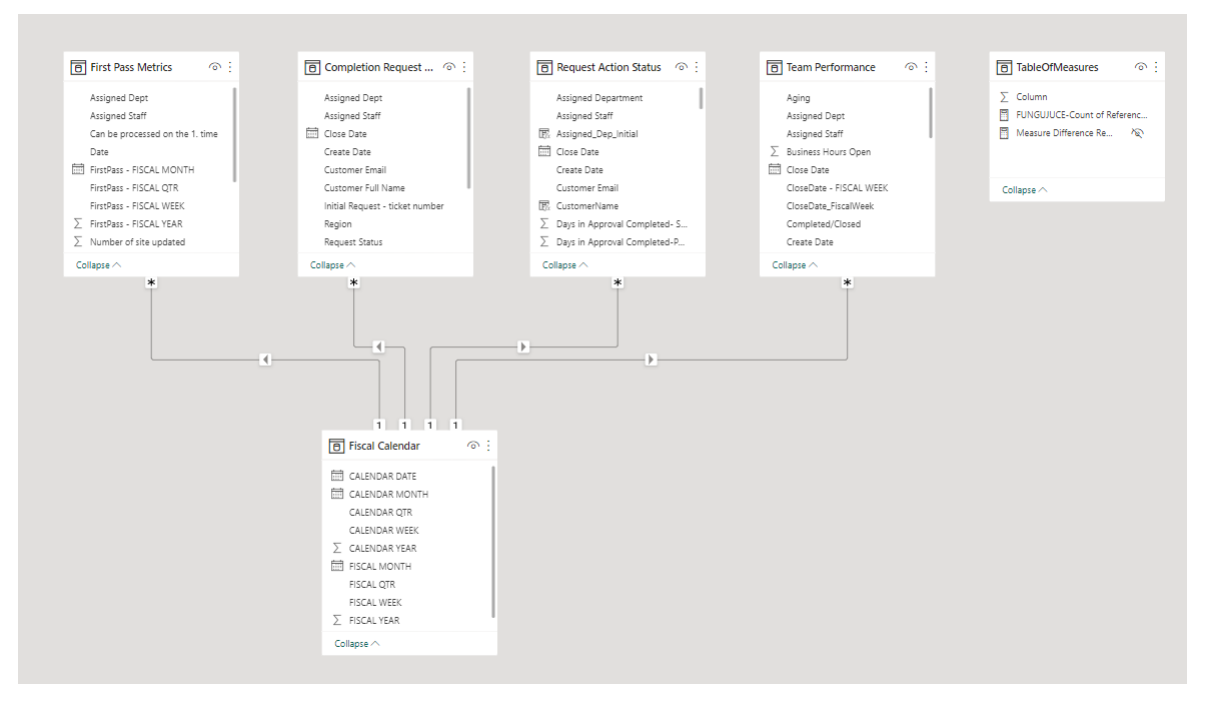

*Obrázok 42 - Novovzniknutý dátový model*

# **3.1.3 Úpravy zdrojových dát za pomoci Dax**

## **Team Performance**

V Team Peformance tabuľke je potrebné vytvoriť dodatočné stĺpce, ktoré by obsahovali informácie o tom či bol daný tiket zatvorený alebo otvorený v týždni reportingu. Toto je potrebné zahrnúť pre potreby porovnania nevybavených a vybavených požiadaviek, prípadne použitie týchto stĺpcov pri filtrovaní vizuálov, aby ukazovali len hodnoty otvorených tiketov za daný týždeň.

Pre stĺpec testujúci či daný tiket bol zatvorený v týždni, kedy bol reporting vykonaný je využitý nasledujúci vzorec, ktorý je možné vidieť na obrázku 43. Používa podmienku, ktorá porovnáva hodnotu kalendárneho týždňa, od ktorej je odčítaná 1 z toho dôvodu, že reporting za predošlé týždne sa nahráva do zložky vždy v pondelok ďalšieho týždňa, s hodnotou kedy bol daný požiadavok uzatvorený. V prípade, že je táto podmienka pravdivá tak testovaný riadok obsahuje hodnotu 1, v opačnom prípade hodnotu 0.

```
IsClosedInWeekReporting =<br>
IF (VALUE (Team Performance'[CloseDate_C<br>
= VALUE (Team Performance'[CloseDate_C<br>
1)<br>
Obrizok 43 - Vzorec na výt<br>
V prípade stípca testujúceho vznik daného podobná logika ako v prípade zatvorených ti
IF( VALUE ( 'Team Performance'[Reporting_CalendarWeek] ) - 1
          = VALUE ( 'Team Performance'[CloseDate_CalendarWeek] ),
     1,
     0
\lambda
```
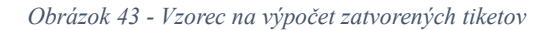

V prípade stĺpca testujúceho vznik daného požiadavku za týždňa reportingu je použitá podobná logika ako v prípade zatvorených tiketov. Je možné jej kompozíciu vidieť na obrázku číslo 44. V tomto vzorci sa opätovne používa podmienka porovnávajúca hodnotu kedy bol daný tiket vytvorený s hodnotou reportingu, od ktorej je odčítaná 1. Ak je daná podmienka pravdivá, testovaný riadok obsahuje číslo 1, ak nie obsahuje 0.

```
IsOpenedInWeekReporting =
IF( VALUE ( 'Team Performance'[Reporting_CalendarWeek] ) - 1
     = VALUE ( 'Team Performance'[CreateDate_CalendarWeek] ),
   1,
   0
\lambda
```
#### *Obrázok 44 – Vzorec na výpočet otvorených tiketov*

Z týchto dát je taktiež vytvorená mierka vypočítavajúce nespracované požiadavky, takzvaný backlog, ktorého vzorec je možné vidieť na obrázku 45. Tento vzorec zjednodušene povedané kalkuluje počet referenčných čísel, ktorých status je Open, v prípade ak nie je žiadna požiadavka otvorená, tak v riadku sa bude nachádzať 0.

```
Count Of Reference NO for Open =<br>
CALCULATE (<br>
CALCULATE (<br>
COUNTA ( Team Performance'[Reference b<br>
0,<br>
COUNTA ( Team Performance'[Reference |<br>
1)<br>
1 Team Performance'[Ticket Status]<br>
1 IN (<br>
"Open"<br>
Request Action Status
CALCULATE (
     IF (
         COUNTA ( 'Team Performance'[Reference No] ) = 0,
          0,
          COUNTA ( 'Team Performance'[Reference No] )
     ),
     'Team Performance'[Ticket Status]
          IN {
          "Open"
     }
)
```
*Obrázok 45 - Vzorec pre nedoriešené požiadavky*

#### **Request Action Status**

Táto tabuľka obsahuje množstvo statusov, ktoré treba rozdeliť podľa jednotlivých oddelení na kategórie, zároveň treba doplniť meno žiadajúcej osoby, keďže aktuálne tabuľka disponuje len údajmi o emaile danej osoby, ktorý nie vždy je dostatočný. Vzhľadom na skutočnosť, že počiatočné oddelenie, kam je požiadavok pridelený je odlišný od toho, kde bol tiket zatvorený, respektíve jeho názov je odlišný v prípadoch, ktoré sú predmetom analýz. Je preto žiadané pridať dodatočný stĺpec, ktorý by tieto údaje zjednocoval.

V prípade získania mena žiadateľa vyhodnocuje vzorec na základe zhody čísel požiadavkov meno žiadateľa z tabuľky Completion Request Status, kde sa tento údaj nachádza, túto skutočnosť je možné vidieť na obrázku nižšie. Ak nie je zhoda nájdená alebo meno žiadateľa nebolo vyplnené, tak sa v tomto riadku zapíše hodnota NA, čo predstavuje skratku pre Not Available, v preklade nedostupné či nenájdené.

```
Customer Name =<br>
CALCULATE (<br>
FRSTNONBLANK (<br>
Completion Request Status' [Customer Full I<br>
"NA"<br>
(<br>
Name TrigGET Completion Request Status'),<br>
(<br>
THETER (<br>
ALL ( Completion Request Status' [Ticket number]<br>
(
\theta)<br>
(
\thetaCALCULATE (
     FIRSTNONBLANK (
         'Completion Request Status'[Customer Full Name],
         "NA"
     ),
    FILTER (
         ALL ( 'Completion Request Status' ),
         'Completion Reqeust Status'[Ticket number] = 'Request Action Status'[Reference Number]
    \lambda)
```
#### *Obrázok 46 - Vzorec na získanie Customer Name*

Pre zjednotenie názvov sledovaných oddelení, kde bol prvotný tiket pridelený sa v novo vytvorenom stĺpci zadefinuje podmienka. Táto podmienka testuje skutočnosť či v stĺpci obsahujúcom pridelené oddelenia sa nachádzajú špecifikované odlišnosti. Ak vyjde daný výrok ako pravdivý, tak sa názov oddelenia zmení na jeho skrátenú verziu a v prípade, že sa jedná o iné oddelenie, tak sa jeho názov znova zapíše do príslušného riadka. Bližšie detaily je možné vidieť na obrázku 47.

```
Assigned dept initial =IF( 'Request Action Status'[Assigned Department] = "VMD Brno(NVSR)",
   "VMD Brno",
  IF( 'Request Action Status'[Assigned Department] = "VMD Penang(NVSR)",
     "VMD Penang",
     'Request Action Status'[Assigned Department]
   )
)
```
#### *Obrázok 47 - Vzorec na zjednotenie názvov oddelení*

Informácie o regiónoch, pod ktoré spadajú jednotlivé požiadavky sa nachádzajú v tabuľke Completion Request Status, preto je potrebné ich pomocou vzorca dostať do tej aktuálnej. Túto skutočnosť je možné dosiahnuť za pomoci filtrovania záznamov na základe zhody referenčných čísel v oboch tabuľkách a zobrazovanie prvej vyplnenej hodnoty regiónu v danej zhode ako je možné vidieť na obrázku 48.

```
CALCULATE (
   FIRSTNONBLANK (
     'Completion Request Status'[Region],
     1
   ),
   FILTER (
     ALL ( 'Completion Request Status' ),
     'Completion Request Status'[Ticket number] = 'Request Action Status'[Reference Number]
  \lambda\lambda
```
#### *Obrázok 48 - Vzorec na získanie informácií o regióne*

Podobný postup sa aplikuje aj v prípade získania informácií o Zebra kategórií, pričom opätovne sa táto informácia nachádza len v tabuľke Completion Request Status a je potrebné ju preklopiť aj do Request Action Status. Použitý vzorec je možné vidieť na obrázku 49. Kedy je zapísaná do testovaného riadka príslušnú Zebra kategória na základe zhody referenčných čísel v oboch tabuľkách.

```
Region =<br>
CALCULATE (<br>
FIRSTNONBLANK (<br>
Completion Request Status'|Region],<br>
1<br>
1<br>
HLEER (<br>
ALL (Completion Request Status'),<br>
Completion Request Status'|Ticket number]<br>
(Obrazok 48 - Fzoree na zisk<br>
Podobný postup sa apli
Zebra Category Type =
CALCULATE (
    FIRSTNONBLANK (
        'Completion Request Status'[Zebra Category Type],
        TRUE ()
    ),
    FILTER (
        'Completion Request Status',
        'Completion Request Status'[Initial Request - ticket number] = 'Request Action Status'[Reference
Number]
    )
\lambda
```
#### *Obrázok 49 - Vzorec pre získanie Zebra kategórie*

Následne, čo sa týka istých vybraných dopočítavaných statusov, tak v prípade vyhodnotenia časového vyťaženia zo strany dodávateľa či úkonu nastavenia v systéme postačí správne identifikovať už aktuálne existujúci stĺpec v tabuľke, obsahujúci tieto údaje. V prípade dodávateľa sa jedná o status "Pending Supplier Info" a v prípade nastavenia o "Setup in Progress". Tieto čísla sú uložené ako text preto je ich potrebné

zabaliť do formátovacej funkcie a zobraziť v príslušnom novovytvorenom stĺpci ako je možné vidieť na obrázku 50 a 51.

#### Supplier  $=$

VALUE ( 'Request Action Status'[Days in Approval Completed-Pending Supplier Info Status] )

*Obrázok 50 - Vzorec pre časové vyťaženie dodávateľa*

## $SMDM$  (Setup) = VALUE ( 'Request Action Status'[Days in Supplier Info Received- Setup in Progress status] )

*Obrázok 51 - Vzorec pre získanie časovej vyťaženosti zamestnanca pri nastavovaní*

Ako obrázok číslo 52 ukazuje, tak status obsahujúci informácie o aktualizáciách vykonaných týmto oddelením je v podstate zastúpený sumou viacerých statusov, ktoré požiadavok môže nadobudnúť. Konkrétne sa jedná o statusy ako "Received", "Set up in progress", "Customer updated", "Logged" či "In Progress", kde každý ukazuje, že sa konkrétna požiadavka aktuálne spracováva týmto oddelením.

SMDM (Update) <sup>=</sup> 'Request Action Status' [Days in Received status] <sup>+</sup> 'Request Action Status' [Days in Approval Completed- Setup in Progress status] <sup>+</sup> 'Request Action Status' [Days in Customer Updated status] <sup>+</sup> 'Request Action Status' [Days in Logged status] <sup>+</sup> 'Request Action Status' [Days in In Progress status]

#### *Obrázok 52 - Vzorec pre status aktualizácie*

Taktiež je potrebné rozlíšiť statusy kedy Vendor Master oddelenie rieši situácie, kedy chýbajú potrebné informácie či dokumenty od dodávateľov alebo žiadateľov. Z tohto dôvodu sa rozlišujú dva prípady zobrazujúce skutočnosti o týchto situácia a to – externé alebo interné problémy. V prípade externých sa zobrazuje hodnota zo stĺpca "Waiting for Info (Vendor)", pretože sa čaká len na odpoveď od dodávateľa a v prípade interných problémov je potrebné sčítať "Waiting for infor (Internal)" a "Waiting for Infor (Vendor)", keďže sa môže jednať o kombináciu chýbajúcich informácií z iných oddelení a od dodávateľa. Podrobnosti ukazujú obrázky 53 a 54.

Update Internal Issue <sup>=</sup> 'Request Action Status'[Days in Waiting for Info (Internal) status] <sup>+</sup> 'Request Action Status'[Days in Waiting for Info (Internal) status\_1]

*Obrázok 53 - Vzorec pre status hodnotiaci externé problémy*

Update External Issue <sup>=</sup> 'Request Action Status'[Days in Waiting for Info (Vendor) status]

#### *Obrázok 54 - Vzorec pre status hodnotiaci interné problémy*

Podobným spôsobom ako vyššie uvedený výber status sa dopočítavajú aj tie, ktoré v tejto kapitole neboli spomenuté. Buď sa ich hodnoty získavajú z Completion Request Statusu, prepisujú z iných stĺpcov a formátujú alebo vyhodnocujú na základe sčítavania viacerých statusov, ktoré sú naviazané k danému kroku v procese.

## **3.2 Popis upravenej podoby reportov**

Po spracovaní všetkých dátových zdrojov a ich úprave do žiadanej podoby je čas vytvárať jednotlivé analýzy. Tie boli založené na pôvodných výstupoch, ktoré boli odprezentované v predchádzajúcej kapitole, popisujúcej aktuálne riešenie. Bolo potrebné na ne brať ohľad, keďže nové riešenie má odrážať poznatky, ktoré z nich zamestnanci získavajú, len v novej upravenej forme. Táto nová forma má rešpektovala aktuálne požiadavky zamestnancov prípadne, ukazovať potrebné informácie pre potreby ďalšieho vyhodnocovania.

Jednotlivé reporty boli zjednotené do jedného Power BI súboru, kam boli nahraté potrebné zdrojové údaje a upravené do použiteľnej podoby obsahujúcej dopočítavané stĺpce či mierky. Následne je možné začať s vytváraním a konfigurovaním jednotlivých stránok a vizuálov.

Prvotným krokom bolo vytvorenie úvodnej stránky obsahujúcej základné informácie o danom reporte podľa zaužívaných "best practices" vo firme. Obsahuje informácie o publiku, pre ktoré je daný report vytváraný, ďalej informácie o zdrojových údajoch, hlavne odkiaľ sú získavané. Chýbajú informácie o osobe, ktorá bude udržiavať daný Power BI report a o osobe, ktorá daný report vytvorila, aby ju bolo možné v prípadoch nezrovnalostí kontaktovať. Dôležitou súčasťou tejto úvodnej stránky je aj užívateľská

navigácia, obsahujúca názvy jednotlivých strán, ktoré môže užívateľ navštíviť. Jej podobu je možné vidieť na obrázku nižšie.

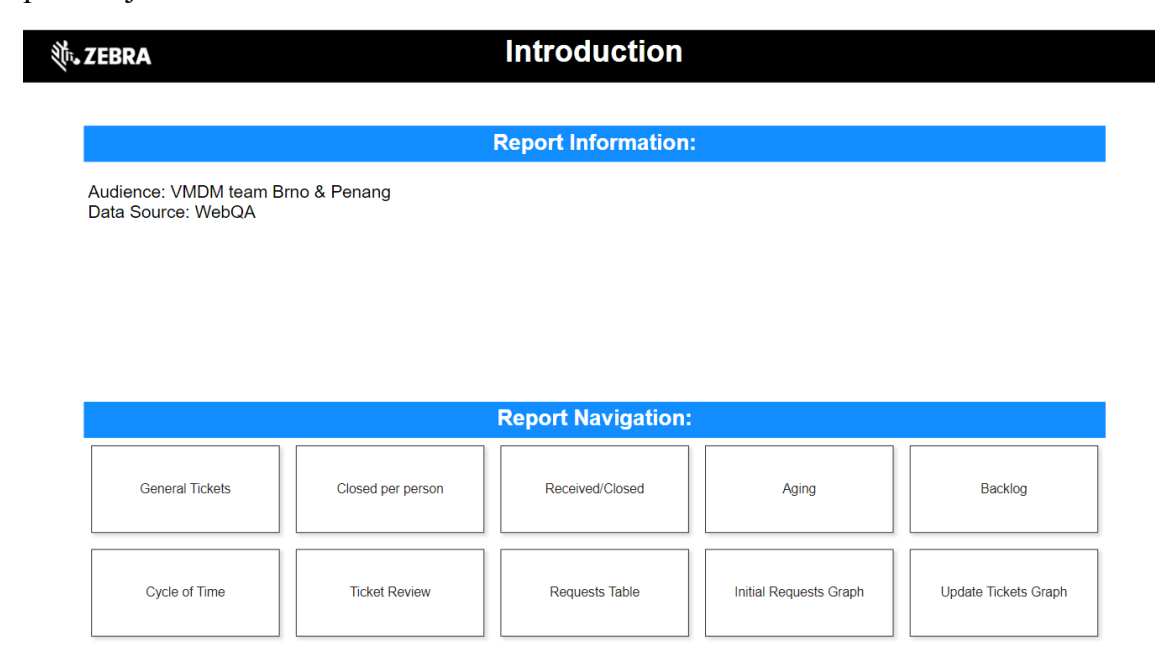

*Obrázok 55 - Úvodná strana nového riešenia*

# **3.2.1 VMDM Metrics**

Štruktúra pôvodného reportu bola vo výraznej podobe dodržaná. Ako je možné vidieť na obrázku 56, tak stránka obsahujúca všeobecné informácie o požiadavkách si zachovala svoj výzor, len jej filtrovanie či usporiadanie sa zmenilo. V strede strany sa nachádza stĺpcový graf ukazujúci počet požiadaviek pridelených jednotlivých zamestnancom, vpravo od neho je možné vidieť tabuľkové zobrazenie počtu možných druhov požiadaviek. Pod ním sa nachádza stohovaný stĺpcový graf porovnávajúci počet požiadaviek pridelených na tieto dve oddelenia, pričom pomocou legendy rozlišujeme ich status. Vedľa neho sa nachádza súhrnná tabuľka obsahujúca dodatočné informácie o tiketoch ako je ich referenčné číslo, status, typ, department či priemerný počet dní aktívnosti. V ľavej časti sa nachádzajú užitočné filtre, ktoré pomôžu pri upresňovaní zobrazovaných dát. Medzi nimi sa nachádza možnosť filtrovať status či pridelené oddelenie požiadaviek, taktiež možnosť filtrovať časové údaje či už za pomoci zvolenia príslušného kalendárneho týždňa záujmu alebo použitia relatívneho dátumu, v ktorom je možné si zobraziť dáta za aktuálne týždne či minulé podľa vlastnej konfigurácie. Pričom vizuály na tejto strane bolo potrebné vyfiltrovať tak, aby ukazovali relevantné tikety

vzniknuté v daný týždeň, a zároveň nezobrazovali zamestnancov, ktorý už aktuálne nepracujú na tomto oddelení.

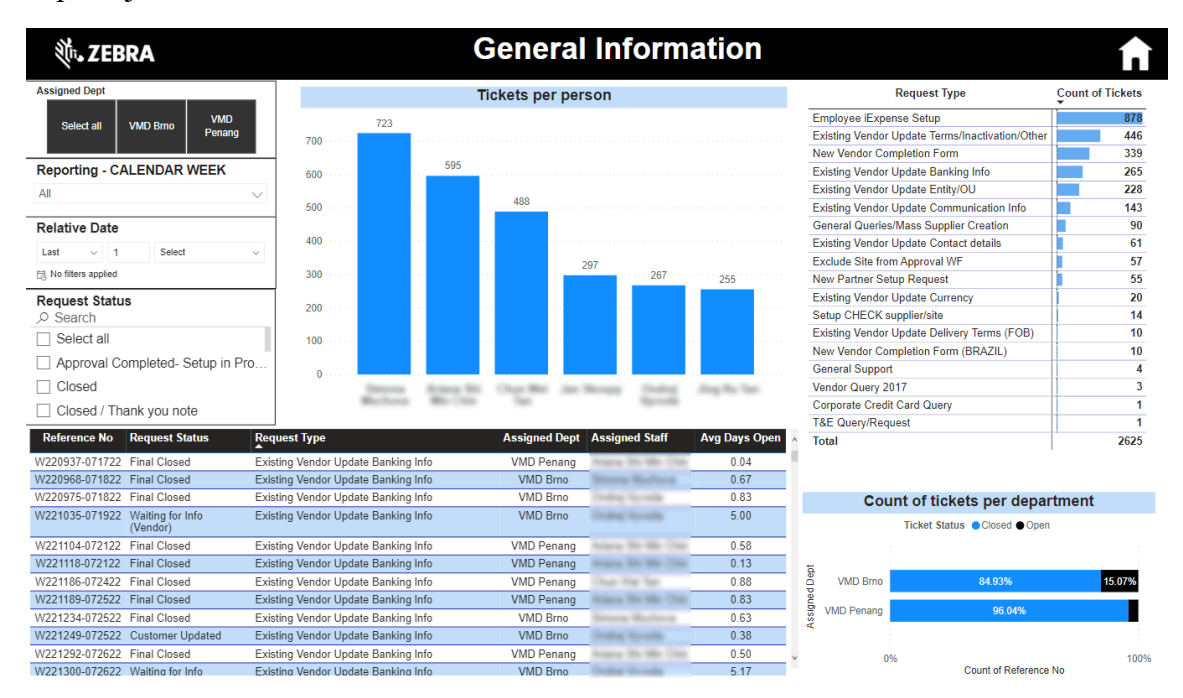

*Obrázok 56 - Nové spracovanie všeobecných informácií o tiketoch*

Obrázok 57 ukazuje nasledujúcu stranu, na ktorú sa užívateľ môže dostať, kde sa dozvie informácie o zatvorených požiadavkách za daný týždeň jednotlivými tímami a zamestnancami nachádzajúcimi sa v nich v tabuľkovej forme. Tento vizuál si môže filtrovať na základe užitočných záložiek, na ktoré sa dostane po kliknutí na tlačidlo s príslušným názvom.

Jednotlivé záložky obsahujú filtrovanie typu tiketu podľa vopred definovaných kategórií, ktoré sa v tomto reporte budú opakovať. New Vendor setup, obsahuje typy tiketov týkajúce sa zakladania nového dodávateľa v systéme. New Partner setup vyfiltruje typ tiketu tak, aby obsahoval iba informácie o vytvárania partnerských dodávateľov. Employee iExpense záložka ukáže podrobnosti len o obdobne nazvanom type požiadavky a Existing Vendor update vyfiltruje len tie typy, týkajúce sa prípadov, kedy žiadateľ vyžaduje úpravu údajov už existujúceho dodávateľa v systéme, môže ísť o zmenu názvu, kontaktu, adresy, meny, bankových údajov či obdobných informácií. V ľavej časti strany je opätovne možné filtrovať vizuály podľa tímov či časových údajov.

| <b>、ZEBRA</b>                                                              | Closed tickets per person and request type |    |                                                                                               |                |                                    |                                         |    |                                    |               |  |
|----------------------------------------------------------------------------|--------------------------------------------|----|-----------------------------------------------------------------------------------------------|----------------|------------------------------------|-----------------------------------------|----|------------------------------------|---------------|--|
| <b>Assigned Dept</b><br>Select all<br><b>VMD Brno</b><br><b>VMD Penano</b> |                                            |    |                                                                                               |                |                                    |                                         |    |                                    |               |  |
| <b>Reporting - CALENDAR WEEK</b>                                           |                                            |    |                                                                                               |                |                                    |                                         |    |                                    |               |  |
| All<br>$\checkmark$                                                        | <b>Default</b>                             |    | <b>New Vendor</b><br><b>Setup</b>                                                             |                | <b>New Partner</b><br><b>Setup</b> | <b>Existing Vendor</b><br><b>Update</b> |    | <b>Employee</b><br><b>iExpense</b> |               |  |
| Relative Date                                                              |                                            |    |                                                                                               |                |                                    |                                         |    |                                    |               |  |
| $-1$<br>Select<br>Last<br>$\sim$                                           |                                            |    |                                                                                               |                |                                    |                                         |    |                                    |               |  |
| [1]. No filters applied                                                    |                                            |    |                                                                                               |                |                                    |                                         |    |                                    |               |  |
| Request Type                                                               | <b>Assigned Dept</b>                       |    | 2022 Week31 2022 Week32 2022 Week33 2022 Week34 2022 Week35 2022 Week36 2022 Week37 2022 Week |                |                                    |                                         |    |                                    |               |  |
| C Search<br>Select all                                                     | <b>⊟</b> VMD Brno                          | 31 | 38                                                                                            | 14             | 10                                 | 14                                      | 19 | 27                                 | 20            |  |
| Existing Vendor Update Banking Info                                        |                                            |    |                                                                                               |                |                                    |                                         |    |                                    |               |  |
| Existing Vendor Update Communication.                                      |                                            | 13 | 9                                                                                             | $\overline{c}$ | 9                                  | 1                                       | 4  | 13                                 | 12            |  |
| Existing Vendor Update Contact details                                     |                                            | 18 | 29                                                                                            | 12             | 1                                  | 13                                      | 15 | 14                                 | 8             |  |
| Existing Vendor Update Currency                                            | □ VMD Penang                               | 33 | 41                                                                                            | 39             | 23                                 | 39                                      | 59 | 48                                 | 38            |  |
| Existing Vendor Update Entity/OU                                           |                                            | 15 | 20                                                                                            | 18             | 12                                 | 16                                      | 32 | 22                                 | 30            |  |
| Existing Vendor Update Terms/Inactivati.                                   |                                            | 18 | 21                                                                                            | 21             | 11                                 | 23                                      | 27 | 26                                 | 8             |  |
| Corporate Credit Card Query                                                |                                            |    |                                                                                               |                |                                    |                                         |    |                                    |               |  |
| Employee iExpense Setup                                                    |                                            |    |                                                                                               |                |                                    |                                         |    |                                    |               |  |
| Exclude Site from Approval WF                                              | <b>Total</b>                               | 64 | 79                                                                                            | 53             | 33                                 | 53                                      | 78 | 75                                 | 58            |  |
| Existing Vendor Update Delivery Terms (                                    |                                            |    |                                                                                               |                |                                    |                                         |    |                                    |               |  |
| General Queries/Mass Supplier Creation                                     | $\epsilon$ =                               |    |                                                                                               |                |                                    |                                         |    |                                    |               |  |
| General Support                                                            |                                            |    |                                                                                               |                |                                    |                                         |    |                                    |               |  |
| New Partner Setup Request                                                  |                                            |    |                                                                                               |                |                                    |                                         |    |                                    | Drill through |  |

*Obrázok 57 - Nový návrh zatvorených tiketov podľa typu*

V prípade, že užívateľ vyberie tím, jeho člena či reportingový týždeň, tak sa mu sprístupní tlačidlo Drill through nachádzajúce sa v pravom dolnom rohu stránky. Toto tlačidlo ho znaviguje na stránku nachádzajúcu sa na obrázku 58. Na nej sa nachádzajú analýzy obsahujúce informácie o priemernej dobe spracovania. Väčšinu strany zaberá tabuľka obsahujúca údaje o jednotlivých tiketoch a ich detailoch. V hornej časti je možné vidieť prstencový graf zobrazujúci jednotlivé statusy za zvolené obdobie či pre daný tím. Vedľa neho je užívateľ informovaný o údajoch ako je počet tiketov za zvolené obdobie či pre zvolený tím a taktiež aká je celková priemerná doba spracovania požiadavkou.

Tento drill through je možné si dodatočne vyfiltrovať podľa rôznorodých časových údajov ako je mesiac či relatívny dátum. Taktiež má používateľ možnosť si pozrieť štatistiky len pre určitého člena tímu, prípadne sledovať vývoj pre určitý typ alebo status tiketu.

| <sup>ऑ</sup> ∿ ZEBRA                                       |                 | <b>Average Days to Complete</b>                 |               |                       |                                    |                                                |  |
|------------------------------------------------------------|-----------------|-------------------------------------------------|---------------|-----------------------|------------------------------------|------------------------------------------------|--|
| <b>Assigned Dept</b>                                       |                 |                                                 |               |                       | <b>Count of Requests by Status</b> |                                                |  |
| Select all<br><b>VMD Brno</b>                              |                 | 1494                                            |               | $106 (7.03\%)$ -      |                                    | <b>Request Status</b><br><b>e</b> Final Closed |  |
|                                                            |                 | Count of Reference No.                          | 190 (12.6%) - |                       |                                    | Completed                                      |  |
| <b>Assigned Staff</b>                                      |                 |                                                 |               |                       | 629 (41.71%)                       | <b>•</b> Rejected                              |  |
| Аll<br>$\checkmark$                                        |                 |                                                 |               |                       |                                    | · Final Closed - Survey Sent                   |  |
|                                                            |                 |                                                 | 204 (13.53%)  |                       |                                    | Customer Updated                               |  |
| Month                                                      |                 | 3.02                                            |               |                       |                                    | Waiting for Info (Vendor)                      |  |
| All<br>w                                                   |                 |                                                 |               |                       |                                    | . Waiting for Info (Internal)                  |  |
|                                                            |                 | Average of Days Open                            |               | $358(23.74\%)$        |                                    | <b>a</b> Received                              |  |
| <b>Relative Date</b>                                       |                 |                                                 |               |                       |                                    |                                                |  |
| Last<br>Select<br>$-11$                                    | Reference No.   | <b>Request Type</b>                             |               | <b>Assigned Staff</b> | <b>Request Status</b>              | Average of Days Open                           |  |
| F/I. No filters applied                                    | W219716-061422  | Existing Vendor Update Banking Info             |               |                       | Final Closed                       | 34.71                                          |  |
| <b>Request Type</b>                                        | W219813-061622  | Existing Vendor Update Banking Info             |               |                       | Rejected                           | 34.00                                          |  |
| O Search                                                   | W220167-062722  | Existing Vendor Update Banking Info             |               |                       | Rejected                           | 29.08                                          |  |
| Select all                                                 | W220251-062822  | Existing Vendor Update Communication Info       |               |                       | Final Closed                       | 30.96                                          |  |
| Existing Vendor Update Banking Info                        | W220443-070122  | Existing Vendor Update Banking Info             |               |                       | Final Closed                       | 18.88                                          |  |
| Existing Vendor Update Communication                       | W220477-070422  | Existing Vendor Update Banking Info             |               |                       | Final Closed                       | 29.17                                          |  |
| Existing Vendor Update Contact details                     | W220640-070822  | Existing Vendor Update Banking Info             |               |                       | Rejected                           | 26.21                                          |  |
| The Physical and Advanced are to be about a Physical and a | W220652-070822  | Existing Vendor Update Banking Info             |               |                       | Customer Updated                   | 12.04                                          |  |
| <b>Request Status</b>                                      | W220721-071122  | Existing Vendor Update Banking Info             |               |                       | Customer Updated                   | 17.71                                          |  |
| C Search                                                   | W220746-071222  | Existing Vendor Update Communication Info       |               |                       | Customer Updated                   | 22.00                                          |  |
| Select all                                                 | W220854-071422  | Existing Vendor Update Banking Info             |               |                       | Final Closed                       | 27.04                                          |  |
| □ Completed                                                | W220875-071422  | Existing Vendor Update Terms/Inactivation/Other |               |                       | Final Closed                       | 4.38                                           |  |
| Customer Updated                                           | W220893-071522  | Exclude Site from Approval WF                   |               |                       | Final Closed                       | 5.96                                           |  |
| Final Closed                                               | M/230901 071532 | Evicting Vendor Lindate Ranking Info            |               |                       | <b>Final Cinced</b>                | 288<br>3.02                                    |  |
| Final Closed - Survey Sent                                 | Total           |                                                 |               |                       |                                    |                                                |  |

*Obrázok 58 - Nový návrh priemerného počtu dní potrebného na spracovanie*

Ďalšia strana porovnáva počet vytvorených a uzavretých požiadaviek oboch tímov. Pre užívateľské zjednodušenie je opätovne použité vytvorenie záložiek, na ktoré sú naviazané tlačidla v hornej časti stránky, keďže sledujú obdobné filtrovanie aké bolo popísané pri predchádzajúcich stranách reportu. S výnimkou New Vendor Setup, ktoré je zlúčené s požiadavkami o partnerských dodávateľov.

Vzhľad tejto strany je možné pozorovať na obrázku 59. Jednotlivé údaje sú zobrazené v tabuľkovej forme, kde je na prvý pohľad evidentný rozdiel medzi vytvorenými a zatvorenými požiadavkami za zvolený týždeň. V ľavej časti užívateľ môže dodatočne filtrovať časové údaje, rovnako ako typ požiadavky.

| <b>並、ZEBRA</b>                                                            |                                                                                                    |                |    |                  | <b>Comparison Received and Closed Tickets</b> |          |    |                           |    |
|---------------------------------------------------------------------------|----------------------------------------------------------------------------------------------------|----------------|----|------------------|-----------------------------------------------|----------|----|---------------------------|----|
| <b>Assigned Dept</b><br><b>VMD Bmo</b><br><b>VMD Penang</b><br>Select all |                                                                                                    |                |    |                  |                                               | Employee |    | <b>Update of Existing</b> |    |
| <b>Reporting - CALENDAR WEEK</b>                                          |                                                                                                    | <b>Default</b> |    | New Vendor Setup |                                               | iExpense |    | Supplier                  |    |
| All<br>$\checkmark$                                                       |                                                                                                    |                |    |                  |                                               |          |    |                           |    |
| <b>Relative Date</b>                                                      |                                                                                                    |                |    |                  |                                               |          |    |                           |    |
| $\vee$ 1<br>Select<br>Last<br>$\sim$                                      |                                                                                                    |                |    |                  | <b>Received Requests</b>                      |          |    |                           |    |
| [ No filters applied                                                      | 2 Assigned Dept 2022 Week31 2022 Week32 2022 Week33 2022 Week34 2022 Week35 2022 Week36 2022 Week37 2022 Week38 |                |    |                  |                                               |          |    |                           |    |
| <b>Request Type</b>                                                       |                                                                                                    |                |    |                  |                                               |          |    |                           |    |
| O Search                                                                  | <b>VMD Brno</b>                                                                                                 | 31             | 41 | 16               | 43                                            | 38       | 30 | 38                        | 31 |
| $\Box$ Select all                                                         | <b>VMD Penang</b>                                                                                               | 28             | 43 | 33               | 22                                            | 31       | 54 | 49                        | 35 |
| Existing Vendor Update Banking Info                                       | <b>Total</b>                                                                                                    | 59             | 84 | 49               | 65                                            | 69       | 84 | 87                        | 66 |
| Existing Vendor Update Communication                                      | $\langle$                                                                                                    |                |    |                  |                                               |          |    |                           |    |
| Existing Vendor Update Contact details                                    |                                                                                                    |                |    |                  | <b>Closed Requests</b>                        |          |    |                           |    |
| Existing Vendor Update Currency                                           | Assigned Dept 2022 Week31 2022 Week32 2022 Week33 2022 Week34 2022 Week35 2022 Week36 2022 Week37 2022 Week38 2 |                |    |                  |                                               |          |    |                           |    |
| Existing Vendor Update Entity/OU                                          |                                                                                                    |                |    |                  |                                               |          |    |                           |    |
| Existing Vendor Update Terms/Inactivati                                   | <b>VMD Brno</b>                                                                                                 | 41             | 48 | 30               | 43                                            | 34       | 32 | 42                        | 37 |
| Corporate Credit Card Query                                               | <b>VMD Penang</b>                                                                                               | 33             | 41 | 39               | 23                                            | 39       | 59 | 48                        | 38 |
| Employee iExpense Setup                                                   | <b>Total</b>                                                                                                    | 74             | 89 | 69               | 66                                            | 73       | 91 | 90                        | 75 |
| Exclude Site from Approval WF                                             | $\langle$                                                                                                    |                |    |                  |                                               |          |    |                           |    |
| Existing Vendor Update Delivery Terms (                                   |                                                                                                    |                |    |                  |                                               |          |    |                           |    |
| General Queries/Mass Supplier Creation                                    |                                                                                                    |                |    |                  |                                               |          |    |                           |    |
| General Support                                                           |                                                                                                    |                |    |                  |                                               |          |    |                           |    |
| New Partner Setup Request                                                 |                                                                                                    |                |    |                  |                                               |          |    |                           |    |

*Obrázok 59 - Návrh porovnania vytvorených a zatvorených požiadaviek*

Nasledujúca stránka poskytuje prehľad o starnutí tiketov. Toto starnutie predstavuje zaradenie požiadaviek do príslušných kategórií na základe doby, počas ktorej bol ich status aktívny. Obrázok 60 ukazuje podobu použitých vizuálov na tejto strane. Na pravej strane sa nachádza skupina stĺpcových grafov, zobrazujúcich starnutie jednotlivých typov tiketov. V ľavej časti sa nachádza koláčový graf, ukazujúci percentuálny počet kategórií starnutia a stĺpcový graf, kde tieto údaje sú zobrazené podľa jednotlivých tímov.

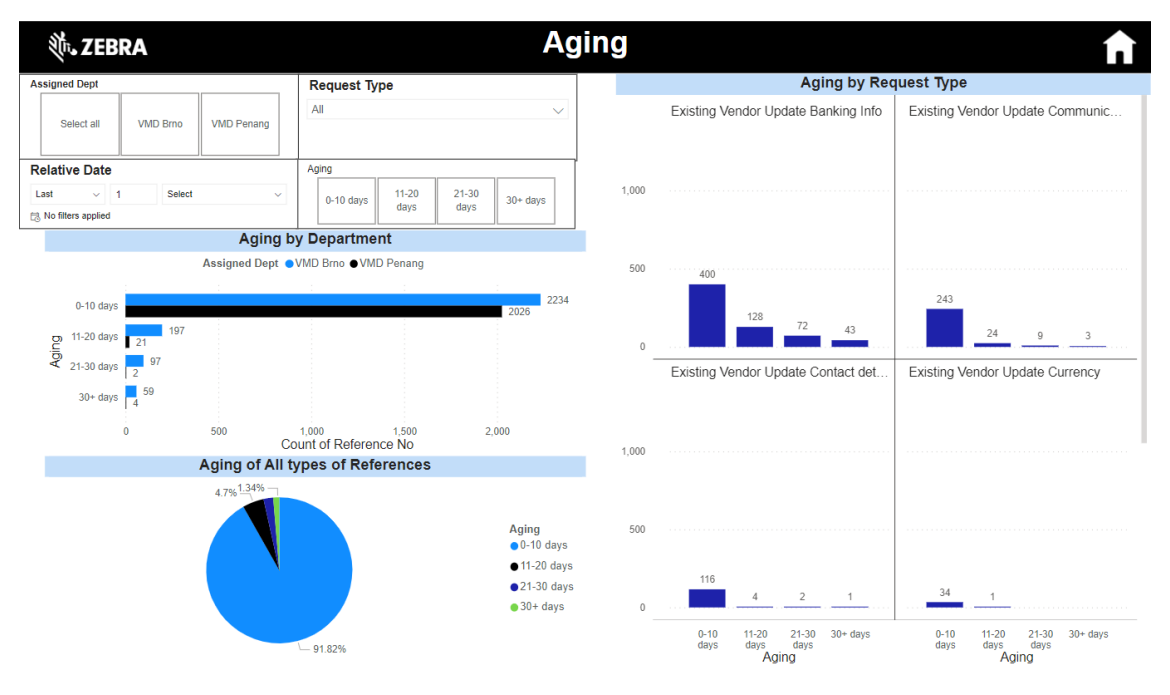

*Obrázok 60 - Starnutie tiketov*

Vzhľadom na potrebu sledovať množstvo nedokončenej práce na konci každého týždňa bola vytvorená strana vizuálov prezentujúca túto skutočnosť. Pričom užívateľ má možnosť si vybrať v akej forme chce tieto výsledky vidieť. Na výber má čiarový diagram zobrazený na obrázku 61 alebo podobu tabuľky, ktorá je zobrazená na obrázku 62.

Oba vizuály pracujú s rovnakými dátami a poskytujú užívateľovi tie isté informácie a jediný ich rozdiel je v zobrazení, keďže v niektorých prípadoch je potrebné si zobraziť vývoj daných prípadov v čase. Taktiež sú užívateľovi k dispozícií tlačidla, na ktoré sú naviazané záložky, obsahujúce bežne potrebné filtrovania používané na tomto oddelení - New Vendor pre tikety na zakladanie nových dodávateľovi, Employee iExpense pre typ tiketov s rovnakým názvom ako táto kategória a následne Update of Existing Supplier na všetky ostatné nespadajúce do predchádzajúcich kategórií. V prípade čiarového diagramu je nutné sledovať aj celkový vývoj preto je pridaná možnosť Total.

V ľavej časti sa nachádzajú príslušné filtre ako je filter na tím či typ tiketu, taktiež aj filtre umožňujúce špecifikovať sledované časové údaje.

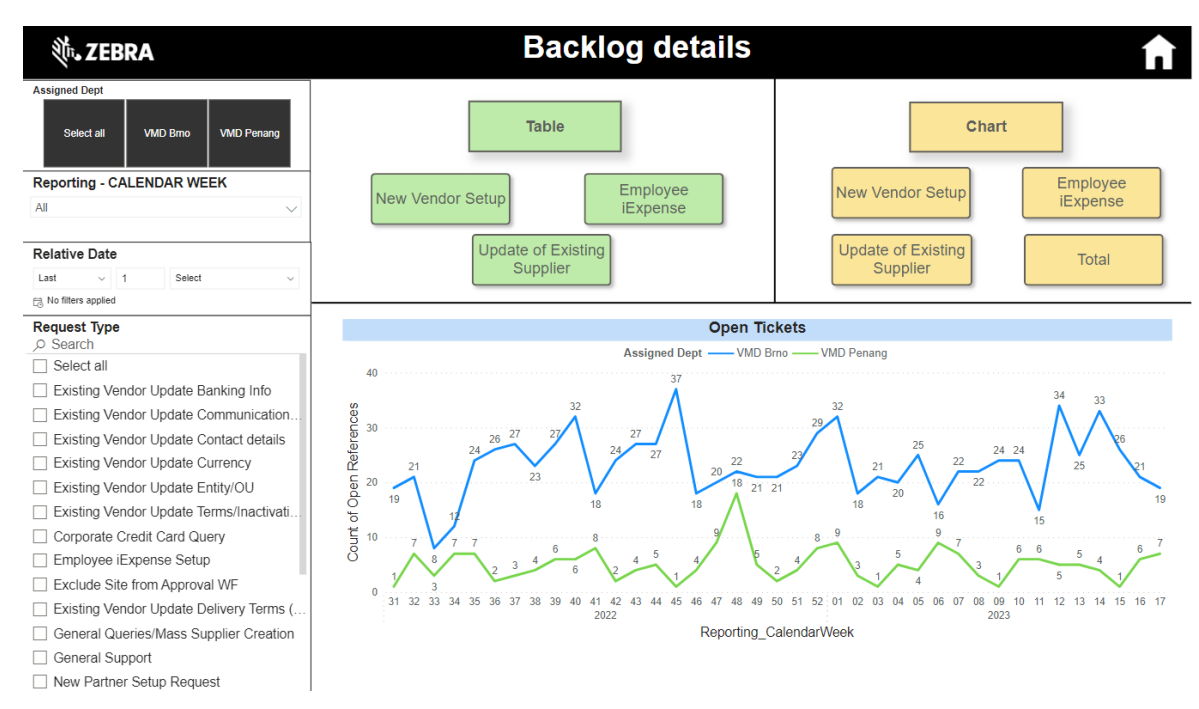

*Obrázok 61 - Návrh grafu nespracovaných požiadaviek*

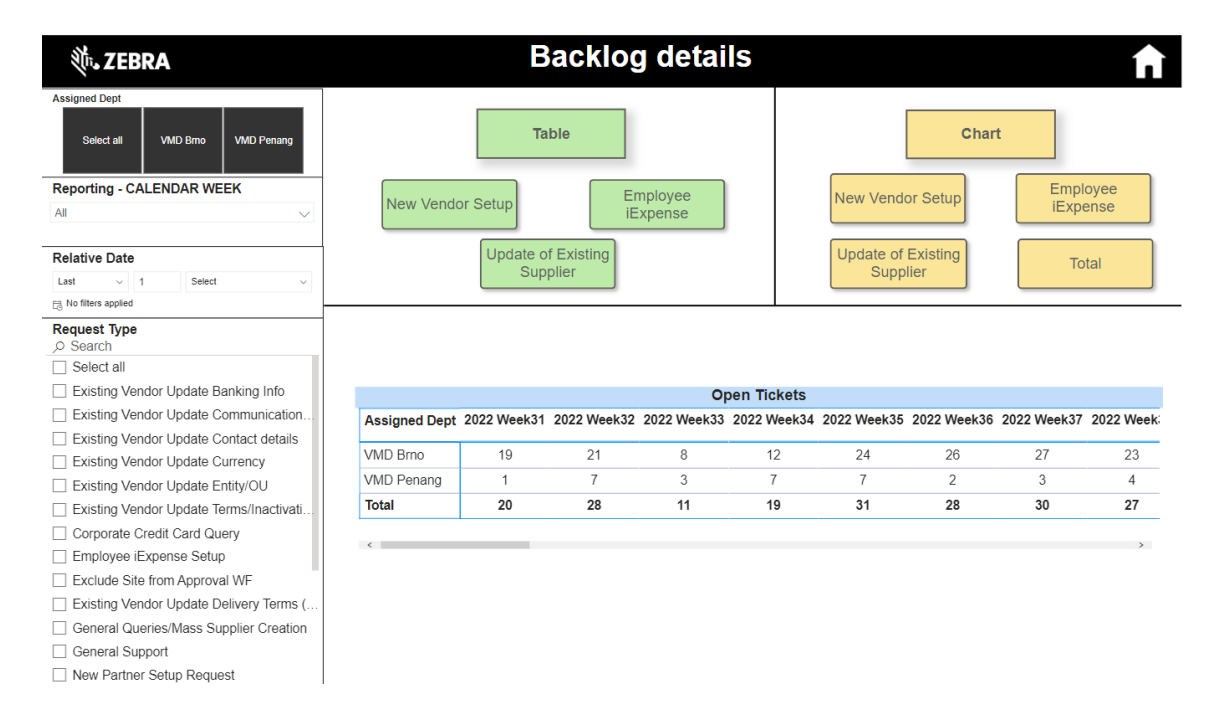

#### *Obrázok 62 - Tabuľkový návrh nespracovaných požiadaviek*

Na obrázku 63 je zobrazená posledná strana reportu používajúceho tieto zdrojové dáta. Obsahuje informácie o časovom cykle prezentujúceho dobu spracovania požiadavok v tabuľkovej podobe. Aj na tejto strane sa využívajú záložky, ktoré je možné si zobraziť za pomoci príslušného tlačidla. V tomto prípade sú pre jednotlivé skupiny stanovené ciele, ktoré má zamestnanec dodržiavať pri spracovaní daného požiadavku. Pri zakladaní nového dodávateľa je stanovený cieľ 3 dni, všetky ostatné druhy požiadaviek je potrebné spracovať do 2 dní, pričom celkový priemer všetkých tiketov nesmie presiahnuť 2.5 dňa. Podľa týchto nastavených cieľov je vytvorené aj podmienené formátovanie tabuľky, ktorého nastavenie ilustruje obrázok 64. V prípade, že priemer dní aktívneho statusu všetkých požiadaviek pridelených danej osobe za daný týždeň je pod 3, tak príslušná bunka je sfarbená zelene. Ak sa táto hodnota nachádza v rozmedzí 3.01 až 3.5 tak je daná bunka oranžová, vo všetkých ostatných prípadoch, kedy je táto hodnota väčšia ako 3.51, tak je sfarbená do červena. Túto stránku vizuálov je možné filtrovať na základe tímu, časových údajov alebo typu tiketu.
#### **並、ZEBRA**

### Cycle of time to process requests

| <b>Request Type</b><br>O Search                                                                  |                                   |                       |                                                    |                                                                                               |                                                       |                 |                                   |                                                                |                                        |                           |                              |  |
|--------------------------------------------------------------------------------------------------|-----------------------------------|-----------------------|----------------------------------------------------|-----------------------------------------------------------------------------------------------|-------------------------------------------------------|-----------------|-----------------------------------|----------------------------------------------------------------|----------------------------------------|---------------------------|------------------------------|--|
| Existing Vendor Update<br>Select all<br>Contact details                                          |                                   |                       | Existing Vendor Update<br>Terms/Inactivation/Other |                                                                                               | Exclude Site from Approval                            | General Support |                                   | New Vendor Completion<br>Form                                  |                                        | Setup CHECK supplier/site |                              |  |
| <b>Existing Vendor Update</b><br><b>Existing Vendor Update</b><br>Banking Info<br>Currency       |                                   |                       | Corporate Credit Card Query                        |                                                                                               | <b>Existing Vendor Update</b><br>Delivery Terms (FOB) |                 | New Partner Setup Request         |                                                                | New Vendor Completion<br>Form (BRAZIL) |                           | <b>T&amp;E Query/Request</b> |  |
| Existing Vendor Update<br>Existing Vendor Update<br>Communication Info<br>Entity/OU              |                                   |                       | Employee iExpense Setup                            |                                                                                               | General Queries/Mass<br>Supplier Creation             |                 | New Utility Supplier (US<br>only) |                                                                | New Vendor Setup Initial<br>Request    |                           | Vendor Query 2017            |  |
| <b>Assigned Dept</b><br><b>VMD Brno</b><br>Select all<br><b>Reporting - CALENDAR WEEK</b><br>All | <b>VMD Penang</b><br>$\checkmark$ |                       | Default                                            |                                                                                               | <b>New Vendor</b><br>Setup<br>Target: 3 days          |                 |                                   | <b>Update of</b><br><b>Existing Supplier</b><br>Target: 2 days |                                        | Total<br>Target: 2.5 days |                              |  |
| <b>Relative Date</b>                                                                             |                                   | <b>Assigned Staff</b> |                                                    | 2022 Week31 2022 Week32 2022 Week33 2022 Week34 2022 Week35 2022 Week36 2022 Week37 2022 Week |                                                       |                 |                                   |                                                                |                                        |                           |                              |  |
| Select<br>Last<br>v.<br>$\overline{1}$<br>[1]. No filters applied                                |                                   |                       | 0.94                                               | 0.40                                                                                          | 1.27                                                  |                 | 0.79                              | 1.93                                                           | 0.84                                   | 0.37                      | 1.42                         |  |
|                                                                                                  |                                   |                       | 0.75                                               | 0.23                                                                                          | 0.51                                                  |                 | 0.20                              | 0.78                                                           | 0.56                                   | 0.87                      | 2.22                         |  |
|                                                                                                  |                                   |                       | 3.72                                               | 3.91                                                                                          | 11.88                                                 |                 | 0.21                              | 0.13                                                           | 0.96                                   | 6.38                      | 3.00                         |  |
|                                                                                                  |                                   |                       | 4.48                                               | 3.47                                                                                          | 7.77                                                  |                 | 27.04                             | 0.58                                                           | 1.39                                   | 1.68                      | 0.61                         |  |
|                                                                                                  |                                   | <b>Total</b>          | 2.45                                               | 1.88                                                                                          | 2.84                                                  |                 | 1.23                              | 1.07                                                           | 0.86                                   | 1.83                      | 1.75                         |  |

*Obrázok 63 - Návrh cyklusu spracovania požiadaviek*

<span id="page-72-0"></span>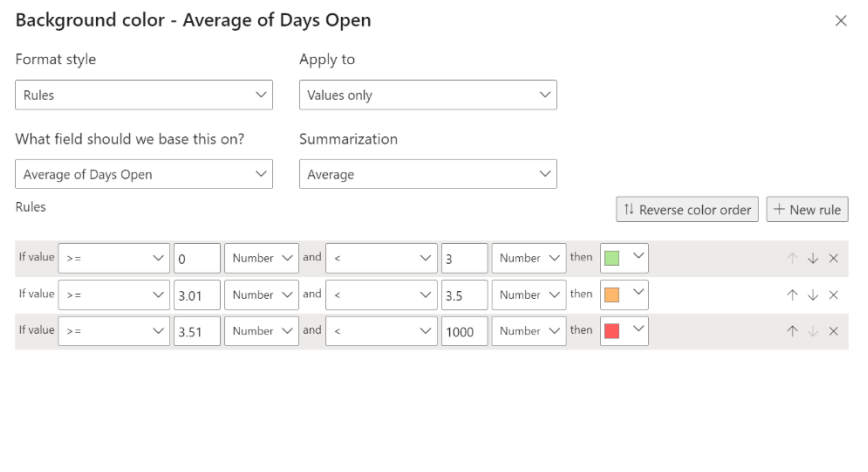

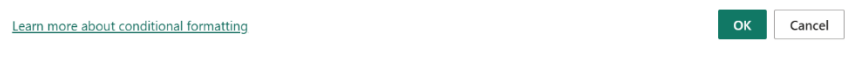

*Obrázok 64 - Podmienené formátovanie tabuľky*

#### <span id="page-72-1"></span>**3.2.2 Tickets Review**

V zdrojových dátach, použitých na túto stránku vizuálov, boli robené isté zmeny. Zistila sa potreba sledovania počtu upravených lokalít, taktiež nutnosť rozdeliť dôvody odmietnutia požiadaviek od dôvodov uviaznutia tiketu.

Táto strana obsahuje tabuľkové zobrazenie počtov požiadaviek na jednotlivé druhy a ich percentuálne zastúpenie v celkovom počte. Pod touto tabuľkou sa nachádza tabuľka

ukazujúca dôvody, pre ktoré bola daná požiadavka odmietnutá. Existuje ich len zopár a zamestnanec tento dôvod vždy vyberá v príslušnom zozname pri odmietaní tohto tiketu. Ako posledný v tejto oblasti je stĺpcový graf, prezentujúci dôvody, pre ktoré daný tiket uviazol, opätovne sú preddefinované a zamestnanec vyberá odpovedajúci zo zoznamu.

Vedľa sa nachádza matica s počtami aktualizovaných lokalít oboma tímami za daný kalendárny mesiac. Nad týmto vizuálom je stĺpcový graf ukazujúci zastúpenie tiketov podľa dostupných statusov. Na úplnom vrchu strany sa nachádza koláčový a prstencový graf. Koláčový graf ukazuje pomer počtu tiketov na oba tímy a prstencový graf poskytuje informácie o počte požiadaviek, ktoré bolo možné spracovať na prvý pokus bez vyžiadania si dodatočných alebo chýbajúcich informácií.

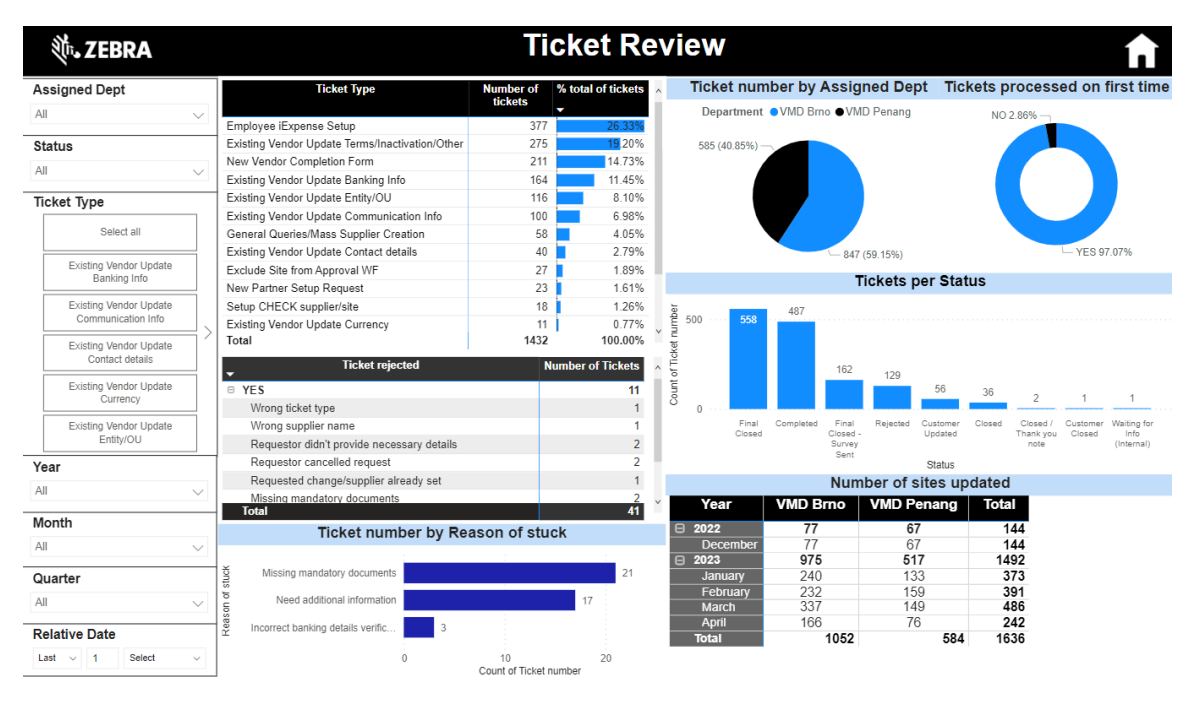

*Obrázok 65 - Ticket Review nové spracovanie*

### <span id="page-73-0"></span>**3.2.3 Request Status**

Štruktúra posledného reportu Request Status bola zachovaná podľa pôvodného a jediné vykonané úpravy sa týkali použitia záložiek či nových filtrov.

Na obrázku 66 a 67 je možné vidieť takmer identické strany reportu, ukazujúce priemery dní na jednotlivé oddelenia na základe príslušných statusov. Horná tabuľka predstavuje na oboch stranách priemer na jednotlivé Zebra kategórie, pričom spodná tabuľka prezentuje priemery pre konkrétne referenčné čísla tiketov. Tieto strany sa od seba líšia tým, že Initial Requests podáva informácie o prvotných tiketoch a ich procese

spracovania a Update Tickets zase informuje o procese spracovania druhotných tiketov obsahujúcich už konkrétne zmeny v údajoch dodávateľa. Na ľavej strane sa nachádzajú filtre na referenčné číslo, meno a email žiadateľa, taktiež na zvolenie časových údajov.

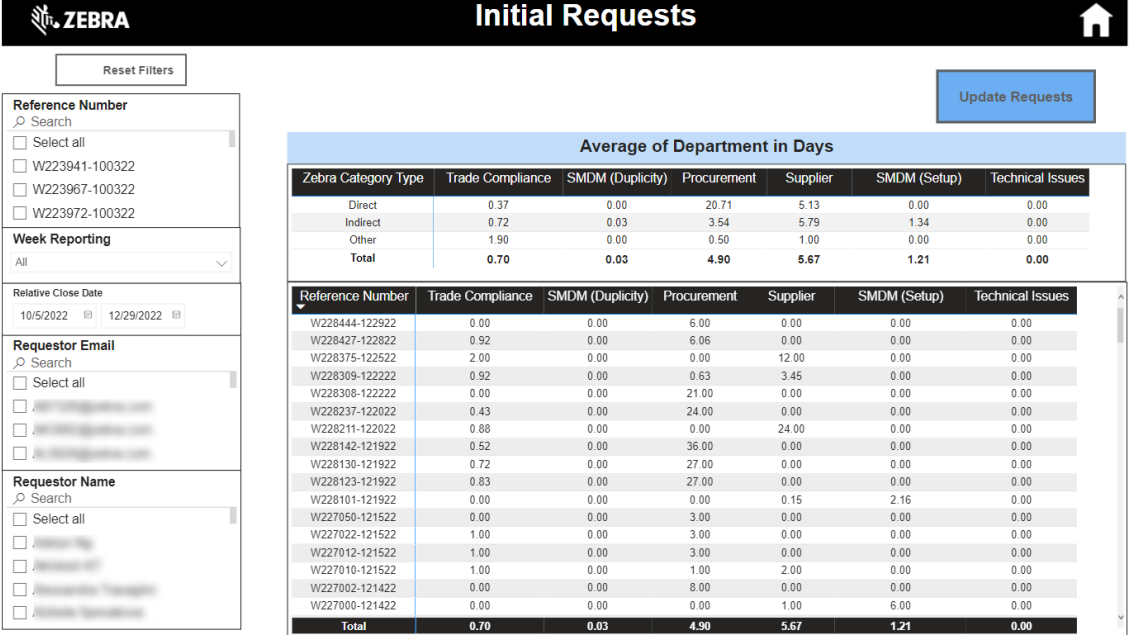

#### *Obrázok 66 - Návrh štatistík prvotných tiketov*

<span id="page-74-0"></span>

| <b>並、ZEBRA</b>               |                                  | <b>Update Tickets</b>                |                                                                                                    |              |              |              |                         |  |  |  |  |  |
|------------------------------|----------------------------------|--------------------------------------|----------------------------------------------------------------------------------------------------|--------------|--------------|--------------|-------------------------|--|--|--|--|--|
| <b>Reset Filters</b>         |                                  |                                      |                                                                                                    |              |              |              | <b>Initial Requests</b> |  |  |  |  |  |
| <b>Reference Number</b>      |                                  |                                      |                                                                                                    |              |              |              |                         |  |  |  |  |  |
| $\Box$ Select all            |                                  |                                      |                                                                                                    |              |              |              |                         |  |  |  |  |  |
| W223915-100222               |                                  | <b>Average of Department in Days</b> |                                                                                                    |              |              |              |                         |  |  |  |  |  |
| □ W223916-100222             | Zebra Category Type              |                                      | Update AP Update External Issue Update Internal Issue Update Procurement Update SMDM Technical Issues |              |              |              |                         |  |  |  |  |  |
| W223917-100222               |                                  | 0.01                                 | 0.18                                                                                                  | 0.29         | 0.09         | 1.13         | 0.00                    |  |  |  |  |  |
| W223918-100222               | <b>Direct</b>                    | 0.54                                 | 16.11                                                                                                 | 31.29        | 8.23         | 94.43        | 0.00                    |  |  |  |  |  |
| □ W223919-100222             | Indirect                         | 0.00                                 | 0.00                                                                                                  | 0.00         | 1.95         | 0.03         | 0.00                    |  |  |  |  |  |
|                              | Other                            | 0.00                                 | 0.00                                                                                                  | 0.00         | 0.39         | 0.00         | 0.00                    |  |  |  |  |  |
| W223920-100222               | <b>Total</b>                     | 0.01                                 | 0.23                                                                                                  | 0.40         | 0.19         | 1.44         | 0.00                    |  |  |  |  |  |
| <b>Week Reporting</b>        |                                  |                                      |                                                                                                    |              |              |              |                         |  |  |  |  |  |
| All<br>$\checkmark$          | <b>Reference Number</b>          |                                      | Update AP Update External Issue Update Internal Issue Update Procurement Update SMDM                  |              |              |              | <b>Technical Issues</b> |  |  |  |  |  |
| <b>Relative Close Date</b>   | W223915-100222                   | 0.00                                 | 0.00                                                                                                  | 0.00         | 0.00         | 0.00         | 0.00                    |  |  |  |  |  |
| □ 1/1/2023<br>10/2/2022<br>日 | W223916-100222                   | 0.00                                 | 0.00                                                                                                  | 0.00         | 0.00         | 0.00         | 0.00                    |  |  |  |  |  |
|                              | W223917-100222                   | 0.00                                 | 0.00                                                                                                  | 0.00         | 0.00         | 0.00         | 0.00                    |  |  |  |  |  |
| <b>Customer Email</b>        | W223918-100222                   | 0.00                                 | 0.00                                                                                                  | 0.00         | 0.00         | 0.00         | 0.00                    |  |  |  |  |  |
| $O$ Search                   | W223919-100222                   | 0.00                                 | 0.00                                                                                                  | 0.00         | 0.00         | 0.00         | 0.00                    |  |  |  |  |  |
| $\Box$ Select all            | W223920-100222                   | 0.00                                 | 0.00                                                                                                  | 6.59         | 0.00         | 0.41         | 0.00                    |  |  |  |  |  |
|                              | W223921-100222                   | 0.00                                 | 0.00                                                                                                  | 0.00         | 0.00         | 0.00         | 0.00                    |  |  |  |  |  |
|                              | W223922-100222                   | 0.00                                 | 0.00                                                                                                  | 0.00         | 0.00         | 0.00         | 0.00                    |  |  |  |  |  |
|                              | W223923-100222<br>W223924-100222 | 0.00<br>0.00                         | 0.00<br>0.00                                                                                          | 0.00<br>0.00 | 0.00<br>0.00 | 1.06<br>2.00 | 0.00<br>0.00            |  |  |  |  |  |
| CustomerName                 | W223925-100222                   | 0.00                                 | 0.00                                                                                                  | 0.00         | 0.00         | 0.00         | 0.00                    |  |  |  |  |  |
| O Search                     | W223926-100322                   | 0.00                                 | 0.00                                                                                                  | 0.00         | 0.00         | 2.00         | 0.00                    |  |  |  |  |  |
| Select all                   | W223927-100322                   | 1.00                                 | 0.00                                                                                                  | 0.00         | 0.00         | 1.00         | 0.00                    |  |  |  |  |  |
|                              | W223928-100322                   | 0.00                                 | 0.00                                                                                                  | 0.00         | 0.00         | 1.00         | 0.00                    |  |  |  |  |  |
|                              | W223929-100322                   | 0.00                                 | 0.00                                                                                                  | 0.00         | 0.00         | 1.00         | 0.00                    |  |  |  |  |  |
|                              | W223930-100322                   | 0.00                                 | 0.00                                                                                                  | 0.00         | 0.00         | 1.00         | 0.00                    |  |  |  |  |  |
|                              | <b>Total</b>                     | 0.01                                 | 0.17                                                                                                  | 0.28         | 0.16         | 1.08         | 0.00                    |  |  |  |  |  |

*Obrázok 67 - Nové spracovanie štatistík hlavných tiketov*

<span id="page-74-1"></span>Posledné strany tohto reportu ilustrujú obrázky 68 a 69. Zobrazujú užívateľovi v podstate tie isté informácie ako na obrázkoch 66 a 67, len v grafickej podobe, presnejšie v koláčovom grafe. Pričom sú doplnené o karty zobrazujúce počet tiketov v danej kategórií - prvotný či hlavný tiket, taktiež tieto karty zobrazujú priemerný počet dní aktívneho statusu. V prípade Initial Requests je možné na pravej strane vidieť jednotlivé priemery dní pre zvolené filtrovanie či v predvolenom zobrazení vidieť celkový priemer. Tieto strany je možné filtrovať na základe regiónu, Zebra kategórie, časových údajov, tímu či zamestnanca, referenčného čísla alebo typu požiadavku.

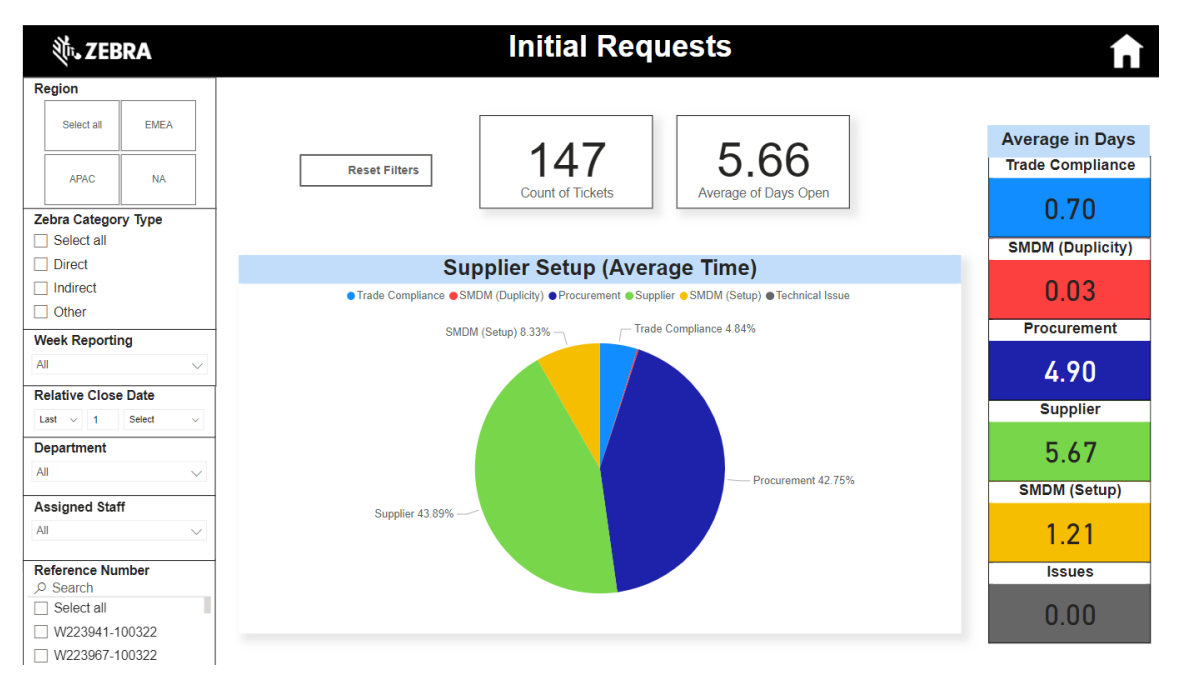

*Obrázok 68 - Návrh grafického zobrazenia štatistík prvotných tiketov*

<span id="page-75-0"></span>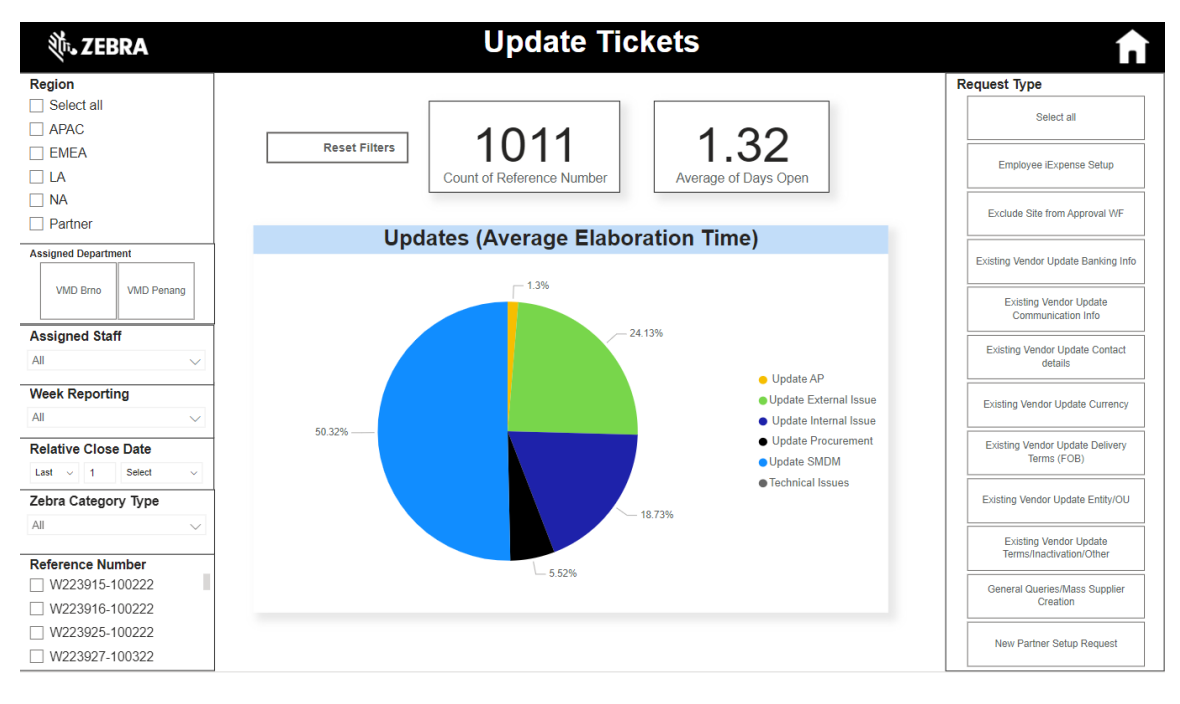

<span id="page-75-1"></span>*Obrázok 69 - Grafické spracovanie štatistík hlavných tiketov návrh*

## **3.3 Zhodnotenie návrhu**

Po zhodnotení nedostatkov pôvodných analýz a po diskusií so zamestnancami príslušného oddelenia bolo možné správne identifikovať nedostatky a upraviť nové riešenie, ktoré sa bude používať na sledovanie výkonnosti zamestnancov či procesov Vendor Master oddelenia.

Po spoločnej dohode bolo možné upraviť zdrojové dáta a pridať do nich údaje, z ktorých boli vytvorené výsledné vizuály poskytujúce užívateľovi nový pohľad na proces spracovania požiadaviek. Taktiež boli vykonané úpravy vizuálov nielen na základe zvolenia vizuálu vyzdvihujúceho podstatné informácie, ale taktiež bolo nutné rešpektovať spôsob zobrazenia, ktorý zamestnanci potrebujú - zobrazenie nielen v podobe grafu, ale aj tabuľky pre možnosť rýchlej analýzy stavu. Vzhľadom na získané skúsenosti z práce na Vendor Master oddelení boli analýzy vytvorené nielen z analytického hľadiska, ale aj zamestnanca tohto oddelenia, preto odrážajú potreby zainteresovaných strán z viacerých uhlov pohľadov. Dôležitým aspektom nového návrhu bolo správne určenie relácií medzi jednotlivými zdrojovými dátami, ktoré predstavovalo v pôvodnom návrhu najväčší nedostatok.

Je samozrejmé, že tento report sa bude v budúcnosti rozvíjať a určité aktuálne súčasti či spôsob riešenia budú brané ako nedostatočné. Medzi ne môže patriť napríklad nutnosť sledovania novej metriky, zmena pohľadu na sledované dáta, použitie nielen kalendárneho, ale aj fiškálneho kalendára, prípadne zmena zdrojových dát - či už ich podoby alebo obsahu.

Z týchto dôvodov môžeme zhodnotiť, že aktuálne navrhnuté riešenie rešpektuje všetky poskytnuté požiadavky oddelenia a umožňuje detailné sledovania procesu spracovania tiketov či už Vendor Master tímom alebo iných zapojených oddelení. Taktiež rešpektuje zásady vytvárania relácií a použitia vhodných vizuálov pri zobrazovaní údajov. Preto pomáha zamestnancom oddelenia pri správnom rozhodovaní na základe skutočných údajov.

# **ZÁVER**

Cieľom tejto práce bolo vytvorenie návrhu obsahujúceho analýzy údajov Vendor Master oddelenia.

V teoretickej časti práce boli predstavené prínosné východiská podporujúce praktickú časť práce. Najzásadnejšou časťou bolo zameranie sa na definovanie pojmov súvisiacich s Business Intelligence a reportingom. Následne predstavenie nástroja, ktorý bol využitý pri návrhu nového riešenia.

V časti analyzujúcej súčasný stav spoločnosti bola opísaná spoločnosť a jej štruktúra. Taktiež bolo bližšie definované oddelenie – Vendor Master, pre ktoré sa navrhovalo nové riešenie. Konkrétne sa predstavila nielen jeho definícia, ale aj procesy odohrávajúcich sa v tejto sfére spoločnosti. Nakoniec boli popísané klady a zápory aktuálne používaných reportov na sledovanie jednotlivých kritérií riadenia výkonnosti oddelenia. Na základe týchto nadobudnutých znalostí bolo možné navrhnúť ich vylepšenie.

V poslednej kapitole sú predstavené všetky vykonané kroky, ktoré boli pri zostavovaní nových reportov uskutočnené. Na začiatku tejto kapitoly bol popísaný postup importu zdrojových dát. Následne boli prezentované uskutočnené úpravy týchto dát. Na záver sa predstavili navrhnuté reporty, ktoré boli vytvorené tak, aby rešpektovali nedostatky používaných reportov alebo požiadavkov zamestnancov Vendor Master oddelenia. Ich hlavnou výhodou je poskytnutie korektných údajov umožňujúcich dodatočné analýzy v oblasti výkonnosti oddelenia.

## **ZOZNAM POUŽITEJ LITERATÚRY**

1. **NOVOTNÝ, Ota, Pour, Jan a Slánský, David.** *Business intelligence : jak využít bohatství ve vašich datech.* Praha : Grada, 2005. ISBN : 80-247-1094-3.

2. **CONOLLY, Thomas, Begg, Carolyn E a Holowczak, Richard.** *Mistrovství databáze : profesionální průvodce tvorbou efektivních databází.* Brno : Computer Press, 2009. ISBN : 978-80-251-2328-7.

3. **POUR, Jan, Maryška, Miloš a Novotný, Ota.** *Business intelligence v podnikové praxi.* Praha : Professional Publishing, 2012. ISBN : 978-80-7431-065-2.

4. **LABERGE, Robert a Goner, Jakub.** *Datové sklady : agilní metody a business intelligence.* Brno : Computer Press, 2012. ISBN : 978-80-251-3729-1.

5. **DEVENS, Richard Miller.** *Cyclopædia of Commercial and Business Anecdotes.* New York : D.Appleton and Company, 1865. s. 210. Zv. 1.

6. **FOOTE, Keith D.** Data Topics: A Brief History of Business Intelligence. *dataversity.net.* [Online] 6. April 2023. [Dátum: 8. April 2023.] https://www.dataversity.net/brief-history-business-intelligence/.

7. **LIMP, Paulo.** Exploring the History of Business Intelligence. *Toptal.* [Online] [Dátum: 8. April 2023.] https://www.toptal.com/project-managers/it/history-of-businessintelligence.

8. **DELOITTE DIGITAL LTD.** Blog - An Overview Of Business Intelligence. *Deloitte Digital.* [Online] 21. Júl 2018. [Dátum: 8. April 2023.] https://www.deloittedigital.com.mt/blog/an-overview-of-business-intelligence.

9. **LAGO, Cristina.** 150 years of business intelligence: A brief history. *CIO.* [Online] 18. Júl 2018. [Dátum: 8. April 2023.] https://www.cio.com/article/221963/history-ofbusiness-intelligence.html.

10. **ŽERIĆ, Damir.** Evolution of Business Intelligence. *LinkedIn.* [Online] 13. Január 2021. [Dátum: 8. April 2023.] https://www.linkedin.com/pulse/evolution-businessintelligence-damir-%C5%BEeri%C4%87/.

11. **ELLIOTT, Timo.** Blogs - Happy Birthday to the "Father of Business Intelligence". *SAP.* [Online] 1. Júl 2013. [Dátum: 8. April 2023.] https://blogs.sap.com/2013/07/01/happy-birthday-to-the-father-of-businessintelligence/.

12. **LUHN, H. P.** A Business Intelligence System. *IBM Journal.* [Online] Oktober 1958. [Dátum: 8. April 2023.] http://altaplana.com/ibmrd0204H.pdf.

13. **LEBIED, Mona.** The History of Business Intelligence: From The 19th Century To The Modern Day. *Datapine.* [Online] 27. September 2017. [Dátum: 8. April 2023.] https://www.datapine.com/blog/history-of-business-intelligence/.

14. **HEINZE, Justin.** History of Business Intelligence. [Online] 27. Maj 2020. [Dátum: 8. April 2023.] https://www.betterbuys.com/bi/history-of-business-intelligence/.

15. **KASTHURIARACHICHI, Tharuka.** Theories of Kimball and Inmon About Data Warehouse Design. *Medium.* [Online] 14. Februar 2021. [Dátum: 8. April 2023.] https://medium.com/analytics-vidhya/theories-of-kimball-and-inmon-about-datawarehouse-design-c16260fab5e9.

16. **ROCKAR, Honora.** BUSINESS INTELLIGENCE — AT THE SPEED OF LIGHT. [Online] Januar 2009. [Dátum: 8. April 2023.] https://www.researchgate.net/publication/255639895\_BUSINESS\_INTELLIGENCE\_-\_AT\_THE\_SPEED\_OF\_LIGHT.

17. **POWER, D. J.** A Brief History of Decision Support Systems. *DSSResources.com.*  [Online] 10. Marec 2007. [Dátum: 8. April 2023.] http://dssresources.com/history/dsshistory.html.

18. **YELLOWFIN TEAM.** Defining Business Intelligence 3.0. *Yellowfin.* [Online] 10. April 2014. [Dátum: 8. April 2023.] https://www.yellowfinbi.com/blog/definingbusiness-intelligence-3-0.

19. **BROOKE, Connor.** What Is Business Intelligence 3.0? *Business2Community.* [Online] 21. September 2022. [Dátum: 8. April 2023.] https://www.business2community.com/business-intelligence/business-intelligence-3-0- 0972078.

20. **CABIRO, Bill.** What Is Business Intelligence 3.0? *Strategic Analytics Blog.* [Online] 2. Marec 2015. [Dátum: 8. April 2023.] http://blog.strat-wise.com/2015/03/what-isbusiness-intelligence-30\_2.html.

21. **ANDRASSY, Christopher.** The Transformative Power of Business Intelligence 4.0. *Thomasnet.* [Online] 14. Maj 2021. [Dátum: 8. April 2023.]

80

https://www.thomasnet.com/insights/the-transformative-power-of-business-intelligence- $4 - 0/$ .

22. **MACHATA, Michal.** Trendy a budoucnost Business Intelligence. *dolphin consulting.* [Online] 11. April 2022. [Dátum: 8. April 2023.] https://www.dolphinconsulting.cz/blog/trendy-a-budoucnost-business-intelligence/.

23. **FIBÍROVÁ Jana, Šoljaková Libuše.** *Reporting.* 3. rozšířené a aktualizované vydání. Praha : Grada Publishing a.s., 2010. ISBN 978-80-247-2759-2.

24. **MACHAČ, Otakar.** Reporting jako součást informačního systému podniku. *systemonline.* [Online] December 2003. [Dátum: 8. April 2023.] https://www.systemonline.cz/clanky/reporting.htm.

25. **KLIPFOLIO.COM.** What is a Key Performance Indicator (KPI)? *Klipfolio.* [Online] 18. Marec 2022. [Dátum: 8. April 2023.] https://www.klipfolio.com/resources/articles/what-is-a-key-performance-indicator.

26. **KOVÁČ, Stefan.** Reporty a možnosti interpretácie výsledkov. *Acrea.* [Online] 1. Februar 2018. [Dátum: 8. April 2023.] https://acrea.cz/reporty-a-moznosti-interpretacievysledkov/.

27. **ZEDNÍČEK, Jan.** Bussiness Intelligence nástroje pro reportování podnikových dat. *JanZednicek.* [Online] 17. August 2019. [Dátum: 8. April 2023.] https://janzednicek.cz/bussiness-intelligence-nastroje-pro-reportovani-podnikovychdat/.

28. **BARKOVÁ, Anna.** Report, dashboard nebo stránkovaný report v Power BI? *DolphinConsulting.* [Online] 11. Januar 2022. [Dátum: 8. April 2023.] https://www.dolphinconsulting.cz/blog/report-dashboard-nebo-strankovany-report-vpower-bi/.

29. **NNAJI, Tereza.** Proč pravidelně vyhodnocovat a tipy, jak na to. *Vceliste.* [Online] 19. September 2019. [Dátum: 8. April 2023.] https://vceliste.cz/blog/proc-pravidelnevyhodnocovat-a-tipy-jak-na-to/.

30. **MICROSOFT.** Microsoft Excel. *Microsoft.* [Online] 2023. [Dátum: 8. April 2023.] https://www.microsoft.com/cs-cz/microsoft-365/excel.

31. **DUBE, Ryan.** How to Create a Report in Excel. *lifewire.* [Online] 25. September 2022. [Dátum: 8. April 2023.] https://www.lifewire.com/how-to-create-a-report-in-excel-4691111.

32. **FRENCH, Ted.** Organize and Find Data With Excel Pivot Tables. *lifewire.* [Online] 24. Oktober 2019. [Dátum: 8. April 2023.] https://www.lifewire.com/organize-and-finddata-with-excel-pivot-tables-4178624.

33. **MICROSOFT.** Vytvorenie kontingenčnej tabuľky na analýzu údajov z hárkov. *Microsoft.* [Online] 16. Februar 2023. [Dátum: 8. April 2023.] https://support.microsoft.com/sk-sk/office/vytvorenie-kontingen%C4%8Dnejtabu%C4%BEky-na-anal%C3%BDzu-%C3%BAdajov-z-h%C3%A1rkov-a9a84538 bfe9-40a9-a8e9-f99134456576.

34. **EASY EXCEL.** Kontingenčná tabuľka. *EasyExcel.* [Online] [Dátum: 8. April 2023.] https://www.easyexcel.sk/kurz-excel-online/kontingencne-tabulky/.

35. **ZEDNÍČEK, Jan.** Power Query – těžká váha v self service BI. *JanZednicek.* [Online] 26. Marec 2017. [Dátum: 8. April 2023.] https://janzednicek.cz/zaciname-s-ms-powerquery/.

36. **ZEDNÍČEK, Jan.**Power Query, Powerpivot a Power BI – Jaký je mezi nimi rozdíl? *JanZdenicek.* [Online] 19. April 2017. [Dátum: 8. April 2023.] https://janzednicek.cz/power-query-powerpivot-a-power-bi/.

37. **MICROSOFT.** O doplňku Power Query v Excelu. *Microsoft.* [Online] 22. Marec 2023. [Dátum: 8. April 2023.] https://support.microsoft.com/cs-cz/office/odopl%C5%88ku-power-query-v-excelu-7104fbee-9e62-4cb9-a02e-5bfb1a6c536a.

38. **LASÁK, Pavel.** Teoretický úvod do Power Query - Excel. *Jak na Microsoft Office.*  [Online] 19. September 2020. [Dátum: 8. April 2023.] https://office.lasakovi.com/excel/Query-editor/Teoreticky-uvod-do-Power-Query-Excel/.

39. **MICROSOFT.** Power Pivot - Overview and Learning. *Microsoft.* [Online] 10. Maj 2021. [Dátum: 8. April 2023.] https://support.microsoft.com/en-us/office/power-pivotoverview-and-learning-f9001958-7901-4caa-ad80-028a6d2432ed.

40. **BERAN, Jiří.** Power Query, Power Pivot, Power View - k čemu je to všechno dobré? *Excel town.* [Online] [Dátum: 8. April 2023.] https://exceltown.com/power-query-powerpivot-power-view-k-cemu-je-to-vsechno-dobre/.

41. **TAYLOR, David.** What is Tableau? Uses of Tableau Software Tool. *guru99.* [Online] 11. Marec 2023. [Dátum: 8. April 2023.] https://www.guru99.com/what-is-tableau.html.

42. **TAYLOR, David.** Power BI Tutorial: What is Power BI? Why Use? DAX Examples. *guru99.* [Online] 11. Marec 2023. [Dátum: 8. April 2023.] https://www.guru99.com/power-bi-tutorial.html.

43. **MICROSOFT.** What is Power BI? *Microsoft.* [Online] 22. Februar 2023. [Dátum: 8. April 2023.] https://learn.microsoft.com/en-us/power-bi/fundamentals/power-bioverview.

44. **WRIGHT, Nicola.** Everything you ever wanted to know about Microsoft Power BI. *Nigelfrank.* [Online] 15. Januar 2021. [Dátum: 8. April 2023.] https://www.nigelfrank.com/insights/everything-you-ever-wanted-to-know-aboutmicrosoft-power-bi.

45. **ZEDNÍČEK, Jan.** Hodnocení Microsoft Power BI – 10 důvodů proč ho používat. *JanZednicek.* [Online] 31. Marec 2017. [Dátum: 8. April 2023.] https://janzednicek.cz/power-bi-free-10-duvodu-proc-ho-pouzivat/.

46. **POWER-BI.SK.** Čo je Power BI? *Power-bi.* [Online] 9. August 2018. [Dátum: 8. April 2023.] https://www.power-bi.sk/co-je-power-bi/.

47. **DATACAMP.** What is Power BI? - The Complete Guide to Power BI. *datacamp.*  [Online] April 2022. [Dátum: 8. April 2023.] https://www.datacamp.com/blog/all-aboutpower-bi.

48. **OMORODION, Kenneth A.** Power BI for Business Intelligence. *mssqltips.* [Online] 7. April 2021. [Dátum: 8. April 2023.] https://www.mssqltips.com/sqlservertip/6813/power-bi-overview/.

49. **INTELIPAAT.** What is Power BI? *intellipaat.* [Online] 7. April 2023. [Dátum: 8. April 2023.] https://intellipaat.com/blog/what-is-power-bi/.

50. **BISWAL, Avijeet.** What is Power BI?: Architecture, and Features Explained. *simplilearn.* [Online] 12. Januar 2023. [Dátum: 8. April 2023.] https://www.simplilearn.com/tutorials/power-bi-tutorial/what-is-power-bi.

51. **RUSSO, Marco a Alberto Ferari.** *The Definitive Guide to DAX: Business*  intelligence with Microsoft Power BI, SQL Server Analysis Services, and Excel. 2nd. s.l. : Microsoft Press, 2020. ISBN 978-1-5093-0697-8.

52. **MICROSOFT.** Základní koncepty pro služba Power BI firemního uživatele. *Microsoft.* [Online] 23. Marec 2023. [Dátum: 8. April 2023.] https://learn.microsoft.com/cs-cz/power-bi/consumer/end-user-basic-concepts.

53. **MICROSOFT.** Sestavy v Power BI. *Microsoft.* [Online] 18. Februar 2023. [Dátum: 8. April 2023.] https://learn.microsoft.com/cs-cz/power-bi/consumer/end-user-reports.

54. **MICROSOFT.**Dlaždice řídicího panelu v Power BI. *Microsoft.* [Online] 18. Marec 2023. [Dátum: 8. April 2023.] https://learn.microsoft.com/cs-cz/power-bi/consumer/enduser-tiles.

55. **MICROSOFT.** Základní pojmy pro návrháře služby Power BI. *Microsoft.* [Online] 8. Marec 2023. [Dátum: 8. April 2023.] https://learn.microsoft.com/cs-cz/powerbi/fundamentals/service-basic-concepts.

56. **HAMAN Martin, Pavel Adam.** Power BI slovník pojmů. *Cafin.* [Online] 2022. [Dátum: 8. April 2023.] https://cafin.cz/wpcontent/uploads/2022/08/CAFINews\_Priloha\_1\_2022.pdf.

57. **MICROSOFT.** Vytváření záložek sestav v Power BI pro sdílení přehledů a vytváření příběhů. *Microsoft.* [Online] 3. April 2023. [Dátum: 8. April 2023.] https://learn.microsoft.com/cs-cz/power-bi/create-reports/desktopbookmarks?tabs=powerbi-desktop.

58. **DATAFLAIR.** Power BI Tutorial – A Complete Guide on Introduction to Power BI. *Dataflair.* [Online] 15. Jul 2018. [Dátum: 8. April 2023.] https://dataflair.training/blogs/power-bi-tutorial/.

59. **MICROSOFT.** What is Power Query? *Microsoft.* [Online] 18. Februar 2023. [Dátum: 8. April 2023.] https://learn.microsoft.com/en-us/power-query/power-query-what-ispower-query.

60. **MICROSOFT.** Operátory. *Microsoft.* [Online] 6. April 2023. [Dátum: 8. April 2023.] https://learn.microsoft.com/cs-cz/powerquery-m/operators.

61. **MICROSOFT.** Výrazy, hodnoty a výraz let. *Microsoft.* [Online] 6. April 2023. [Dátum: 8. April 2023.] https://learn.microsoft.com/cs-cz/powerquery-m/expressionsvalues-and-let-expression.

62. **MICROSOFT.** Úvod. *Microsoft.* [Online] 6. April 2023. [Dátum: 8. April 2023.] https://learn.microsoft.com/cs-cz/powerquery-m/m-spec-introduction.

63. **LASÁK, Pavel.** M-Language , M-kód - teorie Power BI. *Jak na Excel.* [Online] 29. December 2022. [Dátum: 8. April 2023.] https://office.lasakovi.com/excel/power-bi/M-Language-M-kod-teorie-Power-BI/.

64. **MICROSOFT.** Přehled jazyka DAX. *Microsoft.* [Online] 6. April 2023. [Dátum: 8. April 2023.] https://learn.microsoft.com/cs-cz/dax/dax-overview.

65. **ZEBRA TECHNOLOGIES.** Connecting you with the edge – where there's no limit to what comes next. *About Zebra.* [Online] 2023. [Dátum: 8. April 2023.] https://www.zebra.com/gb/en/about-zebra.html#company.

66. **ZEBRA TECHNOLOGIES.** O ZEBŘE. *Zebra.* [Online] 2023. [Dátum: 8. April 2023.] https://zebra.jobs.cz/o-zebre.

67. **ZEBRA TECHNOLOGIES.** Corporate Fact Sheet. *Zebra.* [Online] 28. Marec 2023. [Dátum: 8. April 2023.] https://www.zebra.com/content/dam/zebra\_dam/en/factsheet/corporate-fact-sheet-en-us.pdf.

68. **ZEBRA TECHNOLOGIES.** Zebra Technologies. *LinkedIn.* [Online] 2023. [Dátum: 8. April 2023.] https://www.linkedin.com/company/zebra-technologies/about/.

69. **ZIPPIA.** ZEBRA TECHNOLOGIES HISTORY. *Zippia.* [Online] 9. September 2022. [Dátum: 8. April 2023.] https://www.zippia.com/zebra-technologies-careers-13079/history/.

70. **ZEBRA TECHNOLOGIES.** COMPANY EXECUTIVE LEADERSHIP. *Zebra.*  [Online] 2023. [Dátum: 8. April 2023.] https://www.zebra.com/gb/en/aboutzebra/company-information/company-leadership.html.

71. **ZEBRA TECHNOLOGIES.** BOARD OF DIRECTORS. *Zebra.* [Online] 2023. [Dátum: 8. April 2023.] https://www.zebra.com/gb/en/about-zebra/companyinformation/board-of-directors.html.

72. **GEP.** WHAT IS VENDOR MASTER DATA? *GEP.* [Online] 18. Marec 2016. [Dátum: 8. April 2023.] https://www.gep.com/knowledge-bank/glossary/what-is-vendormaster-data.

73. **GEP.** WHAT IS SUPPLIER MASTER DATA MANAGEMENT? *GEP.* [Online] 18. Marec 2016. [Dátum: 8. April 2023.] https://www.gep.com/knowledgebank/glossary/what-is-supplier-master-data-management.

74. **FAIRMARKIT.** Vendor Master Data. *Fairmarkit.* [Online] 30. Marec 2023. [Dátum: 8. April 2023.] https://www.fairmarkit.com/glossary/vendor-master-data.

## **ZOZNAM OBRÁZKOV**

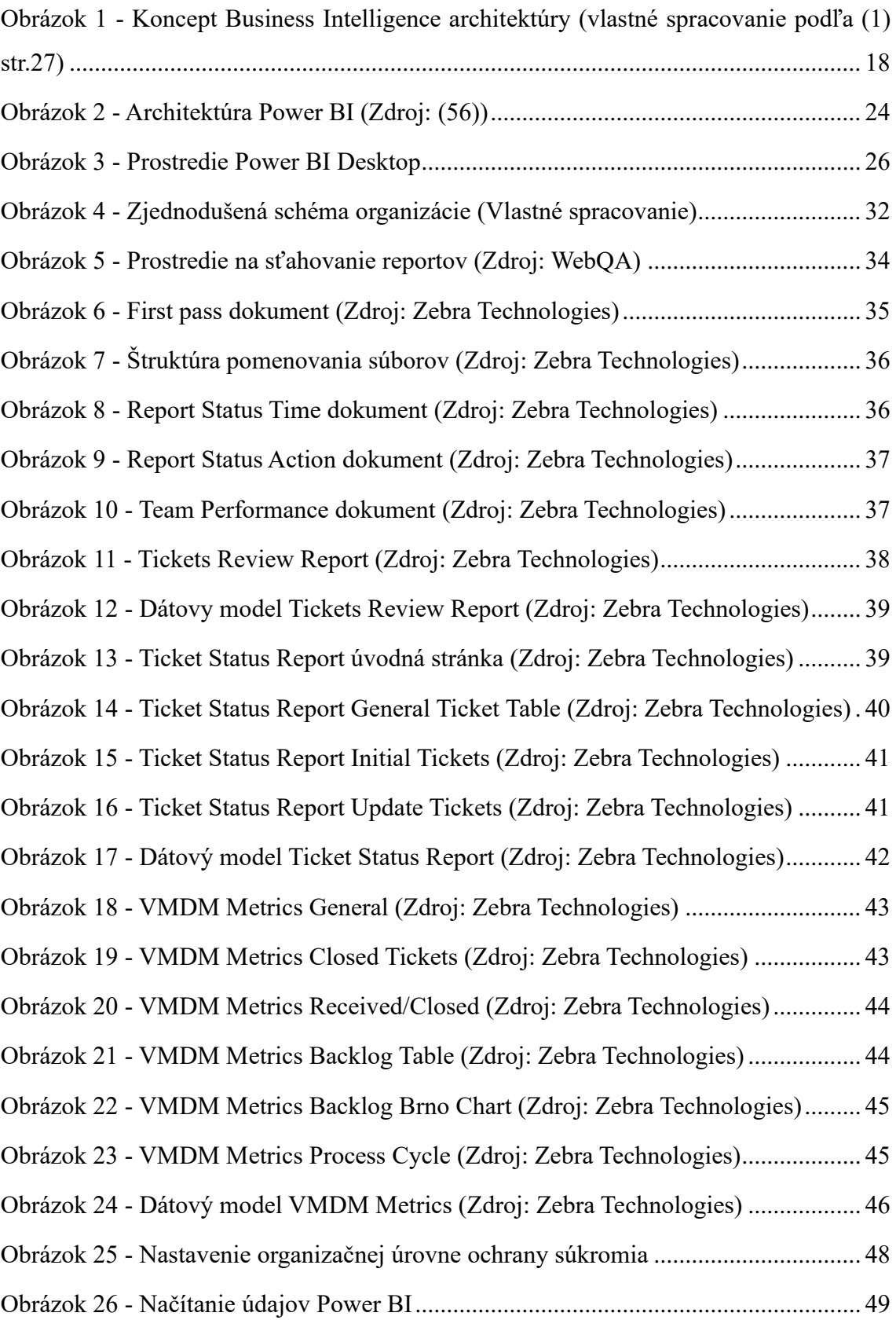

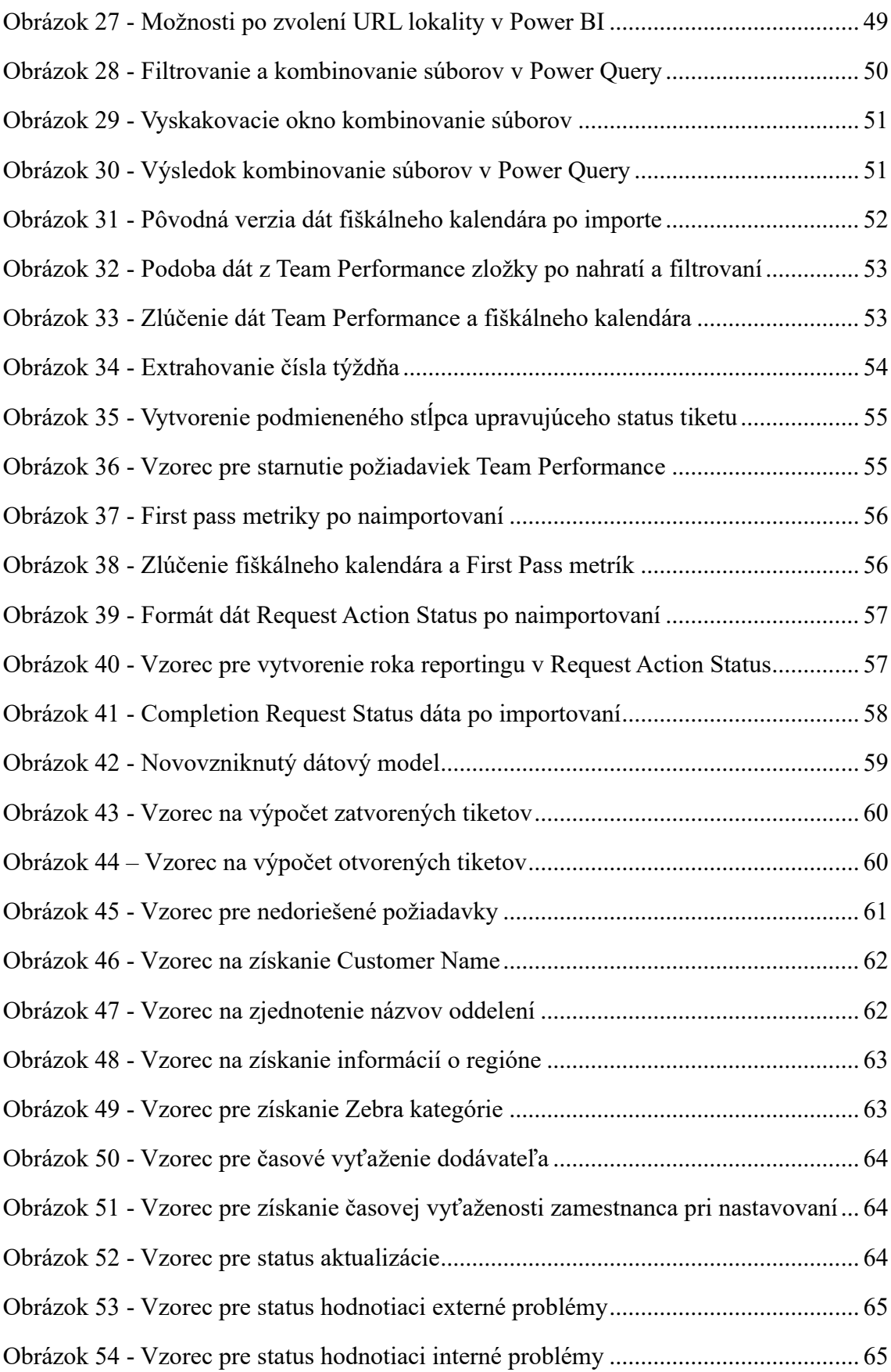

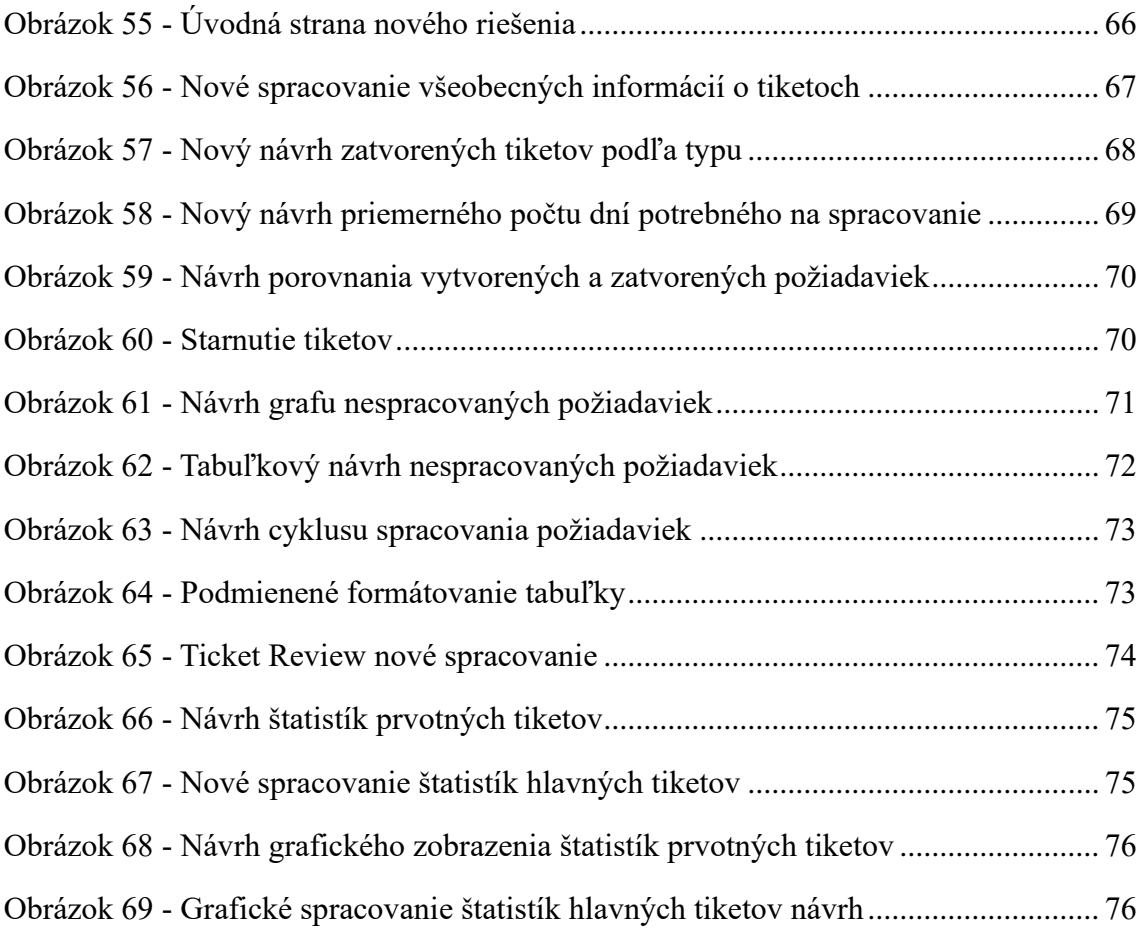